# **Oracle9i Application Server**

Globalization Support Guide

Release 2 (9.0.2)

May 2002

Part No. A92110-02

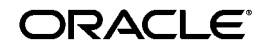

Oracle9*i* Application Server Globalization Support Guide, Release 2 (9.0.2)

Part No. A92110-02

Copyright © 2002 Oracle Corporation. All rights reserved.

Primary Author: Cathy Baird

Contributors: Maher Al-Nubani, Christopher Barron, Cathy Godwin, Yuki Hirano, Pavana Jain, Laura Nghiem, Frank Nimphius, Itsuo Okamoto, Theresa Robertson, Frank Rovitto, Richard Soule, Suhail Shaker, Sanjay V. Singh, Barry Trute, Simon Wong

Graphic Artist: Valarie Moore

The Programs (which include both the software and documentation) contain proprietary information of Oracle Corporation; they are provided under a license agreement containing restrictions on use and disclosure and are also protected by copyright, patent, and other intellectual and industrial property laws. Reverse engineering, disassembly, or decompilation of the Programs, except to the extent required to obtain interoperability with other independently created software or as specified by law, is prohibited.

The information contained in this document is subject to change without notice. If you find any problems in the documentation, please report them to us in writing. Oracle Corporation does not warrant that this document is error free. Except as may be expressly permitted in your license agreement for these Programs, no part of these Programs may be reproduced or transmitted in any form or by any means, electronic or mechanical, for any purpose, without the express written permission of Oracle Corporation.

If the Programs are delivered to the U.S. Government or anyone licensing or using the programs on behalf of the U.S. Government, the following notice is applicable:

**Restricted Rights Notice** Programs delivered subject to the DOD FAR Supplement are "commercial computer software" and use, duplication, and disclosure of the Programs, including documentation, shall be subject to the licensing restrictions set forth in the applicable Oracle license agreement. Otherwise, Programs delivered subject to the Federal Acquisition Regulations are "restricted computer software" and use, duplication, and disclosure of the Programs shall be subject to the restrictions in FAR 52.227-19, Commercial Computer Software - Restricted Rights (June, 1987). Oracle Corporation, 500 Oracle Parkway, Redwood City, CA 94065.

The Programs are not intended for use in any nuclear, aviation, mass transit, medical, or other inherently dangerous applications. It shall be the licensee's responsibility to take all appropriate fail-safe, backup, redundancy, and other measures to ensure the safe use of such applications if the Programs are used for such purposes, and Oracle Corporation disclaims liability for any damages caused by such use of the Programs.

Oracle is a registered trademark, and Oracle9*i*, Oracle9*i*AS Dicoverer, PL/SQL, and Pro\*C/C++ are trademarks or registered trademarks of Oracle Corporation. Other names may be trademarks of their respective owners.

# **Contents**

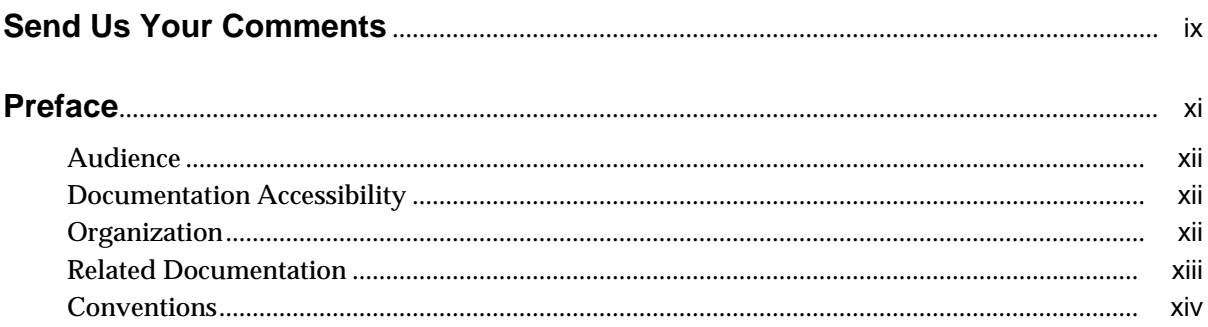

# 1 Overview of Globalization Support in Oracle9iAS

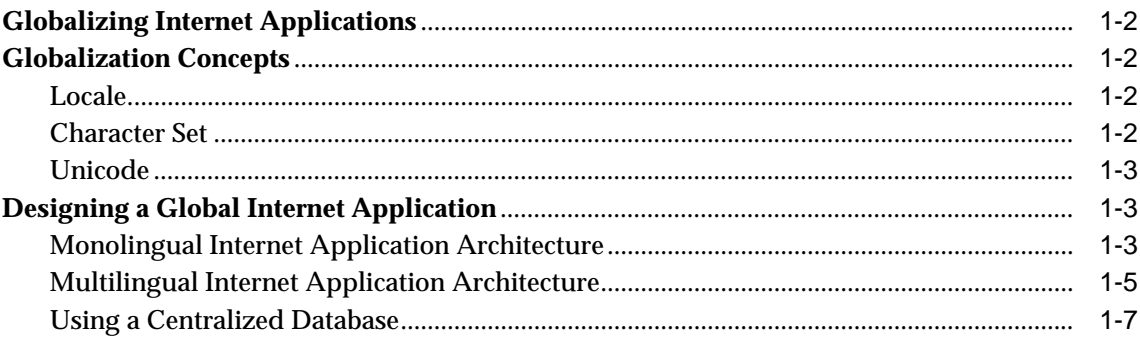

# **[2 Developing Global Internet Applications for Oracle9](#page-24-0)iAS**

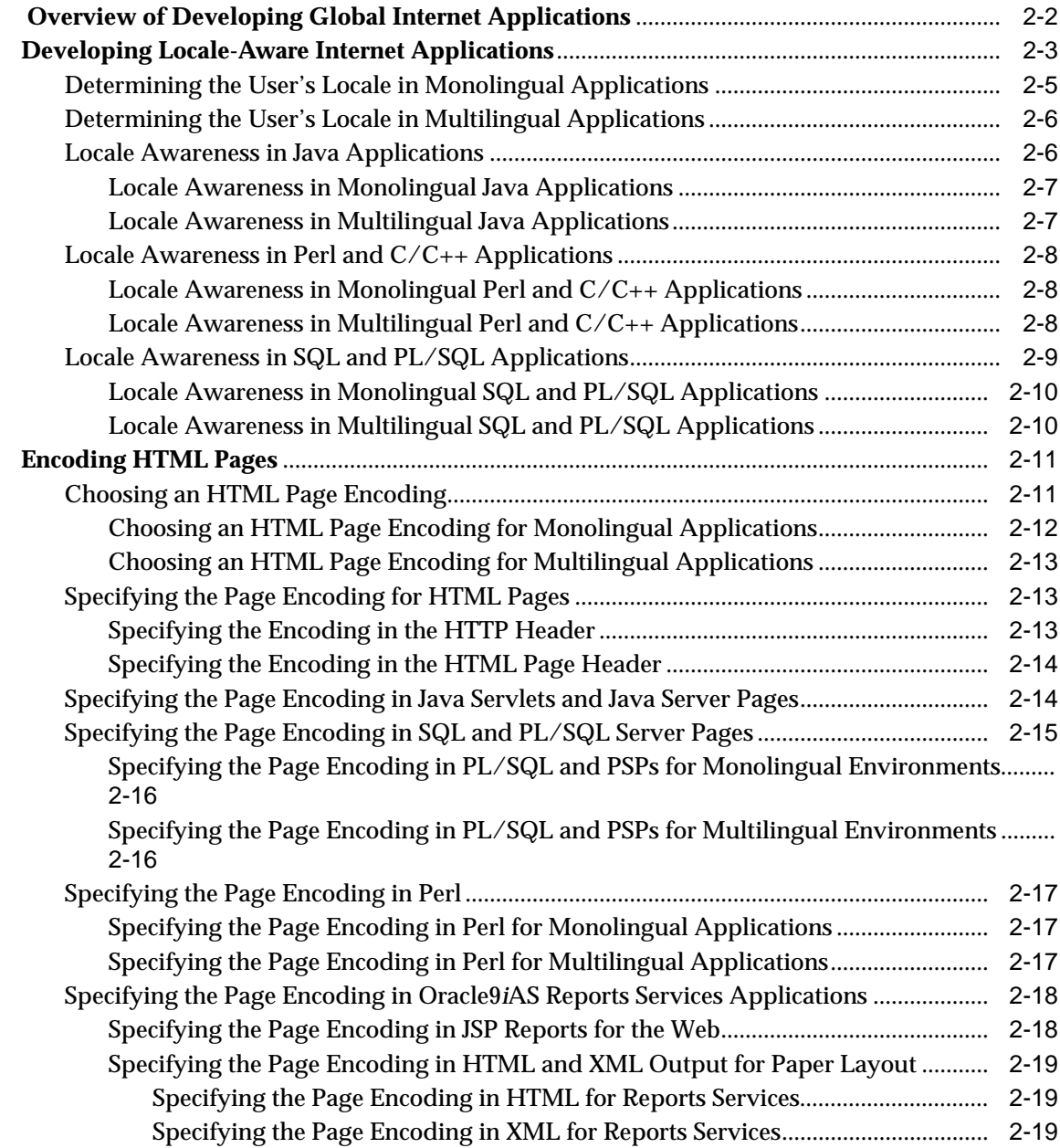

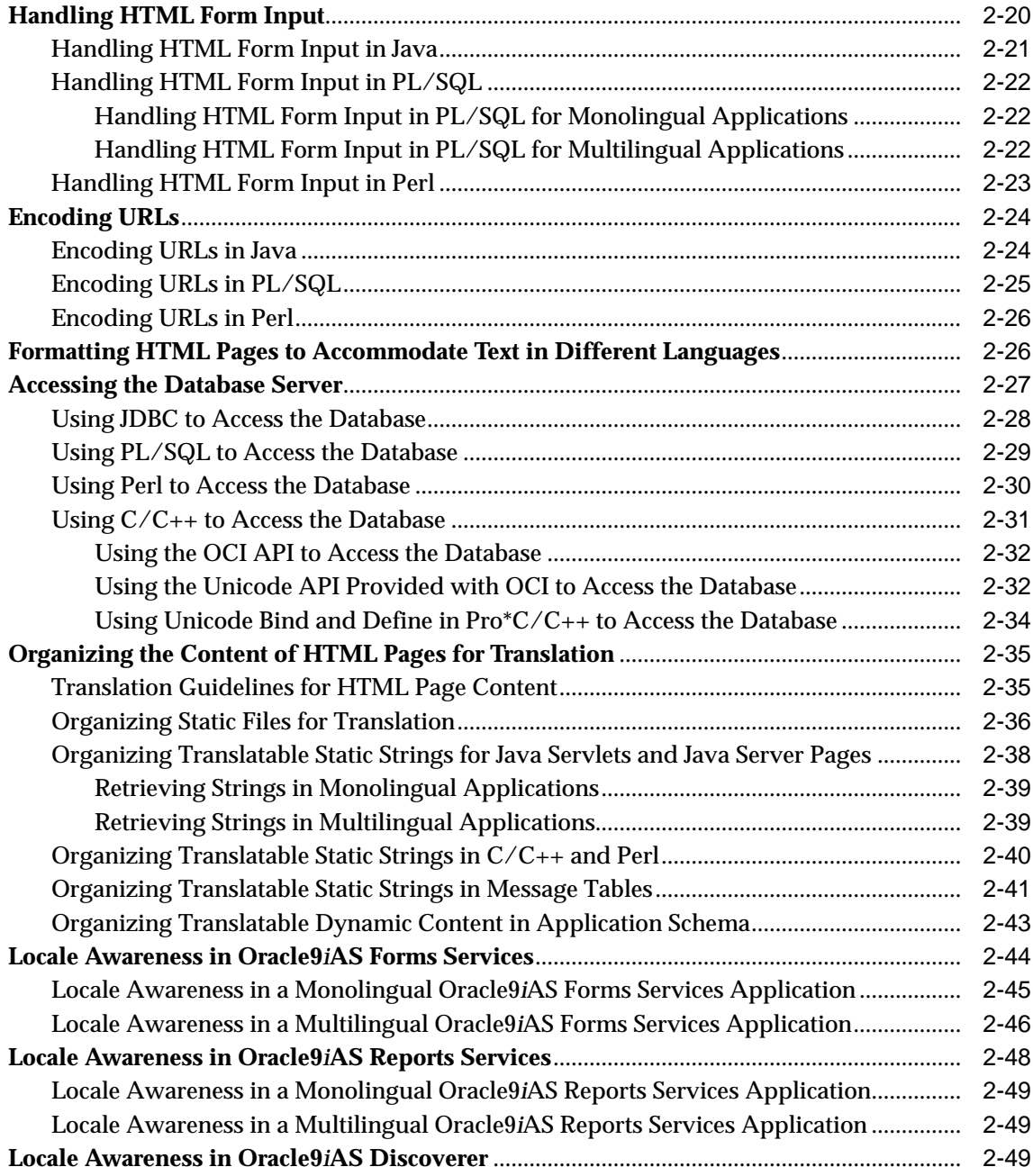

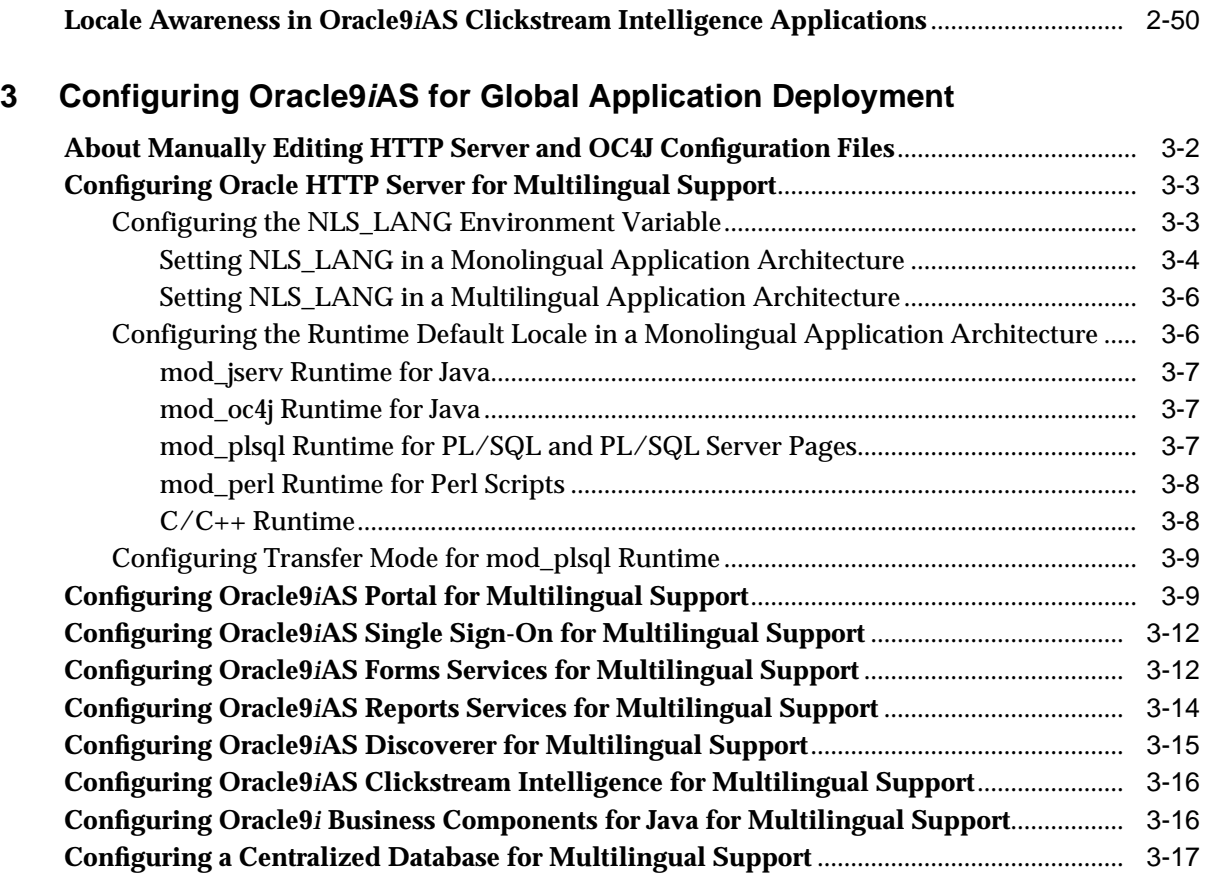

# **[4 A Multilingual Demo for Oracle9](#page-94-0)iAS**

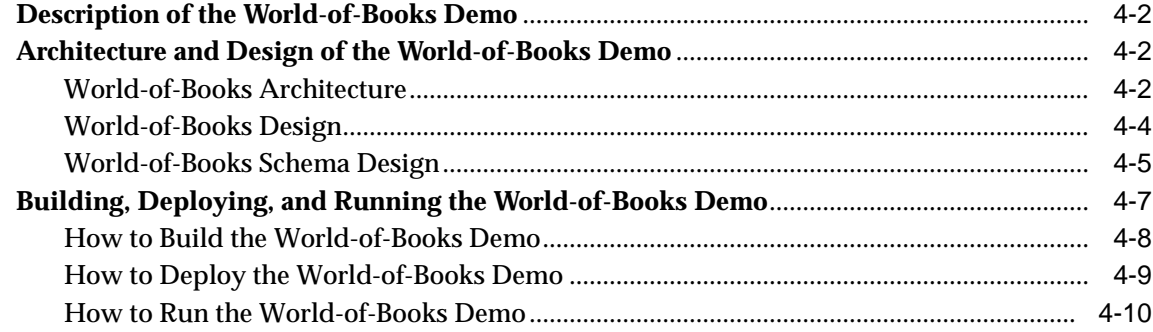

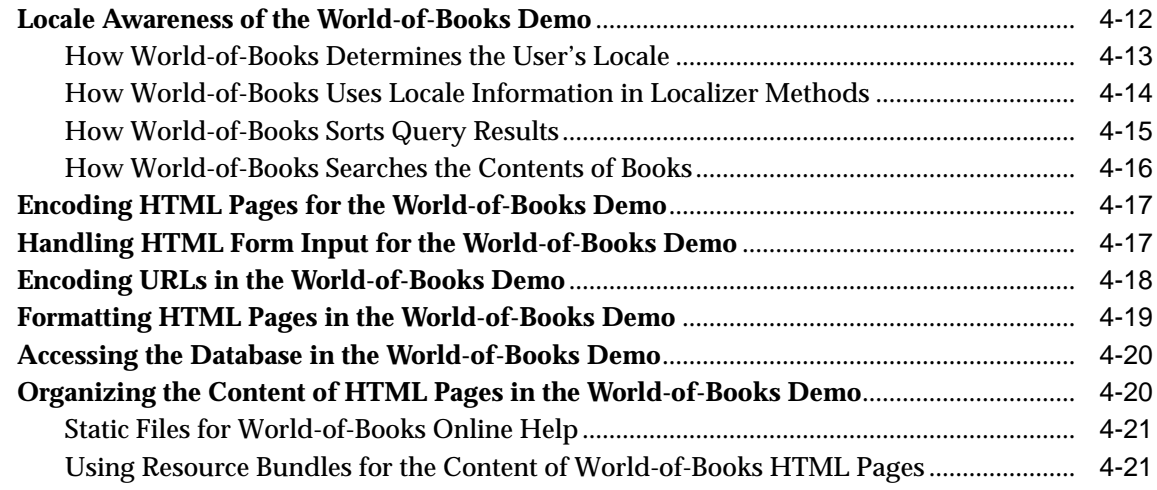

# **[A Oracle9](#page-116-0)i Application Server Supported Languages**

# **[Glossary](#page-118-0)**

**[Index](#page-120-0)**

# **Send Us Your Comments**

### <span id="page-8-0"></span>**Oracle9i Application Server Globalization Support Guide, Release 2 (9.0.2)**

#### **Part No. A92110-02**

Oracle Corporation welcomes your comments and suggestions on the quality and usefulness of this document. Your input is an important part of the information used for revision.

- Did you find any errors?
- Is the information clearly presented?
- Do you need more information? If so, where?
- Are the examples correct? Do you need more examples?
- What features did you like most?

If you find any errors or have any other suggestions for improvement, please indicate the document title and part number, and the chapter, section, and page number (if available). You can send comments to us in the following ways:

- Electronic mail: infodev\_us@oracle.com
- FAX: (650) 506-7407 Attn: Server Technologies Documentation Manager
- Postal service:

Oracle Corporation Server Technologies Documentation 500 Oracle Parkway, Mailstop 2op3 Redwood Shores, CA 94065 **USA** 

If you would like a reply, please give your name, address, telephone number, and (optionally) electronic mail address.

If you have problems with the software, please contact your local Oracle Support Services.

# **Preface**

<span id="page-10-0"></span>*Oracle9i Application Server Globalization Support Guide* describes how to design, develop, and deploy Internet applications for a global audience.

This preface contains the following topics:

- [Audience](#page-11-0)
- [Documentation Accessibility](#page-11-1)
- [Organization](#page-11-2)
- [Related Documentation](#page-12-0)
- [Conventions](#page-13-0)

# <span id="page-11-0"></span>**Audience**

*Oracle9i Application Server Globalization Support Guide* is intended for Internet application developers and Webmasters who design, develop, and deploy Internet applications for a global audience

To use this document, you need to have some programming experience and be familiar with Oracle® databases.

# <span id="page-11-1"></span>**Documentation Accessibility**

Our goal is to make Oracle products, services, and supporting documentation accessible, with good usability, to the disabled community. To that end, our documentation includes features that make information available to users of assistive technology. This documentation is available in HTML format, and contains markup to facilitate access by the disabled community. Standards will continue to evolve over time, and Oracle Corporation is actively engaged with other market-leading technology vendors to address technical obstacles so that our documentation can be accessible to all of our customers. For additional information, visit the Oracle Accessibility Program Web site at

http://www.oracle.com/accessibility/

**Accessibility of Code Examples in Documentation** JAWS, a Windows screen reader, may not always correctly read the code examples in this document. The conventions for writing code require that closing braces should appear on an otherwise empty line; however, JAWS may not always read a line of text that consists solely of a bracket or brace.

**Accessibility of Links to External Web Sites in Documentation** This documentation may contain links to Web sites of other companies or organizations that Oracle Corporation does not own or control. Oracle Corporation neither evaluates nor makes any representations regarding the accessibility of these Web sites.

# <span id="page-11-2"></span>**Organization**

This document contains:

#### **[Chapter 1, "Overview of Globalization Support in Oracle9iAS"](#page-16-1)**

This chapter defines concepts that are essential to understanding the rest of the book. It also describes models for monolingual Internet application design and multilingual Internet application design.

#### **[Chapter 2, "Developing Global Internet Applications for Oracle9iAS"](#page-24-1)**

This chapter describes how to make Internet applications locale-aware and how to present locale-appropriate data to users. It describes how to encode HTML pages, handle HTML form input, and encode URLs so that clients in different locales can exchange information with the application server. It describes how the application server accesses the database with minimal character set conversion and data loss.

#### **[Chapter 3, "Configuring Oracle9iAS for Global Application Deployment"](#page-76-1)**

This chapter describes how to configure Oracle9*i* Application Server (Oracle9*i*AS) for global application deployment. It includes information about configuring the database, Oracle HTTP Server, Oracle9*i*AS Portal, Oracle9*i*AS Discoverer, Oracle9*i*AS Forms Services, and Oracle9*i*AS Reports Services for multilingual support.

#### **[Chapter 4, "A Multilingual Demo for Oracle9iAS"](#page-94-1)**

This chapter describes World-of-Books, the multilingual demo that is provided with Oracle9*i* Application Server.

#### **[Appendix A, "Oracle9i Application Server Supported Languages"](#page-116-1)**

This appendix contains a list of languages that Oracle9*i* Application Server supports.

#### **[Glossary](#page-118-1)**

The glossary defines terms that are related to globalization support for Oracle9*i*AS.

# <span id="page-12-0"></span>**Related Documentation**

For more information, see these Oracle resources:

- The Oracle9*i* Application Server documentation set
- *Oracle9i Globalization Support Guide* in the Oracle Database Documentation Library

In North America, printed documentation is available for sale in the Oracle Store at

http://oraclestore.oracle.com/

Customers in Europe, the Middle East, and Africa (EMEA) can purchase documentation from

http://www.oraclebookshop.com/

Other customers can contact their Oracle representative to purchase printed documentation.

To download free release notes, installation documentation, white papers, or other collateral, please visit the Oracle Technology Network (OTN). You must register online before using OTN; registration is free and can be done at

```
http://otn.oracle.com/membership/index.htm
```
If you already have a username and password for OTN, then you can go directly to the documentation section of the OTN Web site at

http://otn.oracle.com/docs/index.htm

# <span id="page-13-0"></span>**Conventions**

This section describes the conventions used in the text and code examples of this documentation set. It describes:

- [Conventions in Text](#page-13-1)
- [Conventions in Code Examples](#page-14-0)

#### **Conventions in Text**

We use various conventions in text to help you more quickly identify special terms. The following table describes those conventions and provides examples of their use.

<span id="page-13-1"></span>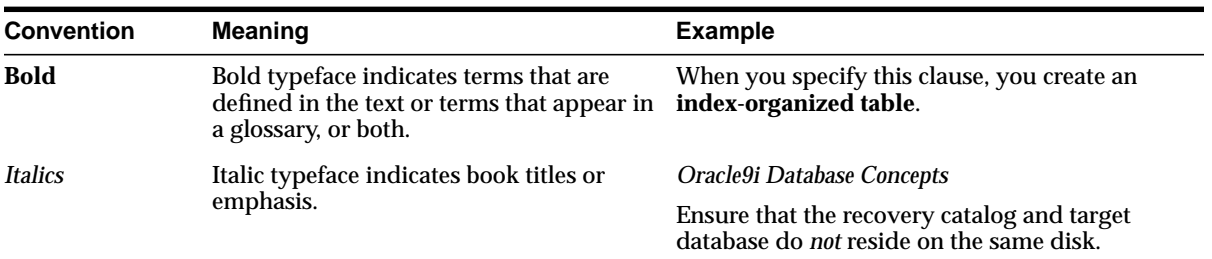

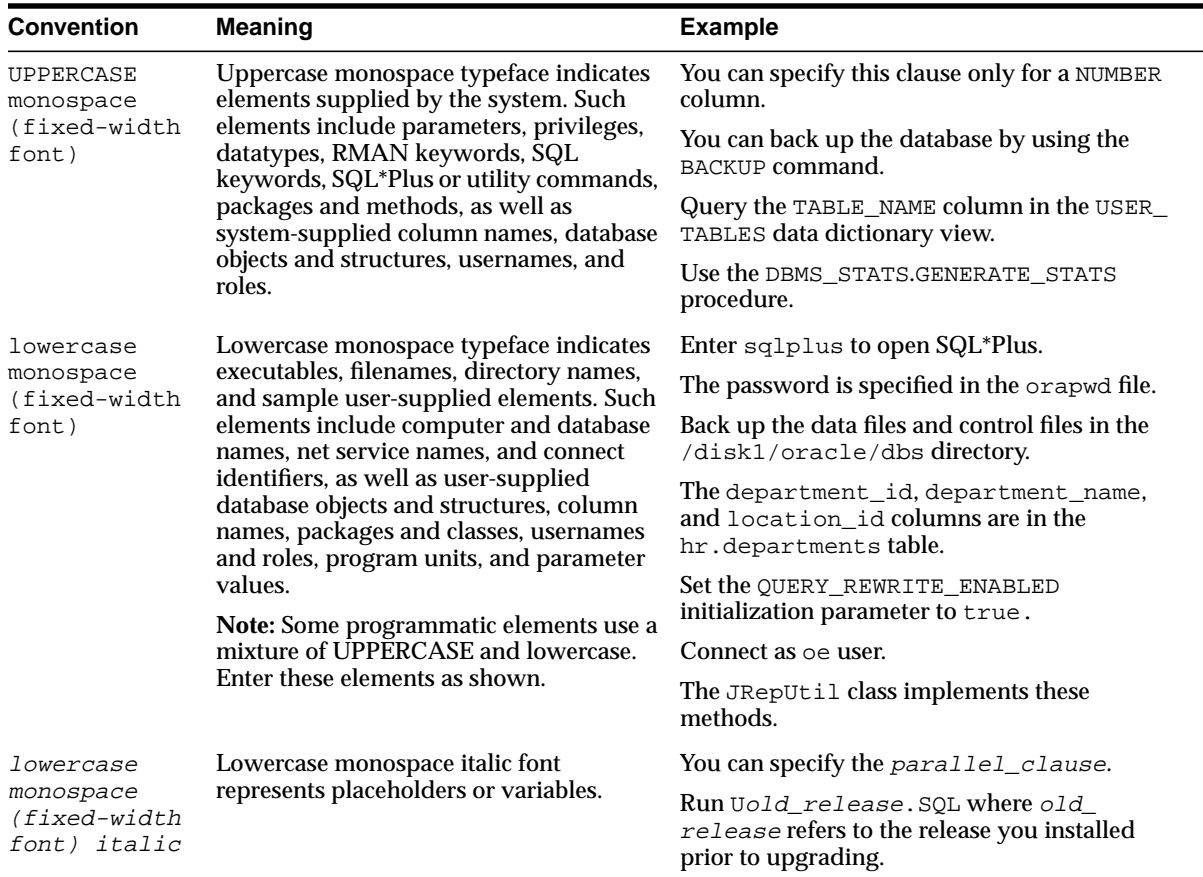

#### <span id="page-14-0"></span>**Conventions in Code Examples**

Code examples illustrate SQL, PL/SQL, SQL\*Plus, or other command-line statements. They are displayed in a monospace (fixed-width) font and separated from normal text as shown in this example:

```
SELECT username FROM dba_users WHERE username = 'MIGRATE';
```
The following table describes typographic conventions used in code examples and provides examples of their use.

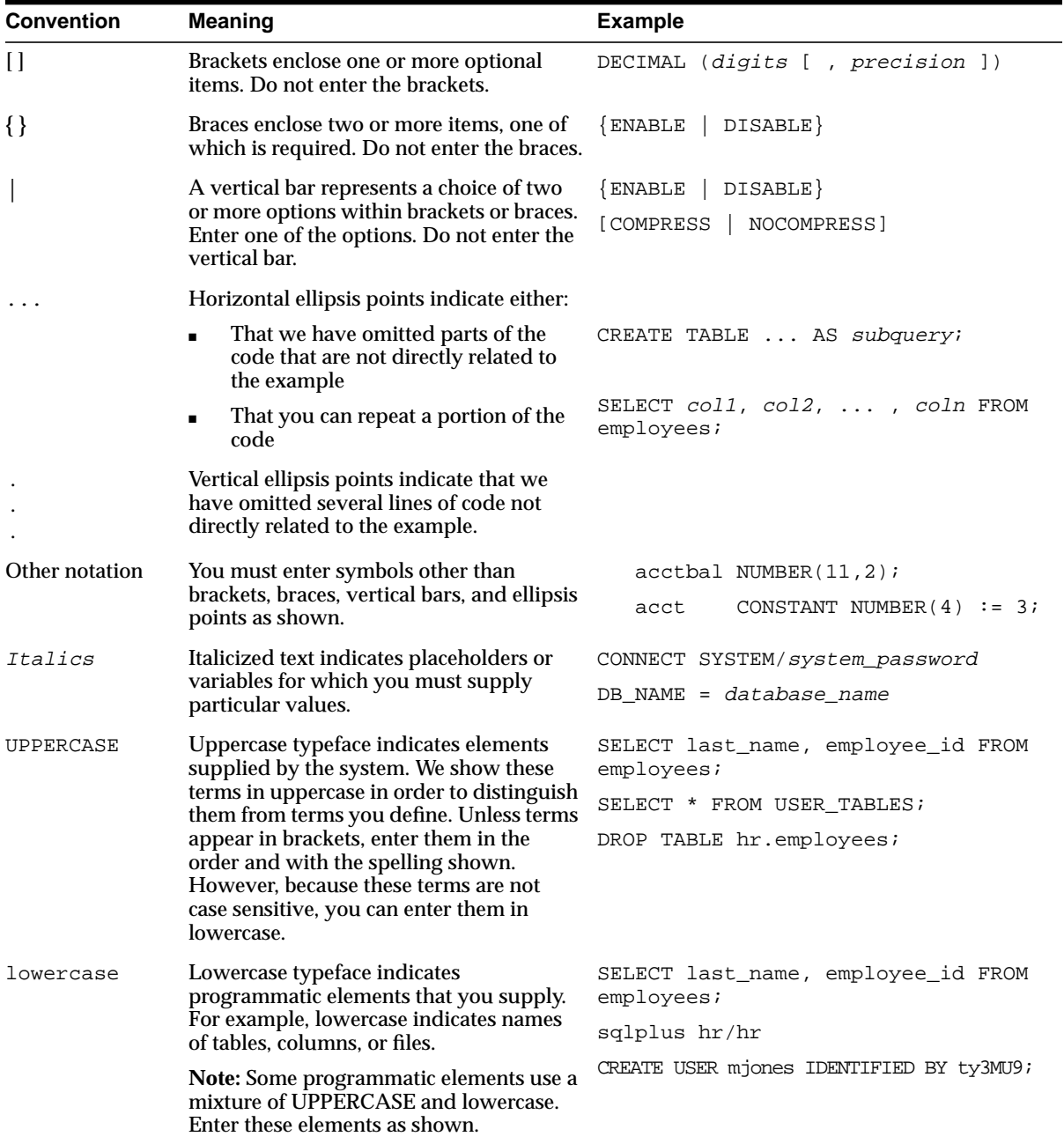

<span id="page-16-0"></span>**1**

# <span id="page-16-1"></span>**Overview of Globalization Support in Oracle9iAS**

This chapter contains the following topics:

- [Globalizing Internet Applications](#page-17-2)
- [Globalization Concepts](#page-17-3)
- [Designing a Global Internet Application](#page-18-1)

# <span id="page-17-2"></span>**Globalizing Internet Applications**

It is increasingly important for businesses to make their Internet applications available with appropriate locale characteristics, such as language and currency formats, to users around the world. The Oracle9*i* Application Server (Oracle9*i*AS) is fully internationalized to provide a global platform for developing and deploying Internet applications.

Building an Internet application or Web site for Oracle9*i*AS requires good globalization practices in development and deployment. This book describes recommended globalization practices.

[Chapter 4](#page-94-1) contains information about a multilingual demo that is included with Oracle9*i*AS.

# <span id="page-17-3"></span>**Globalization Concepts**

You need to be familiar with the following concepts to understand the rest of this book:

- [Locale](#page-17-0)
- [Character Set](#page-17-1)
- [Unicode](#page-18-0)

# <span id="page-17-0"></span>**Locale**

**Locale** refers to a language, a character set, and the region (territory) in which the language is spoken. Information about the region includes formats for dates and currency, for example. The primary languages of the United States and Great Britain are both forms of English, but the two territories have different currencies and different conventions for date formats. Therefore, the United States and Great Britain are different locales.

# <span id="page-17-1"></span>**Character Set**

A **character set** defines the binary values that are associated with the characters that make up a language. For example, the ISO-8859-1 character set can be used to encode most Western European languages.

# <span id="page-18-0"></span>**Unicode**

**Unicode** is a universal character set that defines binary values for characters in almost all languages. Unicode characters can be encoded as follows:

- In 1 to 4 bytes in the UTF-8 character set
- In 2 or 4 bytes in the UTF-16 character set
- In 4 bytes in the UTF-32 character set

# <span id="page-18-1"></span>**Designing a Global Internet Application**

There are several approaches to designing global Internet applications. This book discusses two approaches: monolingual and multilingual.

You can design a monolingual Internet application so that it supports several instances. Each instance supports a different locale. Users with different locale preferences must invoke the instance that serves their locale.

You can design a multilingual Internet application to support several locales with one instance. All users, regardless of locale, can invoke the same instance.

Both designs include one centralized database that uses a Unicode character set.

This section contains the following topics:

- [Monolingual Internet Application Architecture](#page-18-2)
- **[Multilingual Internet Application Architecture](#page-20-0)**
- [Using a Centralized Database](#page-22-0)

## <span id="page-18-2"></span>**Monolingual Internet Application Architecture**

[Figure 1–1](#page-19-0) shows the design of a monolingual Internet application.

<span id="page-19-0"></span>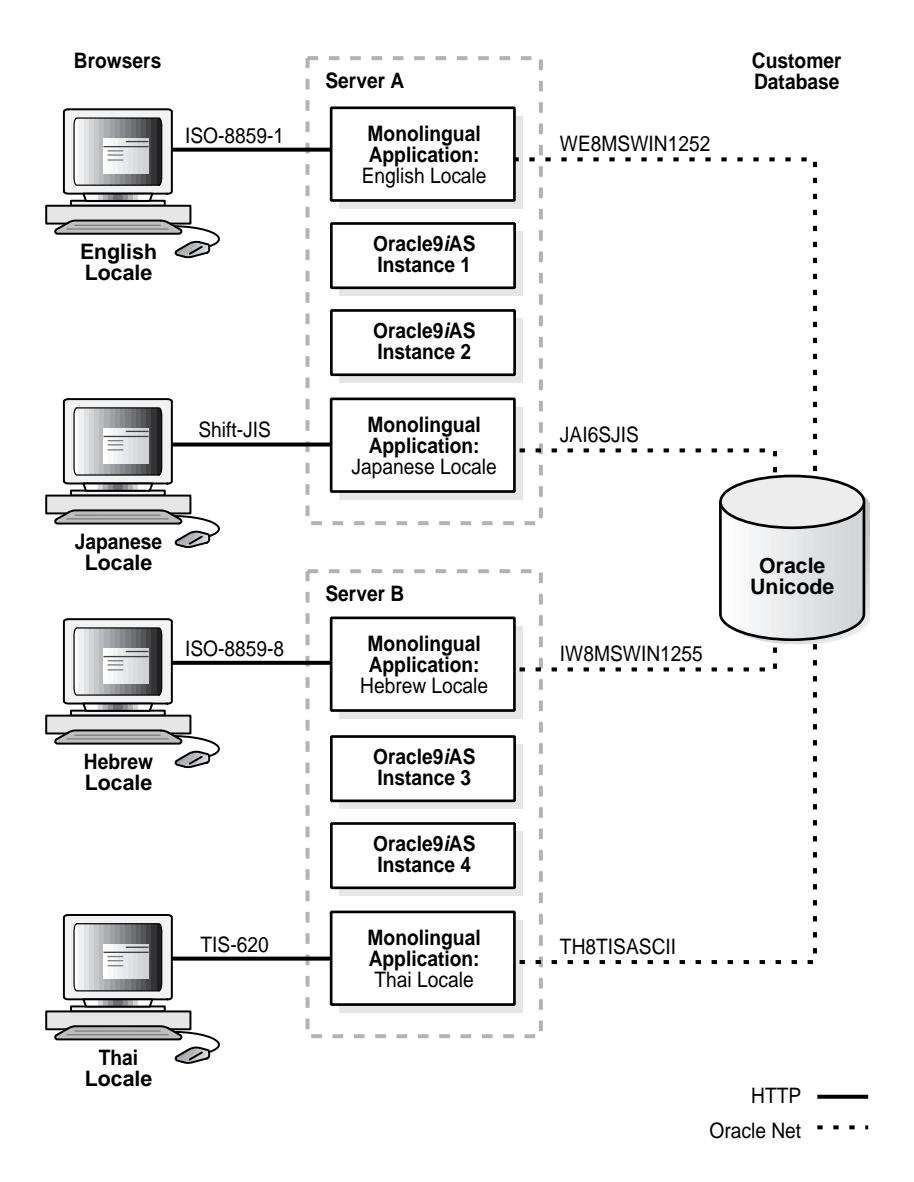

**Figure 1–1 Monolingual Internet Application Architecture**

The clients (in English, Japanese, Hebrew, and Thai locales) communicate with separate instances of Oracle9*i*AS through HTTP connections. One instance of the application runs in the same locale as one of the Oracle9*i*AS instances. For example,

the English application runs in the same locale as Oracle9*i*AS Instance 1. The English and Japanese applications and their Oracle9*i*AS instances are running on Server A, and the Hebrew and Thai applications and their instances are running on Server B. Each Oracle9*i*AS instance communicates with the Unicode database. The instances communicate with the database through Oracle Net.

The client character set for the English locale, for example, is ISO-8859-1. The instance of Oracle9*i*AS that is associated with the English locale, Instance 1, uses the Oracle character set WE8MSWIN1252 to communicate with the database. The database character set is a Unicode character set.

**See Also:** ["Using a Centralized Database"](#page-22-0) [on page 1-7](#page-22-0)

[Table 1–1](#page-20-1) shows the advantages and disadvantages of deploying monolingual Internet applications. As the number of locales increases, the disadvantages outweigh the advantages of the monolingual design. This type of application design is suitable for customers who support only one or two locales.

| <b>Advantages</b>                                                                                                    | <b>Disadvantages</b>                                                                                                    |
|----------------------------------------------------------------------------------------------------|----------------------------------------------------------------------------------------------------|
| You can separate the support of different<br>locales into different servers. This allows<br>locales to be supported in different time<br>zones. Work load can be distributed<br>accordingly. | There are more Oracle9 <i>iAS</i> servers to<br>administer.                                                                                                    |
| Writing the code is simpler than for a<br>multilingual Internet application.                                                                                                    | The Internet application requires more testing<br>resources to certify it on each Oracle9iAS<br>instance.                                                                                                    |
|                                                                                                    | You must configure Oracle9 <i>iAS</i> for each<br>instance of the application.                                                                                                    |
|                                                                                                    | You must maintain a server for each locale<br>regardless of the amount of work that is<br>demanded of it. Load-balancing is possible<br>only among a group of Oracle9iAS instances<br>that support the same locale. |
|                                                                                                    | Supporting multilingual content is difficult.                                                                                                    |

<span id="page-20-1"></span>**Table 1–1 Advantages and Disadvantages of Monolingual Internet Application Design**

# <span id="page-20-0"></span>**Multilingual Internet Application Architecture**

[Figure 1–2](#page-21-0) shows the design of a multilingual Internet application.

<span id="page-21-0"></span>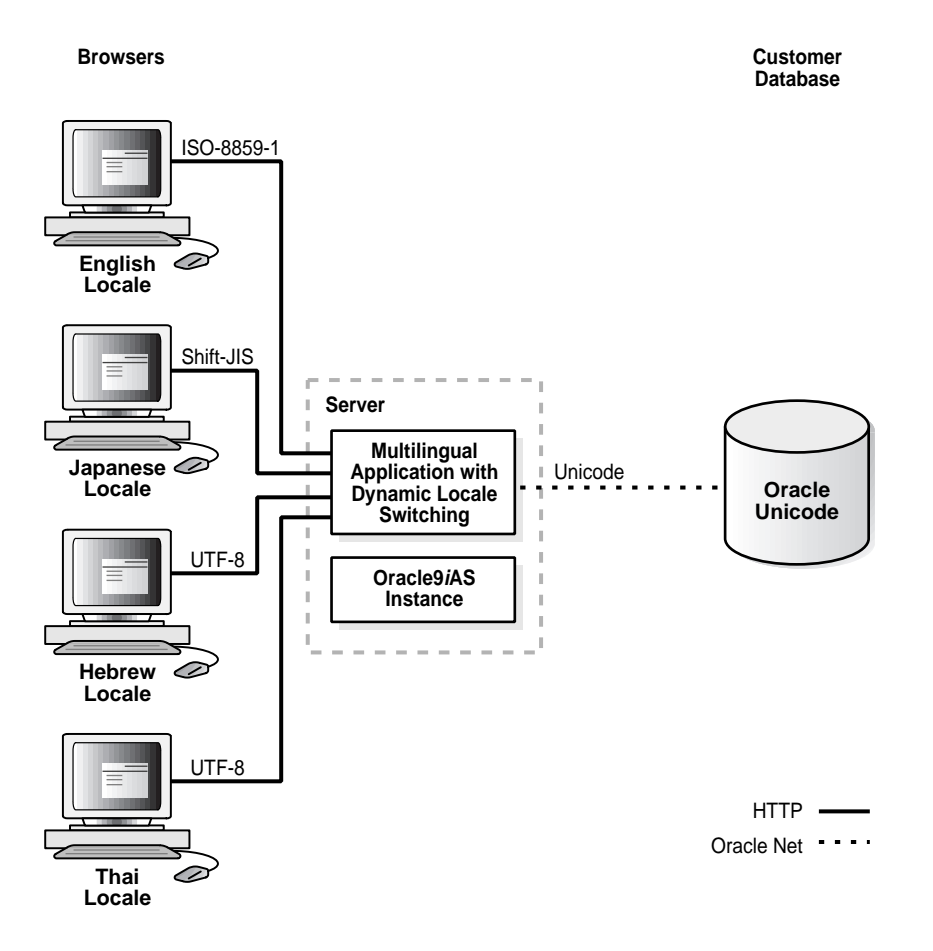

**Figure 1–2 Multilingual Internet Application Architecture**

The clients (in English, Japanese, Hebrew, and Thai locales) communicate with one Oracle9*i*AS instance through HTTP connections. Each client can use a different character set because Oracle9*i*AS is configured to support several locales simultaneously. The Oracle9*i*AS instance and the database communicate through Oracle Net. Both the Oracle9*i*AS instance and the database use Unicode character sets. The Unicode character sets do not have to be the same.

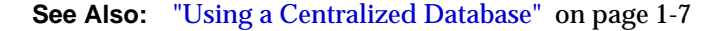

In order to support several locales in a single application instance, an application should:

- Process character data in Unicode so that it can support data in any language
- Dynamically detect the user's locale and adapt to the locale by constructing HTML pages in the correct language and cultural conventions
- Dynamically determine the character set to use for HTML pages and convert content from Unicode to the HTML page encoding and vice versa

[Table 1–2](#page-22-1) shows the advantages and disadvantages of deploying multilingual Internet applications.

| <b>Advantages</b>                                                                                                   | <b>Disadvantages</b>                                                                                                    |
|----------------------------------------------------------------------------------------------------|----------------------------------------------------------------------------------------------------|
| You can use one Oracle9 <i>iAS</i> configuration,<br>which reduces maintenance costs.                               | Multilingual applications are more complex to<br>code than monolingual applications. They                                          |
| Performance tuning and capacity planning<br>do not depend on the number of locales.                                 | must be able to detect locales dynamically and<br>use Unicode. This is costly if you only need to<br>support one or two languages. |
| Supporting additional languages is<br>relatively easy. You do not need to add<br>more machines for the new locales. |                                                                                                    |
| You can test the application for several<br>locales in a single testing environment.                                |                                                                                                    |
| The application can support multilingual<br>content.                                                                |                                                                                                    |

<span id="page-22-1"></span>**Table 1–2 Advantages and Disadvantages of Multilingual Internet Application Design**

# <span id="page-22-0"></span>**Using a Centralized Database**

A centralized Unicode database is a feature of both the monolingual approach and the multilingual approach to developing globalized Internet applications. Using a centralized database has the following advantages:

- It provides a complete view of your data. For example, you can query for the number of customers worldwide or the worldwide inventory level of a product.
- It is easier to manage a centralized database than several distributed databases.

The database character set should be Unicode. You can use Unicode to store and manipulate data in several languages. Unicode is a universal character set that defines characters in almost all languages in the world. Oracle9*i* databases can store Unicode data in one of the following encoding forms:

- UTF-8: Each character is 1 to 4 bytes long.
- UTF-16: Each character is either 2 or 4 bytes long.
- UTF-32: Each character is 4 bytes long.

#### **See Also:**

- ["Configuring Oracle HTTP Server for Multilingual Support" on](#page-78-1) [page 3-3](#page-78-1)
- *Oracle9i Globalization Support Guide* in the Oracle Database Documentation Library

# <span id="page-24-0"></span>**2**

# <span id="page-24-1"></span>**Developing Global Internet Applications for Oracle9iAS**

This chapter contains the following topics:

- [Overview of Developing Global Internet Applications](#page-25-0)
- [Developing Locale-Aware Internet Applications](#page-26-0)
- [Encoding HTML Pages](#page-34-1)
- **[Handling HTML Form Input](#page-43-0)**
- **[Encoding URLs](#page-47-1)**
- [Formatting HTML Pages to Accommodate Text in Different Languages](#page-49-1)
- [Accessing the Database Server](#page-50-0)
- [Organizing the Content of HTML Pages for Translation](#page-58-1)
- [Locale Awareness in Oracle9iAS Forms Services](#page-67-0)
- [Locale Awareness in Oracle9iAS Reports Services](#page-71-0)
- [Locale Awareness in Oracle9iAS Discoverer](#page-72-2)
- [Locale Awareness in Oracle9iAS Clickstream Intelligence Applications](#page-73-0)

# <span id="page-25-0"></span> **Overview of Developing Global Internet Applications**

Building an Internet application for Oracle9*i*AS that supports different locales requires good development practices. The application itself must be aware of the user's locale and be able to present locale-appropriate content to the user. Clients must be able to communicate with the application server regardless of the client's locale, with minimal character set conversion. The application server must be able to access the database server with data in many languages, again with minimal character set conversion. Character set conversion decreases performance and increases the chance of data loss because some characters may not be available in the target character set.

**See Also:** *Oracle9i Globalization Support Guide* in the Oracle Database Documentation Library for more information about character set conversion

Oracle9*i*AS supports the following programming languages and corresponding Web development environments:

■ Java callable from the mod\_oc4j module

Oracle9*i*AS Containers for J2EE (OC4J) is the Java2 Enterprise Edition (J2EE) container that Oracle9*i*AS provides. The mod\_oc4j module routes HTTP requests to Java Servlets and JSPs running on the OC4J Servlet runtime.

■ Java callable from the mod\_jserv module

The mod\_jserv module routes HTTP requests to the corresponding Java Servlets and Java Server Pages (JSPs) running on the Jserv Servlet runtime.

■ Perl callable from the mod\_perl module

The standard mod\_perl module provides fast execution of Perl scripts. The mod\_perl module routes HTTP requests to the Perl scripts running on the Perl interpreter from within the mod\_perl module.

■ PL/SQL callable from the mod\_plsql module

The mod\_plsql module is a gateway that routes HTTP requests from the Web server to PL/SQL procedures or PL/SQL Server Pages (PSP) running in a database.

 $C/C++$  as CGI or shareable libraries

You can write C and C++ programs as CGI applications callable from the mod\_ fastcgi module or as libraries callable from any of the above Web development environments.

**See Also:** *Oracle HTTP Server Administration Guide* for more information about the modules

**Note:** In this chapter, **encoding** and **page encoding** refer to the character set used in a particular programming environment.

# <span id="page-26-0"></span>**Developing Locale-Aware Internet Applications**

Global Internet applications need to be aware of the user's locale.

A monolingual application by definition serves users with the same locale. A user's locale is fixed in a monolingual application and is usually the same as the default runtime locale of the programming environment.

In a multilingual application, the user's locale can vary. Multilingual applications should:

- Dynamically detect the user's locale
- Construct HTML content in the language of the locale
- Use the cultural conventions implied by the locale

Locale-sensitive functions, such as date formatting, are built into programming environments such as  $C/C_{++}$ , Java, and PL/SQL. Applications can use locale-sensitive functions to format the HTML pages according to the cultural conventions of the user's locale.

Different programming environments represent locales in different ways. For example, the French (Canada) locale is represented as follows:

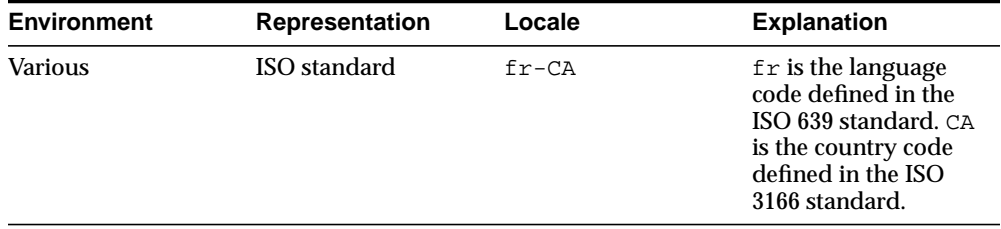

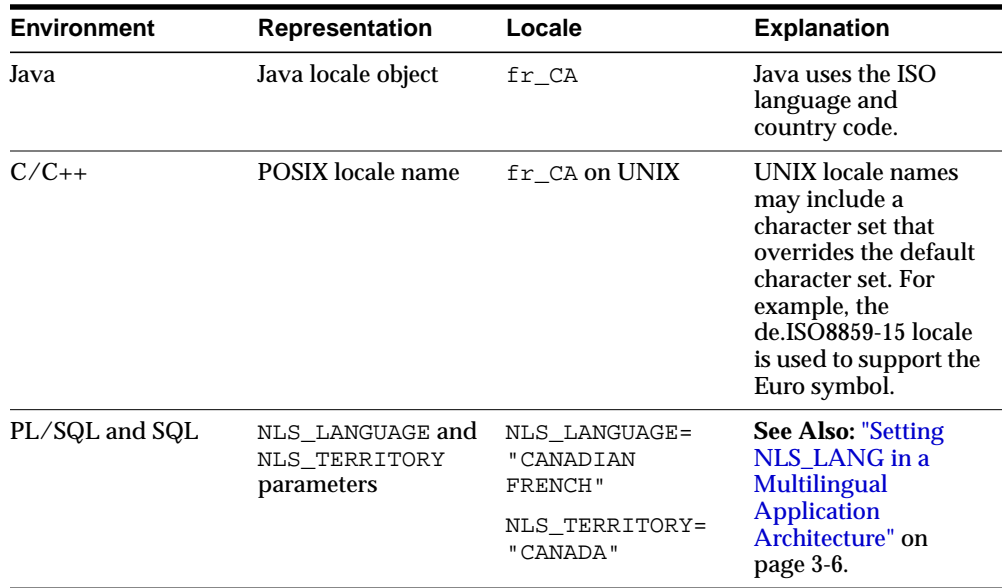

[Table 2–1](#page-27-0) shows how different programming environments represent some commonly used locales.

<span id="page-27-0"></span>

| Locale                   | <b>ISO</b> | Java    | <b>UNIX</b> | <b>NLS LANGUAGE,</b><br><b>NLS_TERRITORY</b> |
|--------------------------|------------|---------|-------------|----------------------------------------------|
| Arabic (U.A.E.)          | ar         | ar      | ar          | ARABIC. UNITED ARAB<br><b>EMIRATES</b>       |
| Germany (German)         | de-DE      | de DE   | de          | <b>GERMANY, GERMAN</b>                       |
| English (U.S.A)          | en         | en US   | en US       | AMERICAN, AMERICA                            |
| English (United Kingdom) | en-GB      | en_GB   | en UK       | ENGLISH, UNITED<br><b>KINGDOM</b>            |
| Greek                    | el         | el      | el          | <b>GREEK, GREECE</b>                         |
| Spanish (Spain)          | es-ES      | es ES   | <b>es</b>   | SPANISH, SPAIN                               |
| French (France)          | fr         | $fr$ FR | $f_{r}$     | FRENCH, FRANCE                               |
| French (Canada)          | $fr-CA$    | fr CA   | fr CA       | CANADIAN FRENCH.<br>CANADA                   |
| <b>Hebrew</b>            | he         | he      | he          | HEBREW, ISRAEL                               |

**Table 2–1 Locale Representations in Different Programming Environments**

| Locale                | <b>ISO</b> | Java  | <b>UNIX</b> | <b>NLS LANGUAGE,</b><br><b>NLS TERRITORY</b> |
|-----------------------|------------|-------|-------------|----------------------------------------------|
| Italian (Italy)       | it         | it    | it          | <b>ITALIAN, ITALY</b>                        |
| Japanese              | ja-JP      | ja JP | ja JP       | JAPANESE, JAPAN                              |
| Korean                | $ko-KR$    | ko KR | ko KR       | KOREAN, KOREA                                |
| Portuguese (Portugal) | pt         | pt    | pt          | PORTUGUESE, PORTUGAL                         |
| Portuguese (Brazil)   | pt-BR      | pt_BR | pt_BR       | <b>BRAZILIAN PORTUGUESE.</b><br>BRAZIL       |
| Turkish               | tr         | tr    | tr          | TURKISH, TURKEY                              |
| Thai                  | th         | th    | th          | THAI, THAILAND                               |
| Chinese (Taiwan)      | zh-TW      | zh TW | zh TW       | TRADITIONAL CHINESE.<br><b>TAIWAN</b>        |
| Chinese (P.R.C)       | zh-CN      | zh CN | zh CN       | SIMPLIFIED CHINESE.<br>CHINA                 |

**Table 2–1 Locale Representations in Different Programming Environments(Cont.)**

If you write applications for more than one programming environment, then locales must be synchronized between environments. For example, Java applications that call PL/SQL procedures should map the Java locales to the corresponding NLS\_ LANGUAGE and NLS\_TERRITORY values and change the parameter values to match the user's locale before calling the PL/SQL procedures.

This section contains the following topics:

- [Determining the User's Locale in Monolingual Applications](#page-28-0)
- [Determining the User's Locale in Multilingual Applications](#page-29-0)
- [Locale Awareness in Java Applications](#page-29-1)
- Locale Awareness in Perl and  $C/C++$  Applications
- [Locale Awareness in SQL and PL/SQL Applications](#page-32-0)

## <span id="page-28-0"></span>**Determining the User's Locale in Monolingual Applications**

A monolingual application by definition serves users with the same locale. A user's locale is fixed in a monolingual application and is usually the same as the default runtime locale of the programming environment.

# <span id="page-29-0"></span>**Determining the User's Locale in Multilingual Applications**

Multilingual applications can determine a user's locale dynamically in the following ways:

■ Based on the user profile information from an LDAP directory server such as the Oracle Internet Directory (OID)

The application can store the user profile in the OID server provided by Oracle9*i*AS. The LDAP schema for the user profile should include a preferred locale attribute. This method does not work if a user has not logged on before.

■ Based on the default ISO locale of the user's browser

Every HTTP request sends the default ISO locale of the browser with the Accept-Language HTTP header. If the Accept-Language header is NULL, then the locale should default to English. The drawback of this approach is that the Accept-Language header may not be a reliable source of information about the user's locale.

Based on user input

Users can select a locale from a list or a group of icons such as flags.

You can use these methods of determining the user's locale together or separately. After the application determines the locale, the locale should be:

- Mapped to the locale representations that correspond to the programming environments on which the application runs
- Used in locale-sensitive functions

**See Also:** [Table 2–1](#page-27-0) for common locale representations in different programming environments

# <span id="page-29-1"></span>**Locale Awareness in Java Applications**

A Java locale object represents the corresponding user's locale in Java. The Java encoding used for the locale is required to properly convert Java strings to byte data and vice versa.

Consider the Java encoding for the locale when you make the Java code aware of a user's locale. There are two ways to make a Java method sensitive to the Java locale and the Java encoding:

- Using the default Java locale and default Java encoding for the method
- Explicitly specifying the Java locale and Java encoding for the method

These approaches are discussed in the following sections:

- [Locale Awareness in Monolingual Java Applications](#page-30-0)
- [Locale Awareness in Multilingual Java Applications](#page-30-1)

#### <span id="page-30-0"></span>**Locale Awareness in Monolingual Java Applications**

Monolingual applications should run implicitly with the default Java locale and default Java encoding so that the applications can be configured easily for a different locale. For example, to create a date formatter using the default Java locale, use the following method call:

```
DateFormat df = DateFormat.getDateTimeInstance(DateFormat.FULL, DateFormat.FULL);
dateString = df.format(date); /* Format a date */
```
### <span id="page-30-1"></span>**Locale Awareness in Multilingual Java Applications**

You should develop multilingual applications such that they are independent of fixed default locales or encodings. Explicitly specify the Java locale and Java encoding that correspond to the current user's locale. For example, specify the Java locale object that corresponds to the user's locale, identified by user\_locale, in the getDateTimeInstance() method:

```
DateFormat df = DateFormat.getDateTimeInstance(DateFormat.FULL, DateFormat.FULL, user_
locale);
dateString = df.format(date); /* Format a date */
```
Note that the only difference between the example code for the monolingual application and the multilingual application is the inclusion of user\_locale.

Similarly, do not use encoding-sensitive methods that assume the default Java encoding. For example, you should not use the  $String.getBytes()$  method in a multilingual application because it is encoding-sensitive. Instead, use the method that accepts encoding as an argument, which is String.getBytes(String encoding). Be sure to specify the encoding used for the user's locale.

Do not use the Locale.setDefault() method to change the default locale because:

- It changes the Java default locale for all threads and makes your applications unsafe to threads
- It does not affect the Java default encoding

# <span id="page-31-0"></span>**Locale Awareness in Perl and C/C++ Applications**

Perl and  $C/C++$  use the POSIX locale model for internationalized applications. The implementation for monolingual and multilingual applications is discussed in the following sections:

- Locale Awareness in Monolingual Perl and  $C/C_{++}$  Applications
- Locale Awareness in Multilingual Perl and  $C/C++$  Applications

#### <span id="page-31-1"></span>**Locale Awareness in Monolingual Perl and C/C++ Applications**

Monolingual applications should be sensitive to the default POSIX locale, which is configured by changing the value of the LC\_ALL environment variable or changing the operating system locale from the Control Panel in Windows.

**See Also:** [Table 2–1](#page-27-0) for a list of commonly used POSIX locales

To run on the default POSIX locale, the applications should call the setlocale() function to set the default locale to the one defined by LC\_ALL and use the POSIX locale-sensitive functions such as strftime() thereafter. Note that the setlocale() function affects the current process and all the threads associated with it, so any multithread application should assume the same POSIX locale in each thread. The following example gets the current time in the format specific to the default locale in Perl:

```
use locale;
use POSIX qw (locale_h);
...
$old_locale = setlocale( LC_ALL, "" );
$dateString = POSIX::strftime( "%c", localtime());
...
```
## <span id="page-31-2"></span>**Locale Awareness in Multilingual Perl and C/C++ Applications**

Multilingual applications should be sensitive to dynamically determined locales. Call the setlocale() function to initialize the locale before calling locale-sensitive functions. For example, the following C code gets the local time in the format of the user locale identified by user\_locale:

```
#include <locale.h>
#include <time.h>
     ...
    const char *user_locale = "fr";
   time t ltime;
     struct tm *thetime;
```

```
 unsigned char dateString[100];
 ...
    setlocale(LC_ALL, user_locale);
   time (&ltime);
   thetime = qmtime(\& 1time); strftime((char *)dateString, 100, "%c", (const struct tm *)thetime))
```
You must map user locales to POSIX locale names for applications to initialize the correct locale dynamically in  $C/C++$  and Perl. The POSIX locales depend on the operating system.

# <span id="page-32-0"></span>**Locale Awareness in SQL and PL/SQL Applications**

PL/SQL procedures run in the context of a database session whose locale is initialized by the NLS\_LANG parameter in the **database access descriptor** (DAD). The NLS\_LANG parameter specifies top-level NLS parameters, NLS\_LANGUAGE and NLS\_TERRITORY, for the database session. Other NLS parameters, such as NLS\_ SORT and NLS\_DATE\_LANGUAGE, inherit their values from these top-level parameters. These NLS parameters define the locale of a database session.

#### **See Also:**

- "Configuring the NLS LANG Environment Variable" on [page 3-3](#page-78-2)
- *PL/SQL User's Guide and Reference*
- *Oracle9i Database Reference* in the Oracle Database Documentation Library
- *Oracle9i Globalization Support Guide* in the Oracle Database Documentation Library

for more information about NLS parameters

There are two ways to make SQL and PL/SQL functions locale sensitive:

- Basing the locale on the NLS parameters of the current database session
- Explicitly specifying the NLS parameters

This section contains the following topics:

- [Locale Awareness in Monolingual SQL and PL/SQL Applications](#page-33-0)
- [Locale Awareness in Multilingual SQL and PL/SQL Applications](#page-33-1)

#### <span id="page-33-0"></span>**Locale Awareness in Monolingual SQL and PL/SQL Applications**

Generally speaking, the initial values of the NLS parameters inherited from NLS\_ LANG are sufficient for monolingual PL/SQL procedures. For example, the following PL/SQL code calls the TO\_CHAR() function to get the formatted date, which uses the current values of the NLS\_DATE\_FORMAT and NLS\_DATE\_ LANGUAGE parameters:

```
mydate date;
dateString varchar2(100);
...
select sysdate into mydate from dual;
datestring = TO CHAR(mydate);
```
If the initial values of the NLS parameters are not appropriate, then use an ALTER SESSION statement to overwrite them for the current database session. You can use the ALTER SESSION statement with the DBMS\_SQL package. For example:

```
cur integer;
status integer;
...
cur := dbms_sql.open_cursor;
dbms_sql.parse(cur, 'alter session set nls_date_format = 'Day Month, YYYY',
       dbms_sql.native);
status := dbms_sql.execute(cur);
```
#### <span id="page-33-1"></span>**Locale Awareness in Multilingual SQL and PL/SQL Applications**

Multilingual applications should use ALTER SESSION statements to change the locale of the database session to the user's locale before calling any locale-sensitive SQL or PL/SQL functions. You can use the ALTER SESSION statement with the DBMS SQL package. For example:

```
cur integer;
status integer;
...
cur := dbms_sql.open_cursor;
dbms_sql.parse(cur, 'alter session set nls_language = 'NLS_LANGUAGE_of_user_
       locale', dbms sql.native);
dbms_sql.parse(cur, 'alter session set nls_territory = 'NLS_TERRITORY_of
       user_locale', dbms_sql.native);
status := dbms sql.execute(cur);
```
Alternatively, applications can specify the NLS parameters in every SQL function that accepts an NLS parameter as an argument. For example, the following PL/SQL code gets a date string based on the language of the user's locale:

```
mydate date;
dateString varchar2(100);
...
select sysdate into mydate from dual;
dateString TO_CHAR(mydate, 'DD-MON-YYYY HH24:MI:SSxFF',
                     'NLS_DATE_LANGUAGE=language' );
```
language specifies the Oracle language name for the user's locale.

# <span id="page-34-1"></span>**Encoding HTML Pages**

The encoding of an HTML page is important information for a browser and an Internet application. You can think of the **page encoding** as the character set used for the locale to which an Internet application is serving. The browser needs to know about the page encoding so that it can use the correct fonts and character set mapping tables to display pages. Internet applications need to know about the HTML page encoding so they can process input data from an HTML form. To correctly specify the page encoding for HTML pages, Internet applications must:

- Choose a page encoding
- Encode HTML content in the desired encoding
- Correctly specify the HTML pages with the encoding name

This section contains the following topics:

- [Choosing an HTML Page Encoding](#page-34-0)
- [Specifying the Page Encoding for HTML Pages](#page-36-1)
- [Specifying the Page Encoding in Java Servlets and Java Server Pages](#page-37-1)
- [Specifying the Page Encoding in SQL and PL/SQL Server Pages](#page-38-0)
- [Specifying the Page Encoding in Perl](#page-40-0)
- [Specifying the Page Encoding in Oracle9iAS Reports Services Applications](#page-41-0)

## <span id="page-34-0"></span>**Choosing an HTML Page Encoding**

This section contains the following topics:

- [Choosing an HTML Page Encoding for Monolingual Applications](#page-35-0)
- [Choosing an HTML Page Encoding for Multilingual Applications](#page-36-0)

### <span id="page-35-0"></span>**Choosing an HTML Page Encoding for Monolingual Applications**

The HTML page encoding is based on the user's locale. If the application is monolingual, it supports only one locale per instance. Therefore, you should encode HTML pages in the native encoding for that locale. The encoding should be equivalent to the Oracle character set specified by the NLS\_LANG parameter in the Oracle HTTP Server configuration file.

[Table 2–2](#page-35-1) lists the Oracle character set names for the native encodings of the most commonly used locales, along with the corresponding Internet Assigned Numbers Authority (IANA) encoding names and Java encoding names. Use these character sets for monolingual applications.

**See Also:** ["Setting NLS\\_LANG in a Monolingual Application](#page-79-1) [Architecture" on page 3-4](#page-79-1)

| Language                   | <b>Oracle Character Set</b><br><b>Name</b> | <b>IANA Encoding</b><br>Name | Java Encoding<br><b>Name</b> |
|----------------------------|--------------------------------------------|------------------------------|------------------------------|
| Western European           | WE8MSWIN1252                               | ISO-8859-1                   | ISO8859 1                    |
| Central European           | EE8MSWIN1250                               | ISO-8859-2                   | ISO8859 2                    |
| Japanese                   | JA16SJIS                                   | Shift JIS                    | <b>MS932</b>                 |
| <b>Traditional Chinese</b> | ZHT16MSWIN950                              | Big5                         | <b>MS950</b>                 |
| Simplified Chinese         | ZHS16GBK                                   | GB2312                       | <b>GBK</b>                   |
| Korean                     | KO16MSWIN949                               | EUC-KR                       | <b>MS949</b>                 |
| Arabic                     | AR8MSWIN1256                               | ISO-8859-6                   | ISO8859 6                    |
| Hebrew                     | <b>IW8MSWIN1255</b>                        | ISO-8859-8                   | ISO8859 8                    |
| Cyrillic                   | CL8MSWIN1251                               | ISO-8859-5                   | ISO8859 5                    |
| <b>Baltic</b>              | BLT8MSWIN1257                              | ISO-8859-4                   | ISO8859 4                    |
| Greek                      | EL8MSWIN1253                               | ISO-8859-7                   | ISO8859 7                    |
| Thai                       | TH8TISASCII                                | <b>TIS-620</b>               | <b>TIS620</b>                |
| Turkish                    | TR8MSWIN1254                               | ISO-8859-9                   | ISO8859 9                    |
| Universal                  | UTF8                                       | UTF-8                        | UTF8                         |

<span id="page-35-1"></span>**Table 2–2 Native Encodings for Commonly Used Locales**
### **Choosing an HTML Page Encoding for Multilingual Applications**

Multilingual applications need to determine the encoding used for the current user's locale at runtime and map the locale to the encoding as shown in [Table 2–2](#page-35-0).

Instead of using different native encodings for different locales, you can use UTF-8 for all page encodings. Using the UTF-8 encoding not only simplifies the coding for multilingual applications but also supports multilingual content. In fact, if a multilingual Internet application is written in Perl, the best choice for the HTML page encoding is UTF-8 because these programming environments do not provide an intuitive and efficient way to convert HTML content from UTF-8 to the native encodings of various locales.

There are limitations to using UTF-8 with the Netscape 4.x browser:

- HTTP multipart requests cannot contain non-ASCII file names.
- Localized versions of Windows NT 4.0 corrupt Asian characters in tool tips.
- Users must manually specify the font to be used for UTF-8 pages in the user preferences.

Netscape 6 resolves the second and third limitations.

## <span id="page-36-1"></span>**Specifying the Page Encoding for HTML Pages**

The best practice for monolingual and multilingual applications is to specify the encoding of HTML pages returned to the client browser. The encoding of HTML pages can tell the browser to:

- Switch to the specified encoding
- Return user input in the specified encoding

There are two ways to specify the encoding of an HTML page:

- [Specifying the Encoding in the HTTP Header](#page-36-0)
- [Specifying the Encoding in the HTML Page Header](#page-37-0)

If you use both methods, then specifying the encoding in the HTTP header takes precedence.

#### <span id="page-36-0"></span>**Specifying the Encoding in the HTTP Header**

Include the Content-Type HTTP header in the HTTP specification. It specifies the content type and character set. The most commonly used browsers, such as

Netscape 4.0 and Internet Explorer 4.0 or later, correctly interpret this header. The Content-Type HTTP header has the following form:

Content-Type: text/plain; charset=iso-8859-4

The charset parameter specifies the encoding for the HTML page. The possible values for the charset parameter are the IANA names for the character encoding that the browser supports. [Table 2–2](#page-35-0) shows commonly used IANA names.

#### <span id="page-37-0"></span>**Specifying the Encoding in the HTML Page Header**

Use this method primarily for static HTML pages. Specify the character encoding in the HTML header as follows:

<meta http-equiv="Content-Type" content="text/html;charset=utf-8">

The charset parameter specifies the encoding for the HTML page. The possible values for the charset parameter are the IANA names for the character encoding that the browser supports. [Table 2–2](#page-35-0) shows commonly used IANA names.

### <span id="page-37-1"></span>**Specifying the Page Encoding in Java Servlets and Java Server Pages**

For both monolingual and multilingual applications, you can specify the encoding of an HTML page in the Content-Type HTTP header in a Java Server Page (JSP) using the contentType page directive. For example:

```
<%@ page contentType="text/html; charset=utf-8" %>
```
This is the MIME type and character encoding that the JSP file uses for the response it sends to the client. You can use any MIME type or IANA character set name that is valid for the JSP container. The default MIME type is text/html, and the default character set is ISO-8859-1. In the example, the character set is set to UTF-8. The character set of the contentType page directive directs the JSP engine to encode the dynamic HTML page and set the HTTP Content-Type header with the specified character set.

For Java Servlets, you can call the setContentType() method of the Servlet API to specify a page encoding in the HTTP header. The following  $d\circ \mathsf{Get}()$  function shows how you should call this method:

```
public void doGet(HttpServletRequest req, HttpServletResponse res)throws
ServletException, IOException
{
```
// generate the MIME type and character set header

```
 res.setContentType("text/html; charset=utf-8");
 ...
    // generate the HTML page
   Printwriter out = res.getWriter();
    out.println("<HTML>");
    out.println("</HTML>");
```
You should call the setContentType() method before the getWriter() method because the getWriter() method initializes an output stream writer that uses the character set that the setContentType() method call specifies. Any HTML content written to the writer and eventually to a browser is encoded in the encoding that the setContentType() call specifies.

### **Specifying the Page Encoding in SQL and PL/SQL Server Pages**

}

You can specify a page encoding for PL/SQL front-end applications and PL/SQL Server Pages (PSP) in two ways:

■ Specify the page encoding in the NLS\_LANG parameter in the corresponding DAD. Use this method for monolingual applications so that you can change the page encoding without changing the application code to support a different locale.

**See Also:** ["Configuring Transfer Mode for mod\\_plsql Runtime"](#page-84-0) [on page 3-9](#page-84-0) for more information about configuring DADs

■ Specify the page encoding explicitly from within the PL/SQL procedures and PSPs. A page encoding that is specified explicitly overwrites the page encoding inherited from the NLS\_LANG character set. Use this method for multilingual applications so that they can use different page encodings for different locales at runtime.

The specified page encoding tells the mod\_plsql module and the Web Toolkit to tag the corresponding charset parameter in the Content-Type header of an HTML page and to convert the page content to the corresponding character set.

This section includes the following topics:

■ [Specifying the Page Encoding in PL/SQL and PSPs for Monolingual](#page-39-0) **[Environments](#page-39-0)** 

#### ■ [Specifying the Page Encoding in PL/SQL and PSPs for Multilingual](#page-39-1) **[Environments](#page-39-1)**

**See Also:** *PL/SQL User's Guide and Reference*

#### <span id="page-39-0"></span>**Specifying the Page Encoding in PL/SQL and PSPs for Monolingual Environments**

In order for monolingual applications to take the page encoding from the NLS\_ LANG parameter, the Content-Type HTTP header should not specify a page encoding. For PL/SQL procedures, the call to mime\_header(), if any, should be similar to the following:

```
owa_util.mime_header('text/html',false);
```
For PSPs, the content type directive should be similar to the following:

<%@ page contentType="text/html"%>

Without the page encoding specified in the mime  $he$  header() function call or the content type directive, the Web Toolkit API uses the NLS\_LANG character set as the page encoding by default, and converts HTML content to the NLS\_LANG character set. Also, the Web Toolkit API automatically adds the default page encoding to the charset parameter of the Content-Type header.

### <span id="page-39-1"></span>**Specifying the Page Encoding in PL/SQL and PSPs for Multilingual Environments**

You can specify a page encoding in a PSP the same way that you specify it in a JSP page. The following directive tells the PSP compiler to generate code to set the page encoding in the HTTP Content-Type header for this page:

<%@ page contentType="text/html; charset=utf-8" %>

To specify the encoding in the Content-Type HTTP header for PL/SQL procedures, use the Web Toolkit API in the PL/SQL procedures. The Web Toolkit API consists of the OWA\_UTL package, which allows you to specify the Content-Type header as follows:

owa\_util.mime\_header('text/html', false, 'utf-8')

You should call the mime  $he$  header() function in the context of the HTTP header. It generates the following Content-Type header in the HTTP response:

```
Content-Type: text/html; charset=utf-8
```
After you specify a page encoding, the Web Toolkit API converts HTML content to the specified page encoding.

### **Specifying the Page Encoding in Perl**

For Perl scripts running in the mod\_perl environment, specify an encoding to an HTML page in the HTTP Content-Type header as follows:

```
\%page_encoding = 'utf-8';
$r->content_type("text/html; charset=$page_encoding");
$r->send_http_header;
return OK if $r->header_only;
```
This section contains the following topics:

- [Specifying the Page Encoding in Perl for Monolingual Applications](#page-40-0)
- [Specifying the Page Encoding in Perl for Multilingual Applications](#page-40-1)

**See Also:** *Oracle HTTP Server Administration Guide*

#### <span id="page-40-0"></span>**Specifying the Page Encoding in Perl for Monolingual Applications**

For monolingual applications, the encoding of an HTML page should be equivalent to:

- The character set used for the POSIX locale on which a Perl script runs
- The Oracle character set specified by the NLS\_LANG parameter if the Perl script accesses the database

#### <span id="page-40-1"></span>**Specifying the Page Encoding in Perl for Multilingual Applications**

For multilingual applications, Perl scripts should run in an environment where:

- Both the NLS\_LANG character set and the character set used for the POSIX locale are equivalent to UTF-8
- The UTF8 Perl pragma is used

This pragma tells the Perl interpreter to encode identifiers and strings in the UTF-8 encoding.

**See Also:** *Oracle HTTP Server Administration Guide* for more information about the UTF-8 pragma

This environment allows the scripts to process data in any language in UTF-8. The page encoding of the dynamic HTML pages generated from the scripts, however, could be different from UTF-8. If so, then use the  $UNICODE:$ : MAPUTF8 Perl module to convert data from UTF-8 to the page encoding.

**See Also:** http://www.cpan.org to download the UNICODE::MAPUTF8 Perl module

The following example illustrates how to use the  $UNICODE::MAPUTF8$  Perl module to generate HTML pages in the Shift\_JIS encoding:

```
use Unicode::MapUTF8 qw(from utf8)
# This shows how the UTF8 Perl pragma is specified
# but is NOT required by the from_utf8 function.
use utf8;
$page_encoding = 'Shift_JIS';
$r->content_type("text/html; charset=$page_encoding");
$r->send_http_header;
return OK if $r->header_only;
...
#html_lines contains HTML content in UTF-8
print (from utf8({ -string->$html lines, -charge->$page\_encoding});
```
The from\_utf8() function converts dynamic HTML content from UTF-8 to the character set specified in the charset argument.

### <span id="page-41-1"></span><span id="page-41-0"></span>**Specifying the Page Encoding in Oracle9iAS Reports Services Applications**

This section includes the following topics:

- [Specifying the Page Encoding in JSP Reports for the Web](#page-41-0)
- [Specifying the Page Encoding in HTML and XML Output for Paper Layout](#page-42-0)

#### **Specifying the Page Encoding in JSP Reports for the Web**

You can specify the page encoding in JSP or HTML with the Web Source Editor in Reports Builder.

**See Also:** ["Specifying the Encoding in the HTML Page Header"](#page-37-0) [on page 2-13](#page-36-1) and ["Specifying the Page Encoding in Java Servlets](#page-37-1) [and Java Server Pages"](#page-37-1) [on page 2-14](#page-37-1) for more information.

### <span id="page-42-0"></span>**Specifying the Page Encoding in HTML and XML Output for Paper Layout**

In an Oracle9*i*AS Reports Services architecture, you must ensure that the output data is correctly converted and displayed in the appropriate character set. Oracle Net manages the conversion between the customer database and the Reports Server. Report output is generated using the Reports Server character set.

**Specifying the Page Encoding in HTML for Reports Services** Specify the HTML page encoding in the page header. For example, to specify a Japanese character set, include the following tag in the page header:

<META http-equiv="Content-Type" content="text/html;charset=SHIFT\_JIS">

**See Also:** ["Specifying the Encoding in the HTML Page Header"](#page-37-0) [on page 2-14](#page-37-1)

Reports Builder puts this tag in your report via the Before Report Value and Before Form Value properties. The default values for these properties are similar to the following:

<html><head><meta http-equiv="Content-Type" content="text/html;charset=&Encoding"></head>

The IANA locale name that is equivalent to the NLS\_LANG setting for Oracle9*i*AS Reports Services is assigned to &Encoding dynamically at runtime. Thus you do not need to modify your report or Oracle9*i*AS Reports Services settings to include the proper locale.

**See Also:** Oracle9*i*AS Reports Services online help for more information

**Specifying the Page Encoding in XML for Reports Services** Generally, when using XML, you would specify the encoding for XML by including a statement similar to the following as the Prolog at the first line in the outputted XML file:

<?xml version="1.0" encoding="SHIFT\_JIS"?>

To set this Prolog in your report, you can specify the XML Prolog Value property of your report in Reports Builder or use the SRW.SET\_XML\_PROLOG built-in.

**Note:** Currently, some Oracle NLS\_CHARSET values have no equivalent IANA character set. The XML saved by Oracle9*i* Reports Developer for reports with these character sets cannot be opened by some XML viewers, such as Internet Explorer, unless you set REPORTS NLS XML CHARSETS to the following:

```
WINDOWS-950=BIG5;CSEUCKR=EUC-KR;
```
**See also:** Oracle9*i*AS Report Builder online help for more information

# **Handling HTML Form Input**

Applications generate HTML forms to get user input. For Netscape and Internet Explorer browsers, the encoding of the input always corresponds to the encoding of the forms for both POST and GET requests. In other words, if the encoding of a form is UTF-8, input text that the browser returns is encoded in UTF-8. Thus Internet applications can control the encoding of the form input by specifying the corresponding encoding in the HTML form that requests information.

How a browser passes input in a POST request is different from how it passes input in a GET request:

- For POST requests, the browser passes input as part of the request body. 8-bit data is allowed.
- For GET requests, the browser passes input as part of a URL as an embedded query string where every non-ASCII byte is encoded as %XX, where XX is the hexadecimal representation for the binary value of the byte.

HTML standards allow named and numbered entities. These special codes allow users to specify characters. For example, æ and æ both refer to the character æ. Tables of these entities are available at

http://www.w3.org/TR/REC-html40/sgml/entities.html

Some browsers generate numbered or named entities for any input character that cannot be encoded in the encoding of an HTML form. For example, the Euro character and the character à (Unicode values 8364 and 224 respectively) cannot be encoded in Big5 encoding and are sent as  $\&\#8364$ ; and  $\&\;a\;g\;r\;a\;v\;b\;c\;$  when the HTML encoding is Big5. However, the browser does not need to generate numbered or named entities if the page encoding of the HTML form is UTF-8 because all

characters can be encoded in UTF-8. Internet applications that support page encoding other than UTF-8 need to be able to handle numbered and named entities.

### **Handling HTML Form Input in Java**

In most JSP and Servlet containers, including Apache JServ, the Servlet API implementation assumes that incoming form input is in ISO-8859-1 encoding. As a result, when the HttpServletRequest.getParameter() API is called, all embedded %XX data in the input text is decoded, and the decoded input is converted from ISO-8859-1 to Unicode and returned as a Java string. The Java string returned is incorrect if the encoding of the HTML form is not ISO-8859-1. However, you can work around this problem by converting the form input data. When a JSP or Java Servlet receives form input in a Java string, it needs to convert it back to the original form in bytes, and then convert the original form to a Java string based on the correct encoding.

The following code converts a Java string to the correct encoding. The Java string real is initialized to store the correct characters from a UTF-8 form:

```
String original = request.getParameter("name");
try
{
     String real = new String(original.getBytes("8859_1"),"UTF8");
}
catch (UnsupportedEncodingException e)
{
     String real = original;
}
```
In addition to Java encoding names, you can use IANA encoding names as aliases in Java functions.

**See Also:** [Table 2–2](#page-35-0) for mapping between commonly used IANA and Java encoding names

OC4J implements Servlet API 2.3, from which you can get the correct input by setting the CharEncoding attribute of the HTTP request object before calling the getParameter() function. Use the following code:

```
request.setCharacterEncoding("UTF8");
String real = request.getParameter("name");
```
## **Handling HTML Form Input in PL/SQL**

The browser passes form input to PL/SQL procedures as PL/SQL procedure arguments. When a browser issues a POST or a GET request, it first sends the form input to the mod\_plsql module in the encoding of the requesting HTML form. The mod\_plsql module then decodes all %XX escape sequences in the input to their actual binary representations. It then passes the input to the PL/SQL procedure serving the request.

You should construct PL/SQL arguments you use to accept form input with the VARCHAR2 datatype. Data in VARCHAR2 are always encoded in the database character set. For example, the following PL/SQL procedure accepts two parameters in VARCHAR2:

```
procedure test(name VARCHAR2, gender VARCHAR2)
begin
...
end;
```
By default, the mod  $plsq1$  module assumes that the arguments of a PL/SQL procedure are in VARCHAR2 datatype when it binds them. Using VARCHAR2 as the argument datatype means that the module uses Oracle Character Set Conversion facility provided in Oracle Callable Library to convert form input data properly from the NLS\_LANG character set, which is also your page encoding, to the database character set. The corresponding DAD specifies the NLS\_LANG character set. As a result, the arguments passed as VARCHAR2 should already be encoded in the database character set and be ready to use within the PL/SQL procedures.

#### **Handling HTML Form Input in PL/SQL for Monolingual Applications**

For monolingual application deployment, the NLS\_LANG character set specified in the DAD is the same as the character set of the form input and the page encoding chosen for the locale. As a result, form input passed as VARCHAR2 arguments should be transparently converted to the database character set and ready for use.

### **Handling HTML Form Input in PL/SQL for Multilingual Applications**

For multilingual application deployment, form input can be encoded in different character sets depending on the page encodings you choose for the corresponding locales. You can no longer use Oracle Character Set Conversion facility because the character set of the form input is not always the same as the NLS\_LANG character set. Relying on this conversion corrupts the input. To resolve this problem, disable Oracle Character Set Conversion facility by specifying the same NLS\_LANG character set in the corresponding DAD as the database character set. Once you

disable the conversion, PL/SQL procedures receive form input as VARCHAR2 arguments. You must convert the arguments from the form input encoding to the database character set before using them. You can use the following code to convert the argument from ISO-8859-1 character set to UTF-8:

```
procedure test(name VARCHAR2, gender VARCHAR2)
begin
  name := CONVERT(name, 'AMERICAN_AMERICA.UTF8',
                 A.WE8MSWIN1252')
   gender := CONVERT(gender, 'AMERICAN_AMERICA.UTF8',
                 AMERICAN_AMERICA.WE8MSWIN1252')
...
end;
```
**See Also:** [Configuring the NLS\\_LANG Environment Variable](#page-78-0) [on](#page-78-0) [page 3-3](#page-78-0)

### **Handling HTML Form Input in Perl**

In the Oracle HTTP Server mod\_perl environment, GET requests pass input to a Perl script differently than POST requests. It is good practice to handle both types of requests in the script. The following code gets the input value of the name parameter from an HTML form:

```
mv Sr = shift;
my %params = $r->method eq 'POST' ? $r->content : $r->args ;
my \text{name} = \text{sparams} \{ 'name' } \} ;
```
For multilingual Perl scripts, the page encoding of an HTML form may be different from the UTF-8 encoding used in the Perl scripts. In this case, input data should be converted from the page encoding to UTF-8 before being processed. The following example illustrates how the Unicode: : MapUTF8 Perl module converts strings from Shift\_JIS to UTF-8:

```
use Unicode::MapUTF8 qw(to_utf8);
# This is to show how the UTF8 Perl pragma is specified,
# and is NOT required by the from_utf8 function.
use utf8;
...
my \text{Space encoding} = 'Shift JIS';
my \frac{1}{2}r = \text{shift};
my %params = $r->method eq 'POST' ? $r->content : $r->args ;
my $name = to_utf8(\{-string=\$params\}' name'}, -charset=>$page_encoding});
...
```
The to\_utf8() function converts any input string from the specified encoding to UTF-8.

# <span id="page-47-1"></span>**Encoding URLs**

If HTML pages contain URLs with embedded query strings, you must escape any non-ASCII bytes in the query strings in the %XX format, where XX is the hexadecimal representation of the binary value of the byte. For example, if an Internet application embeds a URL that points to a UTF-8 JSP page containing the German name "Schloß," then the URL should be encoded as follows:

http://host.domain/actionpage.jsp?name=Schlo%c3%9f

Here,  $c3$  and  $9f$  represent the binary value in hexadecimal of the  $\beta$  character in the UTF-8 encoding.

To encode a URL, be sure to complete the following tasks:

- Convert the URL into the encoding expected from the target object. This encoding is usually the same as the page encoding used in your application.
- Escape non-ASCII bytes of the URL into the  $\frac{2}{3}$ XX format.

Most programming environments provide APIs to encode and decode URLs. The following sections describe URL encoding in various environments:

- [Encoding URLs in Java](#page-47-0)
- [Encoding URLs in PL/SQL](#page-48-0)
- **[Encoding URLs in Perl](#page-49-0)**

#### <span id="page-47-0"></span>**Encoding URLs in Java**

If you construct a URL in a JSP or Java Servlet, you must escape all 8-bit bytes using their hexadecimal values prefixed by a percent sign as described in ["Encoding](#page-47-1) [URLs" on page 2-24.](#page-47-1) The URLEncoder.encode() function provided in JDK 1.1 and JDK 1.2 works only if you encode a URL in the Java default encoding. To make it work for URLs in any encoding, add code to escape non-ASCII characters in a URL into their hexadecimal representation based on the encoding of your choice.

The following code shows an example of how to encode a URL based on the UTF-8 encoding:

```
String unreserved = new String("/\\- _.!~*'()
ABCDEFGHIJKLMNOPQRSTUVWXYZabcdefghijklmnopqrstuvwxyz 0123456789");
```

```
StringBuffer out = new StringBuffer(url.length());
for (int i = 0; i < \text{url.length}(i; i++){
      int c = (int) url.charAt(i);
   if (unreserved.indexOf(c) != -1) {
        if (c == ' ') c = '+';out.append((char)c);
        continue;
   }
   byte [] ba;
   try {
        ba = url.substring(i, i+1).getBytes("UTF8");} catch (UnsupportedEncodingException e) {
        ba = url.getBytes();
   }
   for (int j=0; j < ba.length; j++){
        out.append("%" + Long.toHexString((long)(ba[j]&0xff)).toUpperCase());
   }
}
String encodedUrl = out.toString();
```
# <span id="page-48-0"></span>**Encoding URLs in PL/SQL**

In Oracle9*i*, you can call the ESCAPE() function in the UTL\_URL package to encode a URL in PL/SQL. You can call the ESCAPE() function as follows:

```
encodedURL varchar2(100);
url varchar2(100);
charset varchar2(40);
...
encodedURL := UTL URL. ESCAPE(wrl, FALSE, character);
```
The url argument is the URL that you want to encode. The charset argument specifies the character encoding used for the encoded URL. Use a valid Oracle character set name for the charset argument. To encode a URL in the database character set, always specify the charset argument as NULL.

> **See Also:** [Table 2–2](#page-35-0) for a list of commonly used Oracle character set names

### <span id="page-49-0"></span>**Encoding URLs in Perl**

You can encode a URL in Perl by using the  $\epsilon$  scape\_uri() function of the Apache::Util module as follows:

```
use Apache::Util qw(escape_uri);
$escaped_url = escape_uri( $url );
...
```
The escape  $uri()$  function takes the bytes from the  $surl$  input argument and encodes them into the %XX format. If you want to encode a URL in a different character encoding, you need to convert the URL to the target encoding before calling the escape  $uri()$  function. Perl provides some modules for character conversion.

**See Also:** http://www.cpan.org for Perl character conversion modules

# **Formatting HTML Pages to Accommodate Text in Different Languages**

Design the format of HTML pages according to the following guidelines:

■ Allow table cells to resize themselves as the enclosed text expands, instead of hard-coding the widths of the cells. The following is an example of hard-coding the width of a cell:

<TD WIDTH="50">

If you must specify the widths of cells, then externalize the width values so that translators can adjust them with the translated text.

- Do not specify fonts directly in the HTML pages because they may not contain glyphs for all languages that the application supports. Instead, each element should inherit from a class in a cascading style sheet (CSS) that specifies fonts and font sizes.
- For bidirectional languages such as Arabic and Hebrew, the pages should have a DIR attribute in the <HTML> tag to indicate that the direction of the language displayed is from right to left. The  $\leq$ HTML DIR="RTL" > tag causes all components of an HTML page to follow the direction of the HTML tag. To make direction settings seamless to developers, set the direction in the CSS file as follows:

```
HTML{ direction:rtl }
```
CSS level 2 introduced the direction property, which is supported in Internet Explorer 5.0.

- Text alignment should be sensitive to the direction of the text. Instead of using the absolute alignments such as LEFT and RIGHT, use the following alignments:
	- **–** START, which is the leading alignment relative to the direction of the text
	- **–** END, which is the trailing alignment relative to the direction of the text
	- **–** CENTER, which centers the text regardless of the direction of the text

It is good practice to provide Cascading Style Sheets (CSS) for different locales or groups of locales and use them to control HTML page rendering. Using a CSS isolates the locale-specific formatting information from HTML pages. Applications should dynamically generate CSS references in HTML pages corresponding to the user's locale so that the pages can be rendered with the corresponding locale-specific formats. Locale-specific information in the CSS file should include:

- Font names and sizes
- Alignments (for bidirectional language support only)
- Direction of text (for bidirectional language support only)

## **Accessing the Database Server**

There are several methods by which Internet applications can access the database server through Oracle9*i*AS. Any Java-based Internet applications that use technologies such as Java Servlets, JSPs, and EJBs can use the Oracle JDBC drivers for database connectivity.

Because Java strings are always Unicode-encoded, JDBC transparently converts text data from the database character set to Unicode and vice versa. Java Servlets and JSPs that interact with an Oracle database should make sure that:

- The Java strings returned from the database are converted to the encoding of the HTML page being constructed
- Form inputs are converted from the encoding of the HTML form to Unicode before being used in calling the JDBC driver

For non-Java Internet applications that use programming technologies such as Perl, PL/SQL, and  $C/C++$ , text data retrieved from or inserted into a database are encoded in the character set specified by the NLS\_LANG parameter. The character

set used for the POSIX locale should match the NLS\_LANG character set so that data from the database can be directly processed with the POSIX locale-sensitive functions in the applications.

**See Also:** ["Configuring the NLS\\_LANG Environment Variable"](#page-78-0) [on page 3-3](#page-78-0)

For multilingual applications, the NLS\_LANG character set and the page encoding should both be UTF-8 to avoid character set conversion and possible data loss.

This section includes the following topics:

- [Using JDBC to Access the Database](#page-51-0)
- [Using PL/SQL to Access the Database](#page-52-0)
- [Using Perl to Access the Database](#page-53-0)
- Using  $C/C_{++}$  to Access the Database

### <span id="page-51-0"></span>**Using JDBC to Access the Database**

Use the Oracle JDBC drivers provided in Oracle9*i*AS for Oracle9*i* database access when you use JSPs and Java Servlets. Oracle9*i*AS provides two client-side JDBC drivers that you can deploy with middle-tier applications:

- JDBC OCI driver, which requires the Oracle client library
- JDBC Thin driver, which is a pure Java driver

Oracle JDBC drivers transparently convert character data from the database character set to Unicode for the SQL CHAR datatypes and the SQL NCHAR datatypes. As a result of this transparent conversion, JSPs and Java Servlets calling Oracle JDBC drivers can bind and define database columns with Java strings and fetch data into Java strings from the result set of a SQL execution.

You can use a Java string to bind the NAME and ADDRESS columns of a customer table. Define the columns as VARCHAR2 and NVARCHAR2 datatypes, respectively. For example:

```
String cname = request.getParameter("cname")
String caddr = request.getParameter("caddress");
OraclePreparedStatement pstmt = conn.prepareStatement("insert into" +
         "CUSTOMERS (NAME, ADRESS) values (?, ?) ");
pstmt.setString(1, cname);
pstmt.setFormOfUse(2, OraclePreparedStatement.FORM_NCHAR);
pstmt.setString(2, caddr);
```
pstmt.execute();

To bind a Java string variable to the ADDRESS column defined as NVARCHAR2, you should call the setFormOfUse() method before the setString() method.

> **See Also:** *Oracle9i JDBC Developer's Guide and Reference* in the Oracle Database Documentation Library

The Oracle JDBC drivers set the values for the NLS\_LANGUAGE and NLS\_ TERRITORY session parameters to the values corresponding to the default Java locale when the database session was initialized. For monolingual applications, the Java default locale is configured to match the user's locale. Hence the database connection is always synchronized with the user's locale.

### <span id="page-52-0"></span>**Using PL/SQL to Access the Database**

PL/SQL procedures and PSPs use SQL to access data in the local Oracle9*i* database. They can also use SQL and database links to access data from a remote Oracle9*i* database.

For example, you can call the following PL/SQL procedure from the mod  $plsql$ module. It inserts a record into a customer table with the customer name column defined as VARCHAR2 and the customer address column defined as NVARCHAR2:

```
procedure addcustomer( cname varchar2 default NULL, caddress nvarchar2 default
NULL) is
begin
   if (cname is not null) then
        caddr :=TO_NCHAR(address);
        insert into customers (name, address) values (cname, caddr);
        commit;
   end if;
end;
```
Note that Apache mod plsql does not support NVARCHAR argument passing. As a result, PL/SQL procedures have to use VARCHAR2 for arguments and convert them to NVARCHAR explicitly before executing the INSERT statement.

The example uses static SQL to access the customer table. You can also use the DBMS\_SQL PL/SQL package to access data in the database, using dynamic SQL.

**See Also:** *Oracle9i Supplied PL/SQL Packages Reference* in the Oracle Database Documentation Library

### <span id="page-53-0"></span>**Using Perl to Access the Database**

Perl scripts access Oracle9*i* databases using the DBI/DBD driver for Oracle. The DBI/DBD driver is part of Oracle9*i*AS. It calls Oracle Callable Interface (OCI) to access the databases. The data retrieved from or inserted into the databases is encoded in the NLS\_LANG character set. Perl scripts should:

- **I** Initialize a POSIX locale with the locale specified in the  $LC$   $ALL$  environment variable
- Use a character set equivalent to the NLS\_LANG character set

This allows you to process data retrieved from the databases with POSIX string manipulation functions.

The following code shows how to insert a row into a customer table in an Oracle9*i* database through the DBI/DBD driver.

```
Use Apache::DBI;
...
# Connect to the database
$constr = 'host=dlsun1304.us.oracle.com;sid=icachedb;port=1521' ;
$usr = 'system' ;
$pwd = 'manager' ;
$dbh = DBI->connect("dbi:Oracle:$constr", $usr, $pwd, {AutoCommit=>1} ) ||
        $r->print("Failed to connect to Oracle: " . DBI->errstr );
# prepare the statement
$sql = 'insert into customers (name, address) values (:n, :a)';
$sth = $dbh->prepare( $sql );
$sth->bind_param(':n' , $cname);
$sth->bind_param(':a', $caddress);
$sth->execute();
$sth->finish();
$dbh->disconnect();
```
If the target columns are of the SQL NCHAR data types, then you need to specify the form of use flag for each bind variable. For example, if the address column is of NVARCHAR2 datatye, you need to add the \$sth->func() function call before executing the SQL statement:

```
use DBD::Oracle qw(:ora_forms);
$sql = 'insert into customers (name, address) values (:n, :a)';
$sth = $dbh->prepare($sql);
$sth->bind_param(':n', $cname);
$sth->bind_param(':a', $caddress);
```

```
$sth-{}func( { ' :a' => ORA NCHAR } , 'setform');
$sth->execute();
$sth->finish();
$dbh->disconnect();
```
To properly process UTF-8 data in a multilingual application, Perl scripts should:

- Use a POSIX locale associated with the UTF-8 character set
- Use the UTF-8 Perl module to indicate that all strings in the Perl scripts are in UTF-8

### <span id="page-54-0"></span>**Using C/C++ to Access the Database**

 $C/C++$  applications access the Oracle9*i* databases with OCI or  $Pro<sup>*</sup>C/C++$ . You can call OCI directly or use the  $Pro<sup>*</sup>C/C++$  interface to retrieve and store Unicode data in a UTF-8 database and in SQL NCHAR datatypes.

Generally, data retrieved from and inserted into the database is encoded in the  $NLS$  LANG character set.  $C/C++$  programs should use the same character set for their POSIX locale as the NLS\_LANG character set. Otherwise, the POSIX string functions cannot be used on the character data retrieved from the database, and the character data encoded in the POSIX locale may be corrupted when it is inserted into the database.

For multilingual applications, you may want to use the Unicode API provided in the OCI library instead of relying on the NLS\_LANG character set. This alternative is good for applications written for platforms such as Windows NT/2000, which implement the wchar  $\pm$  datatype using UTF-16 Unicode. Using the Unicode API for those platforms bypasses some unnecessary data conversions that using the regular OCI API requires.

This section includes the following topics:

- [Using the OCI API to Access the Database](#page-55-0)
- [Using the Unicode API Provided with OCI to Access the Database](#page-55-1)
- **Using Unicode Bind and Define in Pro** ${}^*C/C++$  **to Access the Database**

**Note:** OCI libraries are part of Oracle9*i*AS. You do not need to install the Oracle9*i* database client to use them.

### <span id="page-55-0"></span>**Using the OCI API to Access the Database**

This example shows how to bind and define the VARCHAR2 and NVARCHAR2 columns of a customer table in  $C/C++$ . It uses OCI and is based on the  $NLS$  LANG character set. Note that the text datatype is a macro for unsigned char.

```
text *sqlstmt= (text *)"SELECT name, address FROM customers
                      WHERE id = :cusid";text cname[100]; /* Customer Name */
text caddr[200]; /* Customer Address */
text custid[10] = "9876"; /* Customer ID */
ub2 cform = SQLCS_NCHAR; \frac{1}{2} /* Form of Use for NCHAR types */
...
OCIStmtPrepare (stmthp, errhp, sqlstmt,
                (ub4)strlen ((char *)sqlstmt),
                (ub4)OCI_NTV_SYNTAX, (ub4)OCI_DEFAULT));
/* Bind the custid buffer */
OCIBindByName(stmthp, &bnd1p, errhp, (text*)":custid",
              (sb4)strlen((char *)":custid"),
              (dvoid *) custid, sizeof(cust_id), SQLT_STR,
             (dvoid *){\&in}nameind, (ub2 *) 0, (ub2 *) 0,(ub4) 0, (ub4 * )0, OCI_DEFAULT);
/* Define the cname buffer for VARCHAR */
OCIDefineByPos (stmthp, &dfn1p, errhp, (ub4)1, (dvoid *)cname,
                (sb4)sizeof(cname), SQLT_STR,
               (dvoid *)0, (ub2 *)0, (ub2 *)0, (ub4)0CI DEFAUT);/* Define the caddr buffer for the address column in NVARCHAR2 */
OCIDefineByPos (stmthp, &dfn2p, errhp, (ub4)2, (dvoid *)caddr,
                (sb4)sizeof(caddr), SQLT_STR,
               (d\text{void } * )0, (ub2 * )0, (ub2 * )0, (ub4)OCI DEFAULT);
OCIAttrSet((void *) dfn2p, (ub4) OCI_HTYPE_DEFINE, (void *) &cform, (ub4) 0,
           (ub4)OCI_ATTR_CHARSET_FORM, errhp);
...
```
#### <span id="page-55-1"></span>**Using the Unicode API Provided with OCI to Access the Database**

You can use the Unicode API that the OCI library provides for multilingual applications.

Turn on the Unicode API by specifying Unicode mode when you create an OCI environment handle. Any handle inherited from the OCI environment handle is set to Unicode mode automatically. By changing to Unicode mode, all text data arguments to the OCI functions are assumed to be in the Unicode text (utext  $*)$ )

datatype and in UTF-16 encoding. For binding and defining, the data buffers are assumed to be utext buffers in UTF-16 encoding.

The program code for the Unicode API is similar to the code for the non-Unicode OCI API except that:

- All text datatypes are changed to the utext datatype, which is a macro of the unsigned short datatype
- All literal strings are changed to Unicode literal strings
- All strlen() functions are changed to wcslen() functions to calculate the string length in number of Unicode characters instead of bytes

The following Windows program shows how you can:

- Create an OCI environment handle with Unicode mode turned on
- Bind and define the name column in VARCHAR2 and the address column in NVARCHAR2 of the customers table

```
utext *sqlstmt= (text *)L"SELECT name, address FROM customers
                       WHERE id = :cusid";utext cname[100]; /* Customer Name */
utext caddr[200]; /* Customer Address */
text custid[10] = "9876"; \angle /* Customer ID */
ub1 cform = SQLCS_NCHAR; /* Form of Use for NCHAR types */
/* Use Unicode OCI API by specifying UTF-16 mode */
status = OCIEnvCreate((OCIEnv **)&envhp, OCI_UTF16, (void *)0,
                      (void *(*) ()) 0, (void *(*) ()) 0, (void(*) ()) 0,
                     (size t) 0, (void **)0);OCIStmtPrepare (stmthp, errhp, sqlstmt,
                (ub4)wcslen ((char *)sqlstmt),
                (ub4)OCI_NTV_SYNTAX, (ub4)OCI_DEFAULT));
/* Bind the custid buffer */
OCIBindByName(stmthp, &bnd1p, errhp, (constant text*) L":custid",
              (sb4)wcslen(L":custid"),
              (dvoid *) custid, sizeof(cust_id), SQLT_STR,
             (dvoid *)\&innameind, (ub2 *) 0, (ub2 *) 0,(\text{ub4}) 0, (\text{ub4} *)0, OCI_DEFAULT);
/* Define the cname buffer for the name column in VARCHAR2 */
OCIDefineByPos (stmthp, &dfn1p, errhp, (ub4)1, (dvoid *)cname,
                (sb4)sizeof(cname), SQLT_STR,
               (dvoid *)0, (ub2 *)0, (ub2 *)0, (ub4)0CI DEFAUT);
```

```
/* Define the caddr buffer for the address column in NVARCHAR2 */
OCIDefineByPos (stmthp, &dfn2p, errhp, (ub4)2, (dvoid *)caddr,
                 (sb4)sizeof(caddr), SQLT_STR,
                (dvoid *)0, (ub2 *)0, (ub2 *)0, (ub4)0CI_DEFAUT);OCIAttrSet((void *) dfn2p, (ub4) OCI_HTYPE_DEFINE, (void *) &cform, (ub4) 0,
            (ub4)OCI_ATTR_CHARSET_FORM, errhp);
...
```
#### <span id="page-57-0"></span>**Using Unicode Bind and Define in Pro\*C/C++ to Access the Database**

You can use Unicode bind and define in  $Pro<sup>*</sup>C/C++$  for multilingual applications.

Pro\*C/C++ lets you specify UTF-16 Unicode buffers for bind and define operations. There are two ways to specify UTF-16 buffers in  $Pro<sup>*</sup>C/C++$ :

- Use the utext datatype, which is an alias for the unsigned short datatype in  $C/C_{++}$
- Use the uvarchar datatype provided by  $Pro^*C/C_{++}$ . It will be preprocessed to a struct with a length field and a utext buffer field.

```
struct uvarchar
{
  ub2 len; /* length of arr */ utext arr[1] ; /* UTF-16 buffer */
};
typedef struct uvarchar uvarchar ;
```
In the following example, there are two host variables: cname and caddr. The cname host variable is declared as a utext buffer containing 100 UTF-16 code units (unsigned short) for the customer name column in the VARCHAR2 datatype. The caddr host variable is declared as a uvarchar buffer containing 50 UCS2 characters for the customer address column in the NVARCHAR2 datatype. The len and arr fields are accessible as fields of a struct.

```
#include <sqlca.h>
#include <sqlucs2.h>
main()
{
 ...
   /* Change to STRING datatype: */
  EXEC ORACLE OPTION (CHAR MAP=STRING) ;
   utext cname[100] ; /* unsigned short type */
   uvarchar caddr[200] ; /* Pro*C/C++ uvarchar type */
```

```
 ...
   EXEC SQL SELECT name, address INTO :cname, :caddr FROM customers;
   /* cname is NULL-terminated */
  wprintf(L"ENAME = ss, ADDRESS = s.*s\n", cname, caddr.len, caddr.arr);
```
# **Organizing the Content of HTML Pages for Translation**

}

You should have the user interface (UI) and content presented in HTML pages translated. Translatable sources for the content of an HTML page belong to the following categories:

- Static files such as HTML, images, and cascading style sheets (CSS)
- Static UI strings stored as Java resource bundles used by Java Servlets and JSPs
- Static UI strings stored as POSIX message files used by  $C/C++$  programs and Perl scripts
- Static UI strings stored as relational data in a database used by PL/SQL procedures and PL/SQL Server Pages
- Dynamic content such as product information stored in the database

This section contains the following topics:

- [Translation Guidelines for HTML Page Content](#page-58-0)
- [Organizing Static Files for Translation](#page-59-0)
- [Organizing Translatable Static Strings for Java Servlets and Java Server Pages](#page-61-0)
- [Organizing Translatable Static Strings in C/C++ and Perl](#page-63-0)
- [Organizing Translatable Static Strings in Message Tables](#page-64-0)
- [Organizing Translatable Dynamic Content in Application Schema](#page-66-0)

### <span id="page-58-0"></span>**Translation Guidelines for HTML Page Content**

When creating translatable content, developers should follow these translation guidelines:

■ Externalize to resource files all static and translatable UI strings used in programs such as Java Servlets, Java Server Pages, Perl scripts, PL/SQL procedures and PL/SQL Server Pages. These resource files can then be translated independent of program code.

- All dynamic text in an HTML page must be able to expand by at least 30% without overlapping adjacent objects to allow for text expansion that can result from translation. The HTML page should look acceptable after expanding strings by 30%.
- Avoid concatenating strings to form sentences at runtime. The concatenated translated strings might not have the same meaning as the original strings. Use the string formatting functions provided by different programming languages to substitute runtime values for placeholders.
- Avoid embedding text into images and graphics because they are often not easy to translate.
- JavaScript code must not include any translatable strings. JavaScript is hard to translate. Instead, applications should externalize translatable strings, if any, into resource files or message tables. Applications should construct JavaScript code at runtime and replace the dynamic text with text corresponding to the user's locale.
- Because translations are often not available in the initial release of an application, it is important to make the application work when the corresponding translation is not available by putting a fallback mechanism in the application. The fallback mechanism can be as simple as using English information or as complex as using the closest language available. For example, the  $f_r$ -CA locale is French (Canadian). The fallback for this language can be  $f_r$ (French) or en (English). A simple way to find the closest possible language is to remove the territory part of the ISO locale name. It is up to the application how the fallback mechanism behaves.

## <span id="page-59-0"></span>**Organizing Static Files for Translation**

You should organize translatable HTML, images, and CSS files into different directories from non-translatable static files so that you can zip files under the locale-specific directory for translation. There are many possible ways to define the directory structure to hold these files. For example:

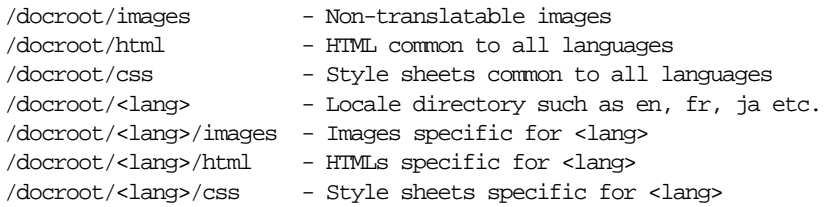

You can replace the  $\langle \text{lang} \rangle$  placeholder with the ISO locale names. Based on the above structure, you must write a utility function called getLocalizedURL() to take a URL as a parameter and look for the available language file from this structure. Whenever you reference an HTML, image, or CSS file in an HTML page, the Internet application should call this function to construct the path of the translated file corresponding to the current locale and fall back appropriately if the translation does not exist. For example, if the path

/docroot/html/welcome.html is passed to the getLocalizedURL() function and the current locale is  $f \circ \text{CA}$ , then the function looks for the following files in the order shown:

/docroot/fr\_CA/html/welcome.html /docroot/fr/html/welcome.html /docroot/en/html/welcome.html /docroot/html/welcome.html

The function returns the first file that exists. This function always reverts to English when the translated version corresponding to the current locale does not exist.

For Internet applications that use UTF-8 as the page encoding, the encoding of the static HTML files should also be UTF-8. However, translators usually encode translated HTML files in the native encoding of the target language. To convert the translated HTML into UTF-8, you can use the JDK native2ascii utility shipped with Oracle9*i*AS.

For example, to convert a Japanese HTML file encoded in Shift\_JIS into UTF-8:

- **1.** Replace the value of the charset parameter in the Content-Type HTML header in the <meta> tag with UTF-8.
- **2.** Use the native2ascii utility to copy the Japanese HTML file to a new file called japanese.unicode:

native2ascii -encoding MS932 japanese.html japanese.unicode

**3.** Use the native2ascii utility to convert the new file to Unicode:

native2ascii -reverse -encoding UTF8 japanese.unicode japanese.html

#### **See Also:**

- *Oracle9i SQLJ Developer's Guide and Reference* in the Oracle Database Documentation Library
- JDK documentation at http://www.javasoft.com

for more information about the native2ascii utility

### <span id="page-61-0"></span>**Organizing Translatable Static Strings for Java Servlets and Java Server Pages**

You should externalize translatable strings within Java Servlets and JSPs into Java resource bundles so that these resource bundles can be translated independent of the Java code. After translation, the resource bundles carry the same base class names as the English bundles, but with the Java locale name as the suffix. You should place the bundles in the same directory as the English resource bundles for the Java resource bundle look-up mechanism to function properly.

**See Also:** JDK documentation at http://www.javasoft.com

for more information about Java resource bundles

Some people may disagree about externalizing JSP strings to resource bundles because it seems to defeat the purpose of using JSPs. There are two reasons for externalizing JSPs strings:

- Translating JSPs is error-prone because they consist of Java code that is not familiar to translators
- The translation process should be separated from the development process so that translation can take place in parallel to development on JSPs. This eliminates the huge effort of merging the translated JSPs with the most up-to-date JSPs that contain bug fixes to the embedded Java code.

Java supports two types of resource bundles: the list resource bundle and the property resource bundle. It is good practice to use list resource bundles instead of property resource bundles. The main reasons are:

- List resource bundles are essentially Java programs that must be compiled. Translation errors can be caught at compile time. Property resource bundles are text files read directly from Java. Translation errors can only be caught at runtime.
- Property resource bundles expose all string data in your Internet application to users. There are potential security and support issues for your application.

The following is an example of a list resource bundle:

```
import java.util.ListResourceBundle;
public class Resource extends ListResourceBundle {
    public Object[][] getContents() {
        return contents;
     }
     static final Object[][] contents =
     {
```

```
 {"hello", "Hello World"},
 ...
    };
```
}

Translators usually translate list resource bundles in the native encoding of the target language. Japanese list resource bundles encoded in Shift\_JIS cannot be compiled on an English system because the Java compiler expects source files that are encoded in ISO-8859-1. In order to build translated list resource bundles in a platform-independent manner, you need to run the JDK native2ascii utility to escape all non-ASCII characters to Unicode escape sequences in the \uXXXX format, where XXXX is the Unicode value in hexadecimal. For example:

```
native2ascii -encoding MS932 resource_ja.java resource_ja.tmp
```
Java provides a default fallback mechanism for resource bundles when translated resource bundles are not available. An application only needs to make sure that a base resource bundle without any locale suffix always exists in the same directory. The base resource bundle should contains strings in the fallback language. As an example, Java looks for a resource bundle in the following order when the  $f_{\rm r\_CA}$ Java locale is specified to the getBundle() function:

```
resource_fr_CA
resource_fr
resource en US /* where en US is the default Java locale */
resource_en
resource (base resource bundle)
```
### **Retrieving Strings in Monolingual Applications**

At runtime, monolingual applications can get strings from a resource bundle of the default Java locale as follows:

```
ResourceBundle rb = ResourceBundle.getBundle("resource");
String helloStr = rb.getString("hello");
```
### **Retrieving Strings in Multilingual Applications**

Because the user's locale is not fixed in multilingual applications, they should call the getBundle() method by explicitly specifying a Java locale object that corresponds to the user's locale. The Java locale object is called user\_locale in the following example:

```
ResourceBundle rb = ResourceBundle.getBundle("resource", user_locale);
```
String helloStr = rb.getString("hello");

### <span id="page-63-0"></span>**Organizing Translatable Static Strings in C/C++ and Perl**

For C/C++ programs and Perl scripts running on UNIX platforms, externalize static strings in C/C++ or Perl scripts to POSIX message files. For programs running on Windows platforms, externalize static strings to message tables in a database because Windows does not support POSIX message files.

**See Also:** ["Organizing Translatable Static Strings in Message](#page-64-0) [Tables"](#page-64-0) [on page 2-41](#page-64-0)

Message files (with the .po file extension) associated with a POSIX locale are identified by their domain names. You need to compile them into binary objects (with the .mo file extension) and place them into the directory corresponding to the POSIX locale. The path name for the POSIX locale is implementation-specific. For example, the UNIX msgfmt utility compiles a Canadian French message file, resource.po, and places it into the /usr/lib/locale/fr\_CA/LC\_MESSAGES directory on UNIX.

See Also: Operating system documentation for gettext, msgfmt, and xgettext

The following is an example of a resource.po message file:

```
domain "resource"
msgid "hello"
msgstr "Hello World"
...
```
Note that the encoding used for the message files must match the encoding used for the corresponding POSIX locale.

Instead of putting binary message files into an implementation-specific directory, you should put them into an application-specific directory and use the binddomain() function to associate a domain with a directory. The following piece of Perl script uses the  $Locale:eqetext$  Perl module to get a string from a POSIX message file:

```
use Locale::gettext;
use POSIX;
...
setlocale( LC_ALL, "fr_CA" );
textdomain( "resource" );
binddomain( "resource", "/usr/local/share");
print gettext( "hello" );
```
The domain name for the resource file is resource, the ID of the string to be retrieved is hello, the translation to be used is Canadian French ( $fr_c$ ca), and the directory for the binary.mo files is /usr/locale/share/fr\_CA/LC\_ MESSAGES.

**See Also:** http://www.cpan.org to download the Locale:gettext Perl module

### <span id="page-64-0"></span>**Organizing Translatable Static Strings in Message Tables**

Message tables mainly store static translatable strings used by PL/SQL procedures and PSPs. You can also use them for some  $C/C++$  programs and Perl scripts. The tables should have a language column to identify the language of static strings so that accessing applications can retrieve messages based on the user's locale. The table structure should be similar to the one below:

```
CREATE TABLE messages
( msgid NUMBER(5)
, langid VARCHAR2(10)
, message VARCHAR2(4000)
);
```
The primary key for this table consists of the msgid and langid columns. One good choice for the values in these columns is the Oracle language abbreviations of corresponding locales. Using the Oracle language abbreviation allows applications to retrieve translated information transparently by issuing a query on the message table.

**See Also:** *Oracle9i Globalization Support Guide* in the Oracle Database Documentation Library for a list of Oracle language abbreviations

To provide a fallback mechanism when the translation of a message is not available, create the following views on top of the message table defined in the previous example:

```
-- fallback language is English which is abbreviated as 'US'.
CREATE VIEW default_message_view AS
 SELECT msgid, message
 FROM messages
 WHERE langid = 'US';
/
-- create view for services, with fall-back mechanism
CREATE VIEW messages_view AS
SELECT d.msgid,
       CASE WHEN t.message IS NOT NULL
           THEN t.message
            ELSE d.message
       END AS message
FROM default view d,
     translation t
WHERE t.msqid (+) = d.msqid AND t.langid (+) = sys_context('USERENV', 'LANG');
```
Messages should be retrieved from the messages\_view view that provides the logic to provide a fallback message in English by joining the default\_message\_ view view with the messages table. The sys\_context() SQL function returns the Oracle language abbreviation of the locale for the current database session. This locale should be initialized to the user's locale at the time when the session is created.

To retrieve a message, an application should use the following query:

```
SELECT message FROM message_view WHERE msgid = 'hello';
```
The NLS\_LANGUAGE parameter of a database session defines the language of the message that the query retrieves. Note that there is no language information needed for the query with this message table schema.

In order to minimize the load to the database, you should set up all message tables and their associated views on an Oracle9*i*AS instance as a front end to the database where PL/SQL procedures and PSPs run.

### <span id="page-66-0"></span>**Organizing Translatable Dynamic Content in Application Schema**

An application schema stores translatable dynamic information that the application uses, such as product names and product descriptions. The following shows an example of a table that stores all the products of an Internet store. The translatable information for the table is the product description and the product name.

#### CREATE TABLE product\_information

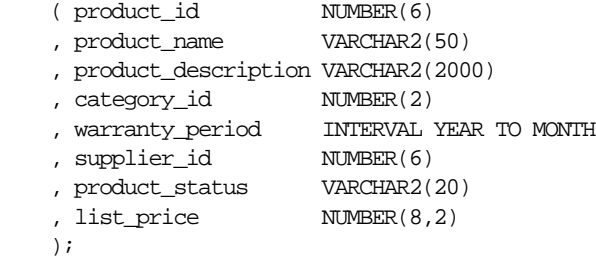

To store product names and product descriptions in different languages, create the following table so that the primary key consists of the product\_id and language id columns:

CREATE TABLE product\_descriptions

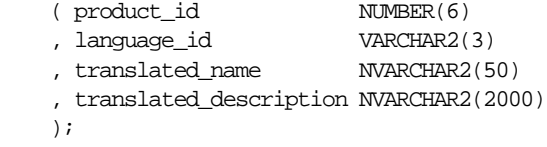

Create a view on top of the tables to provide fallback when information is not available in the language that the user requests. For example:

```
CREATE VIEW product AS
SELECT i.product_id
     , d.language_id
     , CASE WHEN d.language_id IS NOT NULL
             THEN d.translated_name
```

```
 ELSE i.product_name
       END AS product_name
      i.category_id
      , CASE WHEN d.language_id IS NOT NULL
            THEN d.translated_description
           ELSE i.product_description
       END AS product_description
      , i.warranty_period
      i.supplier_id
      , i.product_status
     , i.list_price
FROM product information i
     , product_descriptions d
WHERE d.product id (+) = i.product id
AND d.language id (+) = sys context('USERENV','LANG');
```
This view performs an outer join on the product\_information and production\_description tables and selects the rows with the language\_id equal to the Oracle language abbreviation of the current database session.

To retrieve a product name and product description from the product view, an application should use the following query:

```
SELECT product_name, product_description FROM product
     WHERE product id = '1234';
```
This query retrieves the translated product name and production description corresponding to the value of the NLS\_LANGUAGE session parameter. Note that you do not need to specify any language information in the query.

# **Locale Awareness in Oracle9iAS Forms Services**

The Oracle9*i*AS Forms Services architecture includes:

- A Java Client (browser)
- Oracle9*i*AS Forms Services (middle tier)
- The Oracle9*i* customer database (back end)

The Java Client is dynamically downloaded from Oracle9*i*AS when a user runs a Forms Services session. The Java Client provides the user interface for the Forms Services Runtime Engine. It also handles user interaction and visual feedback for actions such as navigating between items or checking a checkbox.

Oracle9*i*AS Forms Services consists of the Forms Services Runtime Engine and the Forms Listener Servlet. The Forms Services Runtime Engine is the process that maintains a connection to the database on behalf of the Java Client. The Forms Listener Servlet acts as a broker, taking connection requests from the Java Client processes and initiating a Forms Services runtime process on their behalf.

The NLS\_LANG parameter for Forms Services initializes the locale of Oracle9*i*AS Forms Services. The NLS\_LANGUAGE parameter derives its value from NLS\_LANG and determines the language of Forms messages. The NLS\_TERRITORY parameter also derives its value from NLS\_LANG and determines conventions such as date and currency formats.

By default, the NLS\_LANG parameter for Oracle9*i*AS Forms Services initializes the Java Client locale. The locale of the Java Client determines such things as button labels on default messages and parts of strings in menus.

**See Also:** *Oracle9iAS Forms Services Deployment Guide*

This section includes the following topics:

- [Locale Awareness in a Monolingual Oracle9iAS Forms Services Application](#page-68-0)
- [Locale Awareness in a Multilingual Oracle9iAS Forms Services Application](#page-69-0)

## <span id="page-68-0"></span>**Locale Awareness in a Monolingual Oracle9iAS Forms Services Application**

A user's locale is fixed in a monolingual Oracle9*i*AS Forms Services application and is usually the same as the default Forms Services locale. When you develop a monolingual Forms Services application, you must develop it to conform to the intended user's locale. The database character set should be a superset of the Forms Services character set.

For example, a monolingual Forms Services application for a Japanese locale should include Japanese text, Japanese button labels, and Japanese menus. The application should also connect to a database whose character set is JA16SJIS, JA16EUC, or UTF-8.

Alternatively, you can configure Forms Services to read the preferred language settings of the browser. For example, if you have a human resources application translated into 24 languages, then add an application entry in the formsweb.cfg file like the following:

[HR] default.env [HR.DE]

DE.env [HR.FR] FR.env . . .

When the Forms Servlet detects a language preference in the browser, it checks the formsweb.cfg file to see if there is a translated version of the application.

For example, suppose the request is

http://myserver.mydomain/servlet/f90servlet?config=HR and the preferred language is German (DE). The Forms Servlet tries to read from the application definitions in the following order:

HR.DE HR.IT HR.FR . . . HR

If the Forms Servlet cannot find any of those configurations, then it uses the HR configuration (default.env).

This means that you can configure Forms to support multiple languages with one URL. Each application definition can have its own environment file that contains the NLS language parameter definition. You can also specify separate working directory information and path information for each application.

### <span id="page-69-0"></span>**Locale Awareness in a Multilingual Oracle9iAS Forms Services Application**

In a multilingual environment, the application can dynamically determine the locale of Oracle9*i*AS Forms Services in two ways:

- Based on the user's profile
- Based on the user's input

When you develop a Forms Services application you must choose one of these methods.

You can dynamically change the Forms Services locale that the NLS\_LANG parameter initializes by using an ALTER SESSION statement. To issue an ALTER SESSION statement in a Forms Services application, you can use the FORMS\_DDL built-in from the WHEN-NEW-FORM-INSTANCE trigger. For example, the following statement dynamically changes the NLS\_CALENDAR setting:

FORMS DDL('ALTER SESSION SET NLS CALENDAR=''JAPANESE IMPERIAL''');

However, changing the Forms Services locale with an ALTER SESSION statement does not change the text, labels, and menus of a Forms Services application. It also does not confirm that the runtime character set is a superset of the Forms Services character set.

You can configure multilingual Forms Services applications by using multiple environment configuration files (EnvFile). For example, you can create a form called form.fmx and translate it into Japanese and into Arabic using Oracle9*i* Translator. Then save them as  $d:\form\ja\form$ . fmx (Japanese) and d:\form\ar\form.fmx (Arabic). Finally, create two environment configurations files, ja.env and ar.env, and specify the following in the appropriate environment file:

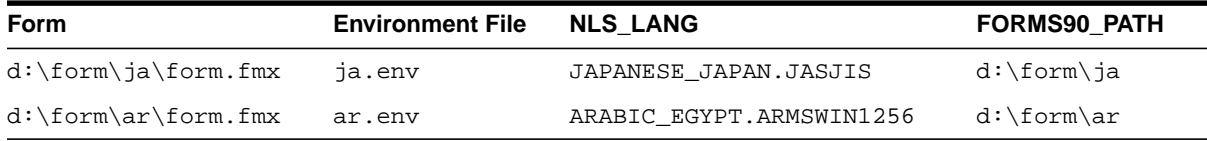

**See Also:** ["Configuring Oracle9iAS Forms Services for](#page-87-0) [Multilingual Support" on page 3-12](#page-87-0)

The locale of the Java Client depends on the nlsLang parameter that you set in the HTML file that invokes the Forms Services Application.

The Forms Applet defaults to the client's operating system locale. If the locale of a user's client is set to en-US but the application server is set so that the NLS\_LANG parameter is FRENCH, then the user interface includes French button labels and window titles because the language of the resource bundles depends on the server setting. Use the NLSLANG Forms Applet parameter to change the user interface to English without interfering with the server settings. If the NLSLANG Forms Applet parameter is set to TRUE in the file that invokes the Forms Services application, then the locale of Forms Applet is initialized as the Forms Services locale. If NLSLANG is set to FALSE, then you can set the NLSLANG parameter separately for each application that is configured in the formsweb.cfg file.

The Java client initially chooses font properties from font.properties.xx when the JVM is initialized, where  $xx$  is the locale of the Java client. If the Forms Services

locale is different from the Java client locale and nlsLang is set to true in the HTML file, then Forms Services overwrites the Java client locale with the NLS\_ LANG setting of Forms Services.

# **Locale Awareness in Oracle9iAS Reports Services**

The Oracle9*i*AS Reports Services architecture includes:

- A client tier (browser)
- A Reports Server (middle tier)
- An Oracle9*i* customer database (back end)

Oracle9*i*AS Reports Services can run multiple reports simultaneously upon users' requests. Reports Services enters requests for reports into a job queue and dispatches them to a dynamic, configurable number of pre-spawned runtime engines. The runtime engine connects to the database, retrieves data, and formats output for the client.

The NLS\_LANG setting for Reports Server initializes the locale of Reports Services. The NLS\_LANGUAGE parameter derives its value from the NLS\_LANG parameter and determines the language of the Reports Server messages. The NLS\_TERRITORY parameter derives its value from the NLS\_LANG parameter and determines the date and currency formats. For example, if NLS LANG is set to JAPANESE JAPAN.JA16SJIS, then Reports Server messages are in Japanese and reports use the Japanese date format and currency symbol.

Report output is generated in the Reports Services character set. The client needs to be aware of the character set in which Reports Services generated the HTML or XML.

**See Also:** ["Specifying the Page Encoding in Oracle9iAS Reports](#page-41-1) [Services Applications" on page 2-18](#page-41-1)

This section contains the following topics:

- [Locale Awareness in a Monolingual Oracle9iAS Reports Services Application](#page-72-0)
- [Locale Awareness in a Multilingual Oracle9iAS Reports Services Application](#page-72-1)
## **Locale Awareness in a Monolingual Oracle9iAS Reports Services Application**

A user's locale is fixed in a monolingual Oracle9*i*AS Reports Services application and is usually the same as the locale of the Reports Server. The database character set should be a superset of the Report Server character set.

## **Locale Awareness in a Multilingual Oracle9iAS Reports Services Application**

In a multilingual report, the application can dynamically determine the locale of the Reports Server in two ways:

- Based on the user's profile
- Based on the user's input

When you develop a report you must choose one of these methods.

You can dynamically change the NLS\_LANG parameter of the Reports Server using an ALTER SESSION statement. To execute an ALTER SESSION statement from a report, you can use the srw.do\_sql built into the BeforeReport trigger. For example, you can change the setting for the NLS\_CALENDAR parameter as follows:

```
begin
?str:='alter session set nls_calendar=''JAPANESE IMPERIAL''';
      srw.do_sql(str);
      return (TRUE);
end;
```
#### **See Also:**

- ["Specifying the Page Encoding in Oracle9iAS Reports Services](#page-41-0) [Applications"](#page-41-0) [on page 2-18](#page-41-0) for more information about the encoding of HTML, XML, and JSP report output
- ["Configuring Oracle9iAS Reports Services for Multilingual](#page-89-0) [Support" on page 3-14](#page-89-0) for more information about specifying NLS\_LANG parameters from the command line

## **Locale Awareness in Oracle9iAS Discoverer**

Oracle9*i*AS Discoverer can simultaneously support users with different locales. Discoverer always uses UTF-8 encoding for communication between the client and middle-tier services. Users may explicitly control the locale used for the user interface, or they may allow Oracle9*i*AS Discoverer to automatically determine a default. The order of precedence is:

- **1.** Language and locale settings included in the URL for Oracle9*i*AS Discoverer
- **2.** Language and locale settings specified in the Discoverer Connection (this is part of the Oracle9*i*AS Discoverer integration with Oracle9*i*AS Single Sign-On).
- **3.** Language and locale setting specified in the user's browser
- **4.** Language and locale of Oracle9*i* Application Server

For example, suppose a user goes to a URL for Oracle9*i*AS Discoverer that does not specify the language or locale. Oracle9*i* Application Server is installed with a default language and locale of Traditional Chinese - Hong Kong, so the HTML page returned to the user is written in Traditional Chinese. That page prompts the user to select a Discoverer Connection to use, and the connection has the language and locale specified as English - U.S. Because the Discoverer Connection settings take precedence over the Oracle9*i*AS settings, the Oracle9*i*AS Discoverer user interface appears in the English language.

## **Locale Awareness in Oracle9iAS Clickstream Intelligence Applications**

Oracle9*i*AS Clickstream Intelligence installs language-dependent data into its schema at installation. ClickStream does not support multiple languages on a single instance. The use determines the language setting at installation.

The following restrictions apply to Oracle9*i*AS:

- It only supports the Oracle9*iAS* HTTP listener in a multilingual environment.
- It does not support multibyte file names and multibyte directory names in URLs.
- It only supports one character set per listener. The character set is specified in the ClickStream Configurator screen.

[Table 2–3](#page-73-0) describes the locale awareness of ClickStream components.

<span id="page-73-0"></span>

| Component                                  | <b>Locale Awareness</b>                                                                                                    |
|--------------------------------------------|----------------------------------------------------------------------------------------------------|
| ClickStream Configurator                   | Uses UTF-8 for encoding JSPs.                                                                                                    |
| <b>HTML</b> Viewer by<br><b>Discoverer</b> | The language preference of the initial window is based on the<br>preferred language setting of the browser. The user is then<br>required to choose a language in the login window. After the<br>user chooses a language, it determines the preferred locale. |

**Table 2–3 Locale Awareness of ClickStream Components**

| Component                                 | <b>Locale Awareness</b>                                                                                                    |
|-------------------------------------------|----------------------------------------------------------------------------------------------------|
| Oracle Warehouse Builder<br><b>Bridge</b> | Oracle Warehouse Builder metadata for ClickStream is<br>provided in English. Advanced users who want to extend the<br>dimensions that are provided should note the restriction. When<br>users import a newly created End User Layer (EUL) into<br>Discoverer, they should not overwrite the existing data because<br>the English data may be overwritten. |

**Table 2–3 Locale Awareness of ClickStream Components**

**3**

## **Configuring Oracle9iAS for Global Application Deployment**

This chapter contains the following topics:

- [About Manually Editing HTTP Server and OC4J Configuration Files](#page-77-0)
- [Configuring Oracle HTTP Server for Multilingual Support](#page-78-0)
- [Configuring Oracle9iAS Portal for Multilingual Support](#page-84-0)
- [Configuring Oracle9iAS Single Sign-On for Multilingual Support](#page-87-0)
- [Configuring Oracle9iAS Forms Services for Multilingual Support](#page-87-1)
- [Configuring Oracle9iAS Reports Services for Multilingual Support](#page-89-1)
- [Configuring Oracle9iAS Discoverer for Multilingual Support](#page-90-0)
- [Configuring Oracle9iAS Clickstream Intelligence for Multilingual Support](#page-91-0)
- [Configuring Oracle9i Business Components for Java for Multilingual Support](#page-91-1)
- [Configuring a Centralized Database for Multilingual Support](#page-92-0)

## <span id="page-77-0"></span>**About Manually Editing HTTP Server and OC4J Configuration Files**

If you edit Oracle HTTP Server or OC4J configuration files manually, instead of using the Enterprise Manager Web site, you must use the DCM command-line utility dcmctl to notify the DCM repository of the changes. Otherwise, your changes will not go into effect and will not be reflected in the Enterprise Manager Web site. The commands are as follows:

To notify the DCM repository of changes made to Oracle HTTP Server configuration files:

ORACLE\_HOME/dcm/bin/dcmctl updateConfig ohs

■ To notify the DCM repository of changes made to OC4J configuration files:

ORACLE\_HOME/dcm/bin/dcmctl updateConfig oc4j

To notify the DCM repository of changes made to Oracle HTTP Server and OC4J configuration files:

ORACLE\_HOME/dcm/bin/dcmctl updateConfig

Before you change configuration parameters, manually or using the Enterprise Manager Web site, you can save the current state of Oracle HTTP Server and OC4J configuration files and installed J2EE applications with the following command:

ORACLE\_HOME/dcm/bin/dcmctl saveInstance -dir directory\_name

You can then restore the state and back out of any subsequent changes that were made using the following command:

ORACLE HOME/dcm/bin/dcmctl restoreInstance [ -dir directory name ]

**See Also:** *Oracle9i Application Server Administrator's Guide*

## <span id="page-78-0"></span>**Configuring Oracle HTTP Server for Multilingual Support**

This section contains the following topics related to configuring Oracle HTTP Server for multilingual support:

- Configuring the NLS LANG Environment Variable
- [Configuring the Runtime Default Locale in a Monolingual Application](#page-81-0) **[Architecture](#page-81-0)**
- [Configuring Transfer Mode for mod\\_plsql Runtime](#page-84-1)

## <span id="page-78-1"></span>**Configuring the NLS\_LANG Environment Variable**

The NLS\_LANG environment variable controls the language, territory, and character set used for database connections in an Internet application. Specify the value of NLS\_LANG in the following format, including the punctuation as shown:

language\_territory.characterset

language, territory, and characterset must be valid Oracle language, territory, and character set names. The specified language and territory are used to initialize the locale that determines the default date and time formats, number formats, and sorting sequence in a database session. The Oracle9*i* database converts data to and from the specified character set when it is retrieved from or inserted into the database.

**See Also:** *Oracle9i Globalization Support Guide* in the Oracle Database Documentation Library for a list of valid Oracle language, territory, and character set names

Specify the NLS\_LANG environment variable in the Oracle HTTP Server files.

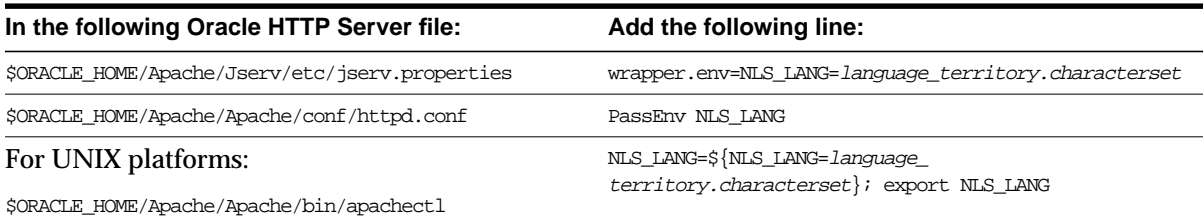

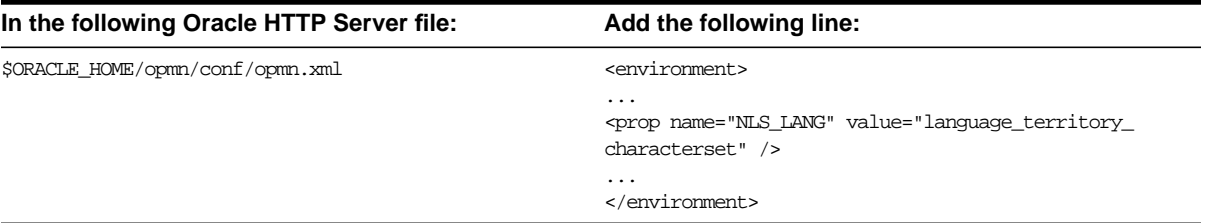

In the ORACLE\_HOME/Apache/modplsql/cfg/dads.conf file, specify the NLS\_ LANG value for the database access descriptors (DADs). For example, you can specify the NLS\_LANG value for the /pls/scott DAD as follows:

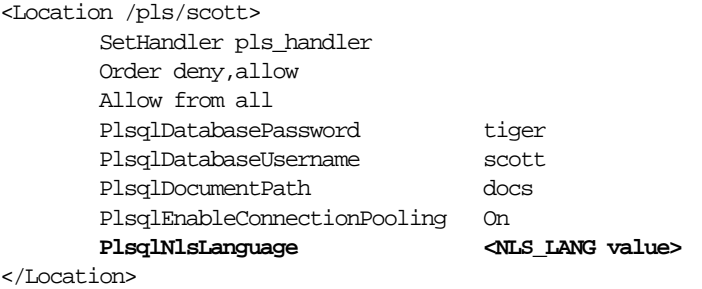

For Windows platforms, the Oracle9*i*AS installation initializes a default NLS\_LANG environment variable as the NLS\_LANG registry key in the following location:

HKEY\_LOCAL\_MACHINE\SOFTWARE\ORACLE\HOME<sup>n</sup>

The default NLS\_LANG value defined in the registry applies to the corresponding Oracle Home. The Oracle HTTP Server uses this default NLS\_LANG value when NLS\_LANG values are not explicitly specified in the configuration files as described above.

You should set the value of NLS LANG differently depending on whether you are deploying a monolingual or multilingual application. The following sections tell how to set NLS\_LANG:

- [Setting NLS\\_LANG in a Monolingual Application Architecture](#page-79-0)
- [Setting NLS\\_LANG in a Multilingual Application Architecture](#page-81-1)

#### <span id="page-79-0"></span>**Setting NLS\_LANG in a Monolingual Application Architecture**

Set the NLS LANG environment variable to specify the language, territory, and character set that correspond to the locale that its middle-tier server is configured to serve. If most clients are running on Windows platforms, then it is a good practice to use the NLS\_LANG character set that corresponds to the Windows code page of the locale. For example, when you configure the middle tier server to serve Japanese clients, then specify the following value for NLS\_LANG:

JAPANESE\_JAPAN.JA16SJIS

JA16SJIS corresponds to code page 932 of the Japanese Windows operation system.

[Table 3–1](#page-80-0) lists the NLS\_LANG values for the most commonly used locales.

<span id="page-80-0"></span>

| <b>NLS_LANG Value</b>                                           |
|-----------------------------------------------------------------|
| ARABIC_EGYPT.AR8MSWIN1256                                       |
| ARABIC_UNITED ARAB EMIRATES.AR8MSWIN1256                        |
| TRADITIONAL CHINESE_TAIWAN.ZHT16MSWIN950                        |
| SIMPLIFIED CHINESE_CHINA.ZHS16GBK                               |
| CZECH_CZECH REPUBLIC.EE8MSWIN1250                               |
| DANISH_DENMARK.WE8MSWIN1252                                     |
| DUTCH THE NETHERLANDS.WE8MSWIN1252                              |
| ENGLISH_UNITED KINGDOM.WE8MSWIN1252<br>English (United Kingdom) |
| AMERICAN_AMERICA.WE8MSWIN1252                                   |
| FINNISH_FINLAND.WE8MSWIN1252                                    |
| CANADIAN FRENCH_CANADA.WE8MSWIN1252                             |
| FRENCH_FRANCE.WE8MSWIN1252                                      |
| GERMANY_GERMAN.WE8MSWIN1252                                     |
| GREEK_GREECE.EL8MSWIN1253                                       |
| HEBREW_ISRAEL.IW8MSWIN1255                                      |
| HUNGARIAN_HUNGARY.EE8MSWIN1250                                  |
| ITALIAN_ITALY.WE8MSWIN1252                                      |
| JAPANESE JAPAN.JA16SJIS                                         |
| KOREAN_KOREA.KO16MSWIN949                                       |
| NORWEGIAN_NORWAY.WE8MSWIN1252                                   |
|                                                                 |

**Table 3–1 NLS\_LANG Values for Commonly Used Locales**

| Locale                   | <b>NLS LANG Value</b>                           |
|--------------------------|-------------------------------------------------|
| Polish                   | POLISH POLAND.EE8MSWIN1250                      |
| Portuguese (Brazil)      | <b>BRAZILIAN PORTUGUESE BRAZIL.WE8MSWIN1252</b> |
| Portuguese (Portugal)    | PORTUGUESE PORTUGAL.WE8MSWIN1252                |
| Romanian                 | ROMANIAN ROMANIA.EE8MSWIN1250                   |
| Russian                  | RUSSIAN CIS.CL8MSWIN1251                        |
| <b>Slovak</b>            | <b>SLOVAK SLOVAKIA.EE8MSWIN1250</b>             |
| Spanish (Spain)          | SPANISH SPAIN.WE8MSWIN1252                      |
| Spanish (Latin American) | LATIN AMERICAN SPANISH AMERICA.WE8MSWIN1252     |
| Swedish                  | SWEDISH SWEDEN.WE8MSWIN1252                     |
| Thai                     | THALTHAILAND.TH8TISASCII                        |
| Turkish                  | TURKISH TURKEY.TR8MSWIN1254                     |

**Table 3–1 NLS\_LANG Values for Commonly Used Locales (Cont.)**

#### <span id="page-81-1"></span>**Setting NLS\_LANG in a Multilingual Application Architecture**

The language and territory components of the NLS\_LANG parameter are not as important in multilingual application architecture as they are in monolingual application architecture. A multilingual application needs to handle different locales dynamically and cannot rely on fixed settings. The application should always use the UTF-8 character set so that Unicode data can be retrieved from and inserted into the database. An example of a valid value for NLS\_LANG in a multilingual deployment is:

```
NLS_LANG=AMERICAN_AMERICA.UTF8
```
## <span id="page-81-0"></span>**Configuring the Runtime Default Locale in a Monolingual Application Architecture**

Only monolingual application designs require you to configure the runtime default locale. This section describes how to initialize the runtime default locale for runtime environments that Oracle9*i*AS supports:

- [mod\\_jserv Runtime for Java](#page-82-0)
- [mod\\_oc4j Runtime for Java](#page-82-2)
- [mod\\_plsql Runtime for PL/SQL and PL/SQL Server Pages](#page-82-1)
- [mod\\_perl Runtime for Perl Scripts](#page-83-0)

#### $C/C_{++}$  Runtime

#### <span id="page-82-0"></span>**mod\_jserv Runtime for Java**

For UNIX platforms, the LANG or LC\_ALL variable defines:

- The POSIX (also known as XPG4) locale used for a process
- How Java VM initializes its default locale

To configure the Java VM for JServ, define the LANG or LC\_ALL environment variable with a POSIX locale name in the jserv.properties file. For example, the following line in jserv.properties defines Japanese (Japan) to be the default locale of Java VM for Jserv on UNIX:

wrapper.env=LANG=ja\_JP

The values for the LANG and LC\_ALL environment variables should refer to the same POSIX locale available in your operating system. The LC\_ALL environment variable always overrides the LANG environment variable if they are different.

The regional settings of the Control Panel control the default locale of the Java VM for JServ on Windows platforms. Change the regional settings to the desired locale from the Control Panel before starting Oracle HTTP Server.

#### <span id="page-82-2"></span>**mod\_oc4j Runtime for Java**

Define the LANG or LC\_ALL environment variable with a POSIX locale name in \$ORACLE\_HOME/opmn/conf/opmn.xml. For example, the following line within the <environment> tags in opmn.xml defines Japanese (Japan) to be the default locale of Java VM for OC4J on UNIX:

```
<environment>
...
<prop name="LANG" value="ja_JP" />
</environment>
```
The regional settings of the Control Panel control the default locale of the Java VM for OC4J on Windows platforms. Change the regional settings to the desired locale from the Control Panel before starting Oracle HTTP Server.

#### <span id="page-82-1"></span>**mod\_plsql Runtime for PL/SQL and PL/SQL Server Pages**

PL/SQL and PL/SQL Server Pages run on an Oracle9*i* database in the context of a database session. Therefore, the NLS\_LANG parameter controls the runtime default locale. The NLS\_LANG parameter should be configured as described in ["Setting](#page-79-0) [NLS\\_LANG in a Monolingual Application Architecture" on page 3-4.](#page-79-0)

#### <span id="page-83-0"></span>**mod\_perl Runtime for Perl Scripts**

Perl scripts run on the Perl interpreter that the mod\_perl module provides. The locale support in Perl is based on the POSIX locale available in the operating system. It uses the underlying POSIX C libraries as a foundation. To configure the Perl runtime default locale, follow the procedure described for the  $C/C++$  runtime.

#### **See Also:**

- $\mathrm{C}$ /C<sub>++</sub> Runtime"
- *Oracle HTTP Server Administration Guide* for more information about how Perl scripts use POSIX locales

#### <span id="page-83-1"></span>**C/C++ Runtime**

The  $C/C_{++}$  runtime uses the POSIX locale system that the operating system provides. You can configure the locale system by defining the LC\_ALL or LANG environment variable. Define LC\_ALL with a valid locale value that the operating system provides. These values are different on different operating systems.

**See Also:** [Table 2–1](#page-27-0) for a list of commonly used POSIX locales for UNIX

For UNIX platforms, define LC\_ALL as follows:

■ In \$ORACLE\_HOME/Apache/Apache/conf/httpd.conf, add the following line:

PassEnv LC\_ALL

**I** In \$ORACLE HOME/Apache/Apache/bin/apachectl, add the following line:

LC\_ALL=\${LC\_ALL=OS\_locale}; export LC\_ALL

For Windows platforms, the POSIX locale should inherit its value from the regional settings of the Control Panel instead of being specified in the LC\_ALL environment variable. Change the regional settings to change the default runtime POSIX locale.

## <span id="page-84-1"></span>**Configuring Transfer Mode for mod\_plsql Runtime**

The transfer mode of each database access descriptor (DAD) of the mod  $plsql$ runtime enables PL/SQL to construct HTML content and process HTML form input in different character sets. You must set the transfer mode with the appropriate value.

It is important to configure the transfer mode for the mod\_plsql module in the  $$ORACLE$  HOME/Apache/modplsql/cfq/dads.conf file where the DADs are specified.

The mod\_plsql module supports two transfer modes that you can configure in a DAD:

- CHAR mode: This is a default mode where dynamic HTML content is sent as VARCHAR2 data from the database to mod\_plsql. In this mode, the NLS\_LANG character set must be the same as that of the backend database character set.
- RAW mode: Dynamic HTML content is sent as RAW data from the database to mod\_plsql and is subject to character set conversion in the database server where the PL/SQL procedures and PSPs run. Character set conversion happens only when the HTML page encoding is specified, either by the NLS\_LANG character set or by the charset parameter specified in the OWA\_UTIL.MIME\_ HEADER() function call.

You should turn on the RAW transfer mode in a DAD for both monolingual and multilingual Internet applications as follows:

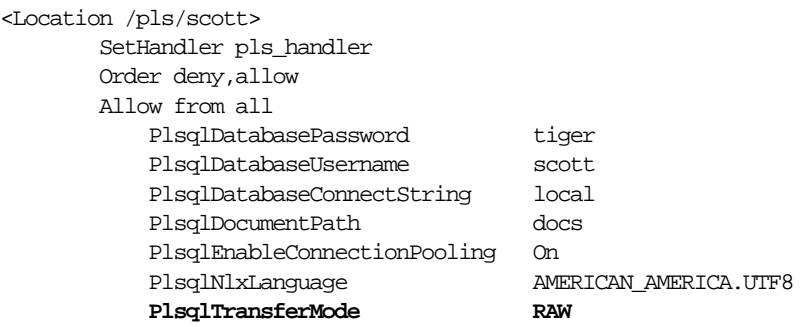

</Location>

## <span id="page-84-0"></span>**Configuring Oracle9iAS Portal for Multilingual Support**

Oracle9*i*AS Portal is translated into 29 different languages. This allows developers to work in their own language when they build portals. In addition, the self-service content management supports multiple languages so that end users can provide documents and other content in different languages. Those who view the content can see the version that corresponds to the language setting in the browser or to the language they have selected in the set language portlet. See [Appendix A](#page-116-0) for a list of languages and abbreviations that are available for Oracle9*i*AS Portal.

To install languages when you install Oracle9*i*AS Portal, run the ptlasst.csh script with -mode LANGUAGE for each language that you want Oracle9*i*AS Portal to support. The ptlasst.csh script is located in the following directory:

\$ORACLE\_HOME/ora9ias/assistants/opca dir

Running the ptlasst.csh script with -mode LANGUAGE invokes the Oracle Portal Configuration Assistant (OPCA) in the silent mode to install the language. Usage information on the ptlasst.csh script is generated by running the script without any parameters.

[Table 3–2](#page-85-0) shows ptlasst.csh script usage examples for different language requirement scenarios.

<span id="page-85-0"></span>

| <b>Scenario</b>                                              | <b>Usage</b>                                                                                                    |
|--------------------------------------------------------------|----------------------------------------------------------------------------------------------------|
| <b>Full usage</b>                                            | ptlasst.csh -mode LANGUAGE -s portal-sp portal<br>-o orasso-op orasso -c<br>myhost.domain.com:1521:mySID-lang us<br>-available-silent-verbose-sso c<br>myhost.domain.com:1521:mySID |
| Portal and SSO are<br>installed on the same<br>database      | ptlasst.csh -mode LANGUAGE -s portal-sp portal<br>-o orasso -op orasso -c<br>myhost.domain.com:1521:mySID -langus<br>-available-silent-verbose                                      |
| Language requirement is<br>only for the Portal<br>Repository | ptlasst.csh -mode LANGUAGE -s portal-sp portal<br>-c myhost.domain.com:1521:mySID-langus<br>-available -silent -m portal-verbose                                                    |
| Language requirement is<br>only for the SSO<br>Repository    | ptlasst.csh-mode LANGUAGE -o orasso-oporasso<br>-sso_cmyhost.domain.com:1521:mySID-langus<br>-available -silent -m <i>sso</i> -verbose                                              |

**Table 3–2 Option Usage with the ptlasst.csh Script**

[Table 3–3](#page-86-0) lists the supported parameters for the ptlasst.csh script in LANGUAGE mode (-mode LANGUAGE).

<span id="page-86-0"></span>

| <b>Parameter</b> | <b>Definition</b>                                                                                                    |  |
|------------------|----------------------------------------------------------------------------------------------------|--|
| $-S$             | Portal schema name. The default is portal.                                                                                                    |  |
| -sp              | Portal schema password. The default is portal.                                                                                                    |  |
| -c               | Connect string to the target database. The format should be<br>hostname:port:sid.                                                                                                    |  |
| -0               | SSO schema name. The default is orasso.                                                                                                    |  |
| -op              | SSO password. The default is orasso.                                                                                                    |  |
| $-SSO_C$         | Connect string to the target database where SSO is installed.<br>The format should be hostname: port: sid.                                                                                           |  |
|                  | Note: If the Portal and SSO use the same database, argument<br>-c would take care of both the Portal and SSO connections.                                                                            |  |
| -lang            | Abbreviation for the language to install. The default is us.                                                                                                    |  |
| -m               | If sso, translations are only for SSO repository. If portal,<br>translations are only for Portal repository. If not specified,<br>translations are installed for both. The default is not specified. |  |
| -available       | Sets whether the language will be available for user<br>translation.                                                                                                    |  |
| -silent          | Runs the OPCA in the silent mode. The default is TRUE.                                                                                                    |  |
| -verbose         | Enables the logging in detail mode. Even if there are errors in<br>the log file, the OPCA install would continue.                                                                                    |  |
|                  | If this parameter is not set, logging information is in brief and<br>OPCA aborts the instal if it encounters any error of kind ORA-,<br>PLS-, or SP2. The default is TRUE.                           |  |

**Table 3–3 Supported Parameters for ptlasst.csh in LANGUAGE Mode**

**Note:** When you configure bidirectional languages (Arabic and Hebrew), you must also execute the \$ORACLE\_ HOME/ora9ias/portal30/admin/plsql/nlsres/imginst. sql script as the Portal schema owner.

The character set for the mod\_plsql gateway must be the same as the customer database character set.

**See Also:** *Oracle9iAS Portal Configuration Guide*

## <span id="page-87-0"></span>**Configuring Oracle9iAS Single Sign-On for Multilingual Support**

Oracle9*i*AS Single Sign-On supports 29 languages. English is the only language installed by default. The Single Sign-On login page does not display language selection buttons if other languages were not installed. As a result, no product accessed through Single Sign-On can run in non-English mode.

You need to install other languages in order to support these languages during Single Sign-On login. To install additional languages, execute the following command:

```
ORACLE_HOME/jdk/bin/java -jar ORACLE_HOME/sso/lib/ossoca.jar langinst lang make
lang avail ORACLE HOME
```
In this command, lang specifies the abbreviation code for the language to be installed. See [Appendix A](#page-116-0) for a list of languages and their corresponding abbreviations. The value of  $make\_lang\_avail$  specifies whether or not to make the language available. Enter 1 to make the language available, 0 otherwise.

**See Also:** *Oracle9iAS Single Sign-On Administrator's Guide*

## <span id="page-87-1"></span>**Configuring Oracle9iAS Forms Services for Multilingual Support**

The NLS\_LANG environment variable controls the language, territory, and character set that an Internet application uses for database connections. Specify the value of NLS\_LANG in the following format, including the punctuation as shown:

language\_territory.characterset

language*,* territory*,* and characterset must be valid Oracle language, territory, and character set names. The specified language and territory are used to initialize the locale that determines the default date and time formats, number formats, and sorting sequence in a database session. The Oracle9*i* Net converts data to and from the specified character set when it retrieves data from or inserts data into the database.

You can set the NLS\_LANG environment variable in the \$ORACLE\_ HOME/forms90/server/default.env file. If you do not set the NLS\_LANG environment variable in the default.env file, then Forms Services uses the value set as follows:

On UNIX: The NLS LANG shell environment variable when Forms Server is invoked

 $\blacksquare$  On Windows: The NLS LANG setting at the \\HKEY LOCAL MACHINE\SOFTWARE\ORACLE\FormsServerOracle HOME in the Win32 registry

You can have different NLS LANG settings on the same Forms Services by specifying an alternate environment file. Use the EnvFile parameter in the zone.properties file. To do this:

**1.** Create two environment configuration files under  $\beta$ ORACLE HOME/forms90/server. For example, an American environment configuration file (en.env) should contain the following lines:

```
NLS_LANG=AMERICAN_AMERICA.US7ASCII
FORMS90_PATH=d:\us
PATH=d:\ora90\bin
```
A Japanese environment configuration file (ja.env) should contain the following lines:

```
NLS_LANG=JAPANESE_JAPAN.JA16SJIS
FORMS90 PATH=d:\ipPATH=d:\ora90\bin
```
**2.** In the zone.properties file (\$ORACLE\_HOME/Apache/Jserv/servlets), create a ListenerServlet alias that uses the file with the alternate environment variable settings. For example, create a Listener Servlet for the Japanese settings:

servlet.lservletJP.code=oracle.forms.servlet.ListenerServlet

**3.** In the zone.properties file (\$ORACLE\_HOME/Apache/Jserv/servlets), set the configFile parameter for the ListenerServlet alias. The ConfigFileName parameter specifies the physical path to the configuration file that contains the alternate environment variables. For example:

servlet.lservletJP.initArgs=configFileName=d:\ora90/forms90/server/formsweb. cfg

#### A sample zone.properties file for Windows might contain the following:

#for default setting (American) servlet.lservlet.initArgs=envfile=d:\ora90\forms90\server\default.env servlet.lservlet.code=servlet.oracle.forms.servlet.ListenerServlet

#ListenerServlet alias for Japanese environment variables servlet.lservletJP.code=oracle.forms.servlet.ListenerServlet servlet.lservletJP.initArgs=envfile=d:\ora90\forms90\server\JpRes.env

<span id="page-89-0"></span>**4.** In the formsweb.cfg file (\$ORACLE\_HOME/forms90/server), set the envFile parameter for the alternative setting. For example:

 $[ia]$ envFile=ja.env [en]

envFile=en.env

Then specify the configuration name in your URL for forms servlet as follows:

http://formsservermachine/forms90/f90servlet?config=ja http://formsservermaching/forms90/f90servlet?config=en

**See Also:** *Oracle9iAS Forms Services Deployment Guide*

## <span id="page-89-1"></span>**Configuring Oracle9iAS Reports Services for Multilingual Support**

The NLS\_LANG environment variable controls the language, territory, and character set used for database connections in an Internet application. Specify the value of NLS\_LANG in the following format, including the punctuation as shown:

language territory.characterset

language*,* territory*,* and characterset must be valid Oracle language, territory, and character set names. The specified language and territory are used to initialize the locale that determines the default date and time formats, number formats, and sorting sequence in a database session. The Oracle9*i* Net converts data to and from the specified character set when it retrieves data from or inserts data into the database.

You can set the value of the NLS LANG parameter as follows:

- On UNIX: The NLS LANG shell environment variable when Reports Services is invoked
- On Windows: Set it at  $\H \nN$  LOCAL  $MACHINE\SOFTWARE\ORACHS\$ Reports9iORACLE HOME  $\mathcal{S}$  in the Win32 registry

**See Also:** *Oracle9i Globalization Support Guide* in the Oracle Database Documentation Library for more information about these parameters

## <span id="page-90-0"></span>**Configuring Oracle9iAS Discoverer for Multilingual Support**

Oracle9*i*AS Discoverer can simultaneously support users with different locales. Users may explicitly control the locale used for the user interface, or they may allow Oracle9*i*AS Discoverer to automatically determine a default. The order of precedence for determining the language and locale is:

- **1.** Language and locale settings included in the URL for Oracle9*i*AS Discoverer
- **2.** Language and locale settings specified in the Discoverer Connection (this is part of the Oracle9*i*AS Discoverer integration with Oracle9*i*AS Single Sign-On).
- **3.** Language and locale setting specified in the user's browser
- **4.** Language and locale of Oracle9*i* Application Server

To configure the user interface of Oracle9*i*AS Discoverer to use a specific language and locale, you must specify NLS parameters as part of the URL used to access Discoverer. You can specify the following NLS parameters as part of the URL:

- NLS\_LANG
- NLS\_DATE\_FORMAT
- NLS DATE LANGUAGE
- NLS\_NUMERIC\_CHARACTERS
- NLS\_SORT

**See also:** *Oracle9iAS Discoverer Configuration Guide* for more information on using URL parameters with Discoverer.

There is one additional aspect of multilingual support configuration of which you should be aware. Discoverer displays data and metadata from the database in the language in which it was created. The user interface has been translated to multiple languages and all necessary resources are already installed. However, the language for the user interface may be different than the language of the information in the database, as well as any Discoverer metadata the administrator defined on that data.

For example, an administrator creates a folder in a Business Area and gives it a Korean name using Korean characters. A Discoverer user with an American-English locale sees all of the buttons, menus, and documentation in English. But if the user views the Business Area with the Korean name, the folder is still displayed in Korean. Discoverer does not dynamically translate the user's data.

To have both the user interface and the data in a specified language and locale, your Discoverer metadata, the End User Layer (EUL), must also use that language and locale. To truly support multiple languages, you must have multiple translations of your EUL. Users can specify the appropriate EUL as part of their Discoverer Connection. You may also specify the EUL in any URL used to access Discoverer. See the *Oracle9iAS Discoverer Configuration Guide* for more information.

The rest of this section describes how to create a translated EUL, which requires the Oracle9*i*AS Discoverer Administrator from the Internet Developer Suite (iDS).

To translate the EUL:

**1.** Use the Discoverer Administrator to export the EUL to an EEX file with translation information. For example:

```
@dis5adm /connect eul_owner_name/password@dbname /export eex_file_name
/external_element dctrans.xml
```
In the exported EEX file, you can find the <OraTranslatability> element, which tells you the attributes to translate and limitations for the attribute.

- **2.** Extract the strings to translate. Based on the <OraTranslatability> element, you can extract strings to a translatable file format like XLIFF and translate them. You must use your own XML utility.
- **3.** Merge the translated file with the original EEX file. You must use your own XML utility.
- **4.** Create a new EUL and import the translated EEX file.

## <span id="page-91-0"></span>**Configuring Oracle9iAS Clickstream Intelligence for Multilingual Support**

Specify the character set in the Oracle9*i*AS Clickstream Intelligence configurator screen.

Specify the language when you install ClickStream. ClickStream does not support multiple languages on a single instance.

## <span id="page-91-1"></span>**Configuring Oracle9i Business Components for Java for Multilingual Support**

You can set the following Oracle9*i* Business Components for Java (BC4J) properties:

- jbo.default.language
- jbo.default.country

Their default values are en and US, respectively.

You can set them at the command line, by modifying the jboserver.properties file, or with an applet parameter tag. All sessions share this locale to display messages.

## <span id="page-92-0"></span>**Configuring a Centralized Database for Multilingual Support**

You can set up the centralized Oracle9*i* database to store Unicode data in the following ways:

- As UTF-8 in the SQL CHAR datatypes (CHAR, VARCHAR2, and CLOB)
- As UTF-16 in the SQL NCHAR datatypes (NCHAR, NVARCHAR2, and NCLOB)

#### **See Also:**

- *Oracle9i Globalization Support Guide* in the Oracle Database Documentation Library
- *Oracle9i SQL Reference* in the Oracle Database Documentation Library

It is good practice to configure the centralized Oracle9*i* database to support:

■ UTF-8 in the SQL CHAR datatypes

Specify AL32UTF8 for the database character set when you create the centralized database.

UTF-16 in the SQL NCHAR datatypes

Specify AL16UTF16 for the national character set when you create the centralized database.

[Example 3–1](#page-92-1) shows part of a CREATE DATABASE statement that sets the recommended database character set and national character set.

#### <span id="page-92-1"></span>**Example 3–1 Specifying the Database Character Set and the National Character Set**

```
CREATE DATABASE myunicodedatabase
   CONTROL FILE REUSE
   LOGFILE '/u01/oracle/ubfdb/redo01.log' SIZE 1M REUSE
    '/u01/oracle/utfdb/redo02.log' SIZE 1M REUSE
   DATAFILE '/u01/oracle/utfdbsystem01.dbf' SIZE 10M REUSE
```
AUTOEXTENT ON NEXT 10M MAXSIZE 200M CHARACTER SET UTF8 NATIONAL CHARACTER SET AL16UTF16 . . . .  $\boldsymbol{i}$ 

# **4**

# **A Multilingual Demo for Oracle9iAS**

This chapter describes the World-of-Books demo that is provided with Oracle9*i*AS. This chapter contains the following topics:

- [Description of the World-of-Books Demo](#page-95-0)
- [Architecture and Design of the World-of-Books Demo](#page-95-1)
- [Building, Deploying, and Running the World-of-Books Demo](#page-100-0)
- [Locale Awareness of the World-of-Books Demo](#page-105-0)
- [Encoding HTML Pages for the World-of-Books Demo](#page-110-0)
- [Handling HTML Form Input for the World-of-Books Demo](#page-110-1)
- [Encoding URLs in the World-of-Books Demo](#page-111-0)
- [Formatting HTML Pages in the World-of-Books Demo](#page-112-0)
- [Accessing the Database in the World-of-Books Demo](#page-113-0)
- [Organizing the Content of HTML Pages in the World-of-Books Demo](#page-113-1)

## <span id="page-95-0"></span>**Description of the World-of-Books Demo**

The World-of-Books (WOB) demo demonstrates how to write a multilingual Web application and deploy it on the Oracle9*i*AS J2EE container. The application consists of the following Web sites:

- An online store that sells books in different languages
- An online Chinese book supplier administration site that represents book supplier A
- An online global book supplier administration site that represents book supplier B

The online bookstore is a multilingual Web application that interacts with customers. It allows customers to view books, check prices, and place orders. The application uses HTTP connections to send orders as XML documents to the suppliers. The online book supplier administration sites are Web applications that the book suppliers use to get orders from the bookstore, to send order status reports to the bookstore, and to notify the bookstore about newly available books.

The online bookstore supports 60 locales. Customers in these locales can use the online bookstore with their preferred language and cultural conventions. The online book supplier administration sites are in English only.

## <span id="page-95-1"></span>**Architecture and Design of the World-of-Books Demo**

The WOB demo serves customers with different locale preferences. It is mainly written in Java, using Java Servlets, Java beans, and Java Server Pages (JSPs). It uses the Unicode capabilities available in Java, XML, JDBC, and the Oracle9*i* database to support multilingual data and a multilingual user interface.

This section contains the following topics:

- [World-of-Books Architecture](#page-95-2)
- [World-of-Books Design](#page-97-0)
- [World-of-Books Schema Design](#page-98-0)

## <span id="page-95-2"></span>**World-of-Books Architecture**

[Figure 4–1](#page-96-0) shows the architecture of the WOB demo.

<span id="page-96-0"></span>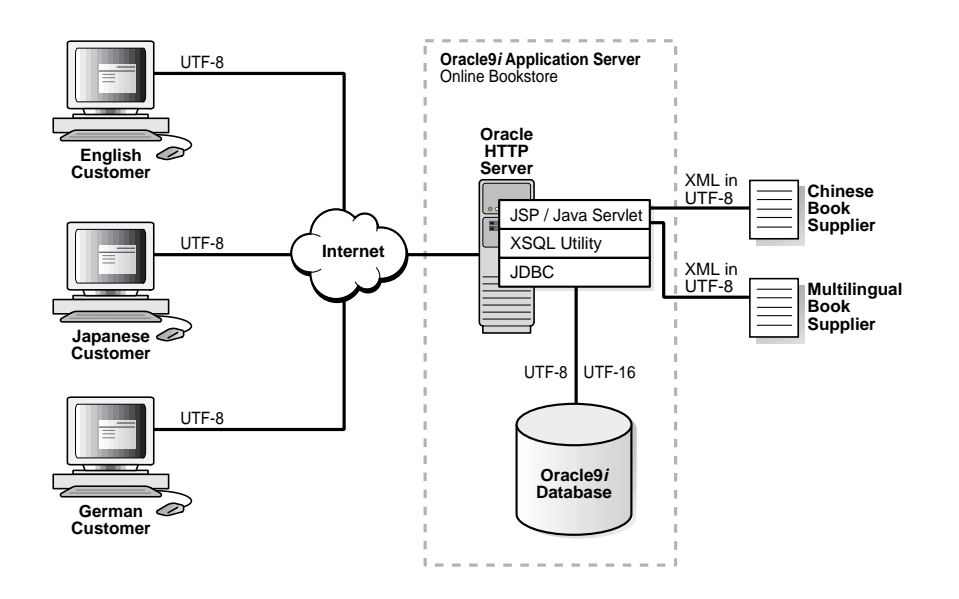

#### **Figure 4–1 World-of-Books Architecture**

The application architecture can be summarized as follows:

- Java Server Pages (JSPs) generate dynamic content in UTF-8 encoded HTML pages.
- Java Servlets and Java Beans implement the business logic.
- The Oracle9*i* database stores book and customer information.
	- **–** Oracle Text enables locale-sensitive, full-text searches on the contents of books.
	- **–** The SQL NVARCHAR2 datatype stores multilingual book information.
- The Oracle JDBC driver (either OCI or the Thin driver) accesses Unicode data stored in the Oracle9*i* database. The data can be encoded in UTF-8 if the target column is of a SQL CHAR datatype, or the data can be encoded in UTF-16 if the target column is of a SQL NCHAR datatype.
- The document format for communications between the online bookstore and the book suppliers is UTF-8 encoded XML.

[Figure 4–1](#page-96-0) shows the WOB application on Oracle9*i*AS. The processing character set for the WOB application is UTF-16. The application uses XML messages to

communicate with the Chinese book supplier and the multilingual book supplier. The XML messages are encoded in the UTF-8 character set. English, Japanese, and German customers connect to the WOB application through the Internet. The application serves all of the customers HTML pages encoded in the UTF-8 character set.

## <span id="page-97-1"></span><span id="page-97-0"></span>**World-of-Books Design**

[Table 4–1](#page-97-1) shows the Java programs that contain most of the internationalization features for the WOB application. The programs are located in \$WOB\_ HOME/src/oracle/wob2/wob.

**Table 4–1 Java Programs that Contain Internationalization Features for the World-of-Books Application**

| Java Program    | <b>Purpose</b>                                                                                                    |
|-----------------|----------------------------------------------------------------------------------------------------|
|                 | beans/Localizer. java Contains all locale-related information and locale-sensitive<br>methods for a specific user session         |
| LocaleUtil.java | Contains methods for retrieving static information such as the<br>list of supported languages and the list of supported countries |
| Language.java   | Contains information about a language and its properties such<br>as the writing direction (right to left or left to right)        |
| Country.java    | Contains information about a country and its properties such<br>as currency and date formats                                      |

The Language and Country classes are used only by the LocaleUtil class to represent a language and a country. The Localizer bean calls the LocaleUtil class for all static information about locale and character set, such as the default language and the default encoding used for the user interface of the bookstore. The LocaleUtil class reads the properties resource bundle, wob.properties, to initialize all static information for the online bookstore. The wob.properties file is located in \$ORACLE\_HOME/j2ee/demo/globalization/etc.

Most of the JSPs for the online bookstore include the header.jsp file, which uses the Localizer Java bean to keep locale information for a session. JSPs call the Localizer Java bean to perform all locale-sensitive operations such as formatting a date, encoding a URL, and converting HTML form parameters to Java strings. Some JSPs also call the LocaleUtil static class to get information such as the list of available languages and the list of currencies used for a specific country.

The programs for the World-of-Books demo are located \$WOB\_HOME, which is the WOB demo home directory defined as

\$ORACLE\_HOME/j2ee/home/demo/globalization.

**Note:** Environment variable references, such as \$ORACLE\_HOME, are shown in UNIX format. For Windows environments, use the %ORACLE\_HOME% notation.

## <span id="page-98-0"></span>**World-of-Books Schema Design**

The database schema for the WOB demo consists of the following tables:

- customers: Stores the user profile for each WOB user
- books: Stores the information about each book
- docs: Stores the content of each book so that customers can search the content of the books

[Table 4–2](#page-98-1) describes the customer table. When a registered user is logged in, the online bookstore uses the locale preferences in the customer table in the Localizer bean.

<span id="page-98-1"></span>

| Column    | Datatype     | <b>Description</b>                                                    |
|-----------|--------------|-----------------------------------------------------------------------|
| custid    | VARCHAR2(50) | User's name (This is the primary key.)                                |
| locale    | VARCHAR2(10) | User's preferred locale, in ISO locale format (for<br>example, en-US) |
| currency1 | VARCHAR2(10) | ISO locale whose default primary currency is used by<br>the user      |
| currency2 | VARCHAR2(10) | ISO locale whose default dual currency is used by the<br>user         |
| timezone  | VARCHAR2(50) | User's time zone (for example, Asia/Hong Kong)                        |
| encoding  | VARCHAR (40) | User's HTML page encoding (for example, UTF-8)                        |

**Table 4–2 Description of the customer Table**

[Table 4–3](#page-99-0) describes the books table. The NVARCHAR2 datatype is used for the title, author, short description, and publisher of the book. By storing this information as Unicode in the NVARCHAR2 datatype, the WOB demo can support books in

languages from around the world. The nsort column is used for queries about books so that the list is returned in an order appropriate for the locale.

<span id="page-99-0"></span>**Table 4–3 Description of the books Table**

| <b>Column</b> | <b>Datatype</b> | <b>Description</b>                                                                    |
|---------------|-----------------|---------------------------------------------------------------------------------------|
| langid        | NUMBER(3)       | Language of the book                                                                  |
| bookid        | NUMBER (10)     | Unique identifier of the book (This is the primary key.)                              |
| nsort         | VARCHAR2(30)    | Locale-sensitive sorting sequence used in the<br>NLSSORT () SQL function for the book |
| title         | NVARCHAR (300)  | <b>Book title</b>                                                                     |
| author        | NVARCHAR (300)  | <b>Book author</b>                                                                    |
| descpt        | NVARCHAR (2000) | Short description of the book                                                         |
| publisher     | NVARCHAR (200)  | Name of the book's publisher                                                          |

[Table 4–4](#page-99-1) describes the docs table. It stores the contents of the books.

<span id="page-99-1"></span>

| Column   | <b>Datatype</b> | <b>Description</b>                                                                     |
|----------|-----------------|----------------------------------------------------------------------------------------|
| bookid   | NUMBER(10)      | Unique identifier of the book (This is the primary key.)                               |
| langid   | NUMBER(3)       | Language of the book                                                                   |
| mimetype | VARCHAR2(50)    | MIME type of the book                                                                  |
| language | VARCHAR2(30)    | Language of the contents of the book, using Oracle's<br>NLS language naming convention |
| format   | VARCHAR2(10)    | Format of the contents of the book (TEXT or BINARY)                                    |
| cset     | VARCHAR2(30)    | Character set of the contents of the book                                              |
| doc      | <b>BLOB</b>     | Contents of the book                                                                   |

**Table 4–4 Description of the docs Table**

Indexes have been built for these tables. The following SQL files are used to create these tables and build the corresponding indexes. They are located in the \$WOB\_ HOME/schema directory:

- customers.sql
- books.sql
- docs.sql

Oracle Text requires the language, format, cset, and doc columns of the docs table to build a full-text search index on the docs table. The ctxidx.sql and ctxsys.sql scripts are used to set up the full-text search index. They are located in \$WOB\_HOME/schema/ctx.

**See Also:** *Oracle9i Globalization Support Guide* in the Oracle Database Documentation Library for more information about building a full-text search index

## <span id="page-100-0"></span>**Building, Deploying, and Running the World-of-Books Demo**

The source code and the build files of the World-of-Books demo are in the WOB demo home directory located in \$WOB\_HOME. [Table 4–5](#page-100-1) shows the directory structure under \$WOB\_HOME.

> **Note:** Environment variable references, such as \$ORACLE\_HOME, are shown in UNIX format. For Windows environments, use the %ORACLE\_HOME% notation.

| Directory/Files           | <b>Description</b>                                                                |
|---------------------------|-----------------------------------------------------------------------------------|
| docroot                   | Contains all static files such as HTML files, JSPs, and<br>images                 |
| docroot/wob               | Contains static files for the online bookstore Web<br>application                 |
| docroot/suppa             | Contains static files for the Chinese book supplier<br>administration application |
| docroot/suppb             | Contains static files for the global book supplier<br>administration application  |
| src/oracle/demo/wob2      | Contains all Java programs                                                        |
| src/oracle/demo/wob2/wob  | Contains Java programs for the online bookstore<br>application                    |
| src/oracle/demo/wob2/supp | Contains Java programs shared by the two online<br>supplier applications          |
| build.xml                 | Builds the WOB demo                                                               |

<span id="page-100-1"></span>**Table 4–5 World-of-Books Directory Structure**

| <b>Directory/Files</b> | <b>Description</b>                                                                      |
|------------------------|-----------------------------------------------------------------------------------------|
| README.TXT             | Contains useful information for building and<br>deploying the WOB demo                  |
| schema                 | Contains SQL files to create and populate the database<br>schema that the WOB demo uses |
| j2ee_config            | Contains J2EE deployment files for the WOB demo                                         |
| etc                    | Contains the configuration files for the WOB demo<br>applications                       |

**Table 4–5 World-of-Books Directory Structure (Cont.)**

This section contains the following topics:

- [How to Build the World-of-Books Demo](#page-101-0)
- [How to Deploy the World-of-Books Demo](#page-102-0)
- [How to Run the World-of-Books Demo](#page-103-0)

## <span id="page-101-0"></span>**How to Build the World-of-Books Demo**

**Note:** Commands for setting environment variables are based on the C shell convention. For Windows platforms, use the SET command at the DOS prompt to set environment variables. Additionally, replace forward slashes with backslashes in all directory paths.

To build the WOB demo:

- **1.** Go to the \$ORACLE\_HOME/j2ee/home/demo/globalization directory.
- **2.** Update the suppa.properties, suppb.properties, and wob.properties files in the \$WOB\_HOME/etc directory.
	- **•** Replace  $\langle J2EE$  HOME> with the full path where OC4J is installed. It should be \$ORACLE HOME/j2ee/home.
	- Replace <HOSTNAME> with the host name of your machine.
	- Replace <PORT> with the port number of your default Web site. By default, this should be 7778.

**3.** Set up the JAVA build environment by defining the JAVA HOME and CLASSPATH environment variables. Oracle9*i*AS bundles JDK under \$ORACLE\_HOME/jdk so that you can use it for your JAVA\_HOME.

You can also use your own JDK. For example:

% seteny ORACLE HOME yourOracleHome % setenv JAVA\_HOME \$ORACLE\_HOME/jdk % setenv J@EE\_HOME \$ORACLE\_HOME/j2ee % copy \$ORACLE\_HOME/rdbms/jlib/xsul2.jar to \$ORACLE\_HOME/j2ee/home/lib

Make sure that  $$ORACLE_HOME/bin$  is in your path directory. For example:

% setenv PATH \$ORACLE\_HOME/bin:\$PATH

**4.** Ensure that an Oracle9*i* database is available to load the schema and data for the WOB demo by defining the TWO\_TASK environment variable to point to your database. For example, if you can access the database from SQLPlus with the connect string iasdb, you can define the TWO\_TASK environment variable as follows:

```
% setenv TWO_TASK iasdb
```
**5.** Build the WOB demo by entering the ANT command from the \$WOB HOME directory.

% ant

The build process performs the following tasks:

- Compiles all Java programs
- Packages all of the static files and Java classes into an EAR file and a WAR file, which are used for deployment
- Creates the WOB schema and populate it with the seed data that is provided
- **6.** If you enabled Oracle Text in your database, then you can set up full text searches on book content by building the full text search index.

% ant setupctx

## <span id="page-102-0"></span>**How to Deploy the World-of-Books Demo**

To deploy the WOB demo on Oracle9*i*AS J2EE:

**1.** Add data sources through Oracle Enterprise Manager. The data source attributes can be found in the following file:

ORACLE\_HOME/j2ee/home/demo/globalization/j2ee\_config/datasources.xml

- Replace <*HOSTNAME*> with the database server's hostname.
- Replace <*PORT*> with the database server's port number.
- Replace  $\langle ORACLE$   $SID$  with the database server's Oracle SID.

After the data sources are added through Oracle Enterprise Manager, your  $J2EE$  HOME/config/data-sources.xml file should contain entries that correspond to those in globalization/j2ee\_ config/data-sources.xml.

**2.** Deploy the application  $J2EE$  HOME/demo/globalization/lib/g11n.ear through Oracle Enterprise Manager, or the dcmctl command utility as demonstrated below:

```
dcmctl deployApplication -file J2EE_HOME/demo/globalization/lib/g11n.ear
-application g11n -component home
```
where home is the default OC4J instance onto which the demo is deployed.

**3.** You can verify this by visiting the pages listed below on a Web browser. In order to view a particular language, your operating system should have that language installed.

Main site: http://<host>:<port>/g11n/imap.html

WOB site: http://<host>:<port>/g11n/wob/jsp/welcome.jsp

Supplier A: http://<host>:<port>/g11n/suppA/html/frame.html

Supplier B: http://<host>:<port>/g11n/suppB/html/frame.html

## <span id="page-103-0"></span>**How to Run the World-of-Books Demo**

The online bookstore requires one of the following browsers:

- Internet Explorer 5.0 or above
- Netscape 4.7 or above

The book supplier administration applications require Internet Explorer 5.0 or above.

To run the WOB demo, start the browser and enter the following URL:

http://host\_name:7778/g11n/imap.html

╋═ M User C **How Supplier B Heart**  $\mathbf{G}$  . World-O-Books 岳 User D **Supplier A** User B User F

You should see a screen similar to the following:

Select a link to start the desired application.

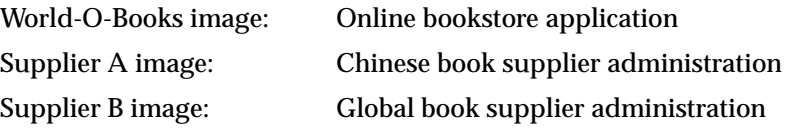

You can navigate the online bookstore as a registered customer or as a visitor. If you click the Supplier B image, the following screen appears:

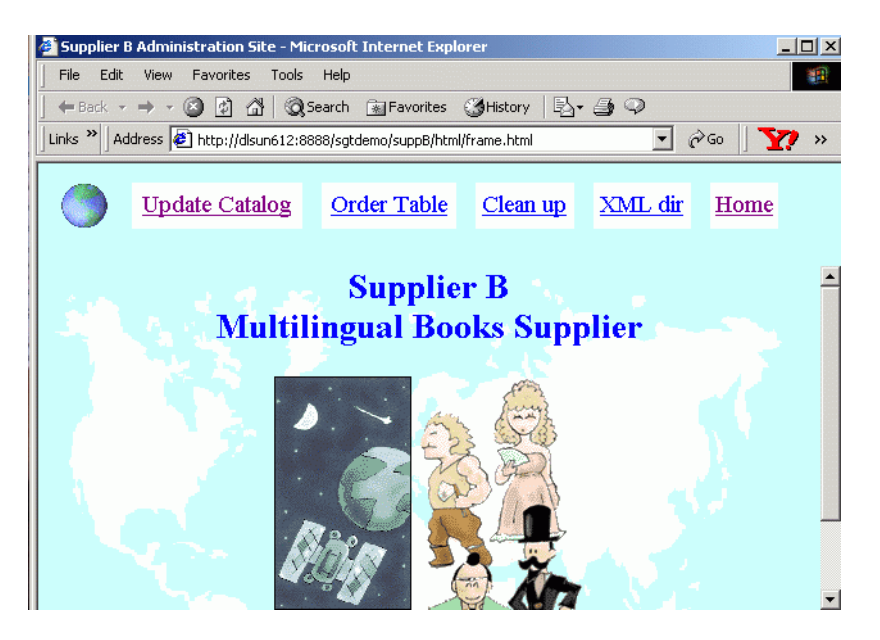

The links on the Supplier B administration site are as follows:

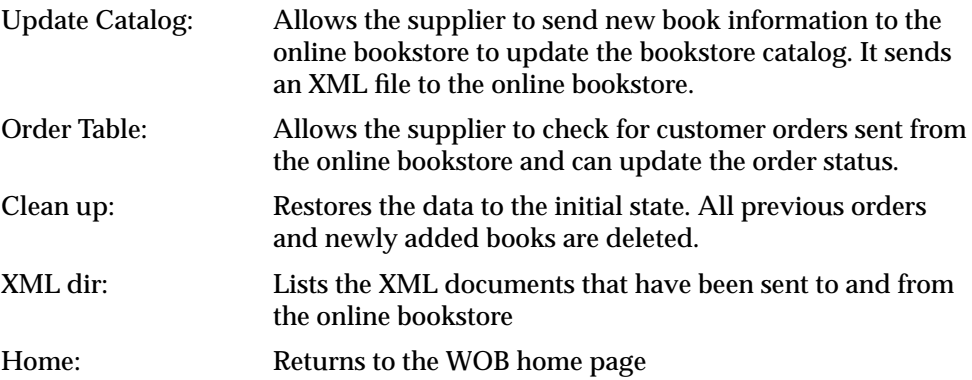

## <span id="page-105-0"></span>**Locale Awareness of the World-of-Books Demo**

The World-of-Books online bookstore is fully aware of the user's locale. The application determines the user's locale and uses this locale to format dynamic HTML pages according to the user's language and cultural conventions.

This section contains the following topics:

- [How World-of-Books Determines the User's Locale](#page-106-0)
- [How World-of-Books Uses Locale Information in Localizer Methods](#page-107-0)
- [How World-of-Books Sorts Query Results](#page-108-0)
- [How World-of-Books Searches the Contents of Books](#page-109-0)

#### <span id="page-106-0"></span>**How World-of-Books Determines the User's Locale**

The online bookstore determines the user's locale using three methods in the following order:

- If a customer has logged into the bookstore, it examines the locale associated with the customer's user profile and uses it as the preferred locale.
- Allows the user to enter the locale from the bookstore's user interface.
- Examines the Accept-Language HTTP header sent from the browser.

The Localizer bean has two properties, AcceptLang and localeOverride. The AcceptLang property indicates the Accept-Language header of the current HTTP request. The localeOverride property indicates whether a user has explicitly selected a locale, which is passed as a GET request parameter of the current HTTP request. The header.jsp file initializes the values of these properties as follows:

```
<jsp:useBean id="my" class="oracle.demo.wob2.wob.beans.Localizer"
scope="session" />
<jsp:setProperty name="my" property="AcceptLang"
value="<%=request.getHeader(\"Accept-Language\") %>" />
<jsp:setProperty name="my" property="localeOverride" value="<%=
request.getParameter(\"v_override\") %>" />
```
This initialization causes the setAcceptLang() and setlocaleOverride() methods of the Localizer bean to initialize the Localizer associated with the current HTTP request with the appropriate locale information. The application determines the current user's locale as follows:

- **1.** If the user has already been logged in to the current HTTP session, it uses the locale preference in the user profile. The  $i$ sLoggedIn() method of the Localizer determines whether the current user is logged in.
- **2.** Else if the localeOverride property is not NULL, it uses the locale that this property indicates as the user locale.
- **3.** Else if the AcceptLang property is not NULL, it uses the locale that this property indicates as the user locale.

**4.** Else it uses the default locale indicated by the default\_language property from the wob.properties resource bundle. This default locale is initialized in LocaleUtil.java.

The displayFlags() method in the Localizer generates the HTML content that enables users to enter a locale by clicking one of the displayed flags. The header.jsp file calls this method.

## <span id="page-107-1"></span><span id="page-107-0"></span>**How World-of-Books Uses Locale Information in Localizer Methods**

After the Localizer is initialized with the user's locale, all methods of the Localizer are sensitive to the locale. [Table 4–6](#page-107-1) shows examples of locale-sensitive methods defined in the Localizer.

| <b>Method</b>               | <b>Example of Use</b>                                                                                                    |
|-----------------------------|----------------------------------------------------------------------------------------------------|
| String formatDate()         | The following JSPs use the formatDate() method:                                                                                  |
|                             | welcome. jsp formats the system date that the welcome<br>page displays                                                           |
|                             | History. jsp formats the date of the order history<br>$\blacksquare$                                                             |
|                             | setting. is pformats the date to be displayed when a<br>registered user updates the user profile                                 |
| String getCurrency()        | Change profile 1. jsp gets the primary currency symbol to<br>be displayed for the user profile modification screen.              |
| String<br>getDualCurrency() | Changeprofile1. jsp gets the alternate or dual currency<br>symbol to be displayed for the user profile modification screen.      |
| String getTimeZone()        | myaccount. jsp displays the time zone of the current user.                                                                       |
| String<br>qetDirection()    | setting. jsp displays the direction that text is written, based<br>on the current user.                                          |
| String getMessage()         | Most of the JSPs use this method to get the translated message<br>that corresponds to the current locale from a resource bundle. |
| String<br>getNLSLanguage()  | search. jsp gets the Oracle language name used for the<br>current locale and for submitting a language-sensitive search.         |

**Table 4–6 Examples of Locale-Sensitive Methods of the Localizer Bean**

Other locale-sensitive functions are described in the following sections.
#### **How World-of-Books Sorts Query Results**

<span id="page-108-0"></span>The order in which books are listed in the result of a query is sensitive to the current user's locale. The search template is as follows:

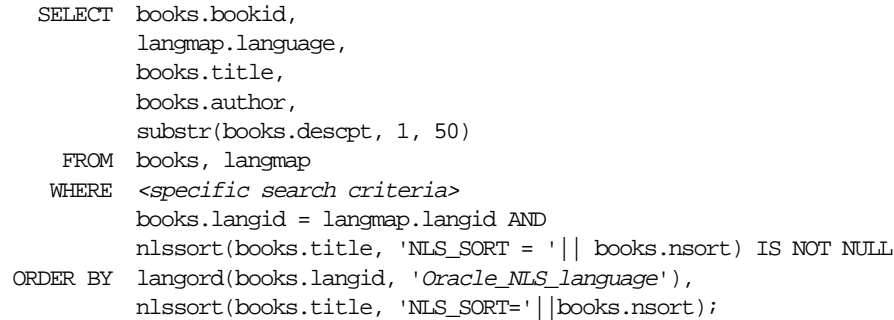

The langmap table maps language IDs to Oracle NLS language names and Oracle sort names used in the NLSSORT SQL function. The \$WOB\_ HOME/schema/langmap.sql file creates the langmap table.

The SELECT statement orders the books with the ORDER BY clause as follows:

- **1.** It groups the books by their languages, using the first sort key that the langord PL/SQL function returns. The langord function returns the smallest key value when the Oracle NLS language that corresponds to the current user's locale matches the language of the book. Thus the books are grouped so that the first group consists of books whose language corresponds to the user's locale.
- **2.** Within each language group, it orders the books by the sort key that the NLSSORT SQL function returns. The NLSSORT function generates sort keys based on the linguistic order specified by the NLS\_SORT parameter. The value of the NLS\_SORT parameter is stored in the nsort column of the books table. Thus the books in the sorted group are ordered by the Oracle sort sequence name stored in the nsort column.

The application also orders lists in the user interface using locale information. For example, it uses the displayLanguageOptions() method of the Localizer bean to construct a list of languages so users can select a language. The displayLanguageOptions() method collates the languages in the list based on the locale-specific Java collator. This collator is constructed using the current locale represented by the Localizer bean. The following code gets the collation key of each language name in the current user's locale:

```
String[] languages = localeutil.getSupportedLanguagesArray();
    CollationKey[] keys = new CollationKey[languages.length];
```

```
for (int i = 0; i < languages.length; i++) {
 keys[i] = collator.getCollationKey(getMessage(language[i]))+ " [ " + languages[i]);
 }
```
After the keys array is filled with collation keys, the array is sorted based on the binary value of each key. The other methods that collate drop-down lists are displayCountryOptions(), displayCurrencyOptions(), and displayScriptCountryVars().

#### **How World-of-Books Searches the Contents of Books**

The online bookstore allows users to search the contents of books in a locale-sensitive manner. The following query searches the contents of the books from the docs table:

```
SELECT books.bookid,
          langmap.language,
          books.title,
          books.author,
          substr(books.descpt, 1, 50)
    FROM books, langmap, docs
  WHERE contains(docs.doc, 'search key', 0) > 0 AND
          books.langid = langmap.langid AND
          nlssort(books.title, 'NLS_SORT = '|| books.nsort) IS NOT NULL
 ORDER BY langord(books.langid, 'Oracle_NLS_language'),
          nlssort(books.title, 'NLS_SORT='||books.nsort);
```
The contains (docs.doc, 'search key', 0) function in the WHERE clause returns a positive value when the search key is found in the contents of a document stored in the doc column of the docs table. The rest of the query is similar to the query used for the book search.

Oracle Text by default uses the language of the search key as defined by the NLS\_ LANGUAGE session parameter. To conduct the search in a language-sensitive manner, search. jsp issues an ALTER SESSION statement to change the value of the NLS\_LANGUAGE parameter to the value that the user specifies before submitting the content search query. The ALTER SESSION statement is as follows:

ALTER SESSION SET NLS\_LANGUAGE=language;

<span id="page-110-1"></span>Calling the getParameter("v\_language") method of the HTTPServletRequest object obtains the language value, where  $\nu$  language is a form input parameter from the advanced search screen.

# **Encoding HTML Pages for the World-of-Books Demo**

In the online bookstore, an attribute of the Localizer bean stores the encoding used for HTML pages. The default\_encoding property of the wob.properties resource bundle initializes the attribute with the default page encoding. By default, the online bookstore uses UTF-8 as the HTML page encoding to provide support for multilingual content.

To enforce UTF-8 as the page encoding in JSPs, define the appropriate Content-Type header. For the online bookstore, put the Content-Type page directive into header.jsp as follows:

<%@ page contentType="text/html;charset=UTF-8" %>

You only need to put this directive into header.jsp because all other JSPs that produce HTML output include header.jsp.

<span id="page-110-0"></span>The online bookstore allows users to override the default encoding with the preferred encoding from the user profile. The user can choose a preferred page encoding from the user profile modification page. After the user logs in, the encoding attribute of the current Localizer bean is updated to the preferred encoding. To set the encoding in JSPs, header.jsp checks whether the user has logged in and calls the HTTPServletResponse.setContentType() method to overwrite the Content-Type header defined in the JSP page directive with the preferred encoding. The code is as follows:

```
<% if (my.isLoggedIn())
     response.setContentType("text/html; charset=" + my.getEncoding());
%>
```
The getEncoding() method of the Localizer bean  $(my)$  returns the preferred encoding from the current user's profile.

# **Handling HTML Form Input for the World-of-Books Demo**

The online bookstore accepts multilingual text as HTML form input. The input can be a search key when the user wants to search for a book, or it can be a user name at login. The browser sends form input as a sequence of bytes in the same encoding as the HTML form. Converting the input to Java strings encoded as Unicode requires

the page encoding information. Because the page encoding is stored as an attribute of the Localizer, the conversion function is encapsulated in the Localizer class.

The translateParameter() method of the Localizer bean converts form input from the encoding indicated in the encoding attribute of the bean to a Java string. The method is as follows:

```
public String translateParameter(parameter_string)
{
     try {
       byte[] paramBytes = param.getBytes("ISO-8859-1");
       return new String(paramBytes, getEncoding());
     } catch (UnsupportedEncodingException e)
     {
       // return the same string if exception
     }
     return param;
}
```
<span id="page-111-0"></span>The getEncoding() method of the Localizer bean returns the page encoding for HTML forms.

The JSPs call the translateParameter() method where form input is processed. For example, the following files call this method:

- search.jsp uses it to get a search key
- updateprofile. jsp uses it to get new user profile information
- login. sp uses it to get the user name

# **Encoding URLs in the World-of-Books Demo**

All URLs that are embedded in an HTML page must be encoded. They must use the same encoding as the HTML page. The Localizer bean is the best place to encapsulate the encodeURL() method. This method encodes a URL according to the encoding attribute of the Localizer.

The following JSPs call the encodeURL() method:

- Item.jsp
- OrderItem.jsp
- Search.jsp

<span id="page-112-0"></span>All embedded URLs for the online bookstore are encoded in ASCII and do not need to be encoded. The encodeURL() method is called to illustrate the concept of encoding URLs.

# **Formatting HTML Pages in the World-of-Books Demo**

The online bookstore uses the following locale-sensitive text formatting elements for HTML pages:

- Font family
- Writing direction
- Text alignment

To support multiple locales simultaneously, the online bookstore externalizes these elements to a locale-specific cascading style sheet (CSS) instead of hard-coding them in JSPs. The CSS file structure is the same as the static HTML file structure for the WOB online help*.* The CSS files are as follows:

- \$WOB\_HOME/docroot/wob/css/style.css (the default CSS)
- \$WOB HOME/docroot/wob/css/ar/style.css
- \$WOB\_HOME/docroot/wob/css/he/style.css
- \$WOB\_HOME/docroot/wob/css/iw/style.css
- \$WOB HOME/docroot/wob/css/ja/style.css
- \$WOB HOME/docroot/wob/css/zh/style.css

In  $$WOB$  HOME/docroot/wob/jsp/header.jsp, the getLocalizedURL() method of the Localizer bean gets the full path of the CSS that corresponds to the current locale. If there is no CSS that is specific to the locale, then the application uses the default CSS.

The following is the CSS for Arabic text:

```
html { direction: rtl }
h3 { font-size: 100%;
      text-align: end;
      font-weight: bold;
      color: #FFFFFF }
```
The Arabic CSS defines the writing direction of the HTML page as right to left (RTL). The text is always aligned to the end of the writing direction.

The following is the CSS for Japanese text:

```
html { direction: ltr }
h3 { font-size: 100%;
      text-align: end;
      font-family: "MS Gothic", "MS Mincho", "Times New Roman"…
     font-weight: bold;
     color: #FFFFFF }
tr { font-family: "MS Gothic", "MS Mincho", "Times New Roman",…
     font-size: 12pt; }
p { font-family: "MS Gothic", "MS Mincho" "Times New Roman",…
     font-size: 12pt}
```
The Japanese CSS defines the writing direction as left to right (LTR). The text is aligned to the end of the writing direction. The font families that are used for displaying Japanese text are MS Gothic and MS Mincho. These are Japanese Microsoft Windows fonts. If you do not specify the font family in the CSS, then the application uses the default font of the browser.

# **Accessing the Database in the World-of-Books Demo**

<span id="page-113-1"></span>The WOB demo uses the Oracle JDBC driver to access an Oracle9*i* database. The JDBC driver transparently converts the data stored in the database to and from Java strings. No special handling is necessary to access Unicode data stored in the database in most cases.

There is one case in which you need special data handling. When a Java string is bound to a column of the NVARCHAR datatype in an INSERT or UPDATE SQL statement, you should call the setFormOfUse() method of the OraclePreparedStatement class to tell JDBC that the target column is of the NVARCHAR datatype. The setFormOfUse() method is called in \$WOB\_HOME/src/orcalc/demo/wob2/supp/beans/insertItem.java when a new book is inserted into the books table.

# **Organizing the Content of HTML Pages in the World-of-Books Demo**

The online bookstore consists of the following translatable content:

- Online help as static HTML and image files
- Strings or messages stored for use in composing an HTML page
- Dynamic book information such as the book name and author

<span id="page-114-2"></span>This section contains the following topics:

- [Static Files for World-of-Books Online Help](#page-114-0)
- [Using Resource Bundles for the Content of World-of-Books HTML Pages](#page-114-1)

# <span id="page-114-0"></span>**Static Files for World-of-Books Online Help**

The static HTML files for the WOB online help are located in \$ORACLE\_ HOME/j2ee/demo/globalization/docroot/wob/help. The English version of the online help is stored at the top level of the help directory. The translated help for each locale is stored in the corresponding  $help/locale$  name directory. For example, the Japanese online help is stored in the help/ja\_JP directory.

The current user's locale determines which help subdirectory the application uses. The Localizer bean stores the user's current locale. The getLocalizedURL() method returns the correct path of an HTML file that corresponds to the user's locale. Given the relative help path of ../help/index.html and the current locale of ja JP, this method checks for existence of the following files in the order they are listed and returns the first one it finds:

- <span id="page-114-3"></span>■ \$WOB\_HOME/docroot/wob/help/ja\_JP/index.html
- \$WOB HOME/docroot/wob/help/ja/index.html
- \$WOB\_HOME/docroot/wob/help/index.html

The header.jsp file calls this method to get the correct path for every translated HTML file and uses the result to construct the HREF tag to reference the appropriate online help.

# <span id="page-114-1"></span>**Using Resource Bundles for the Content of World-of-Books HTML Pages**

A list resource bundle stores all translatable messages that comprise the online bookstore user interface. The resource bundle is located in \$ORACLE\_HOME/j2ee/demo/globalization/src/oracle/demo/wob2/wob /resource/MessageBundle.java. This resource bundle is translated into 27 languages, and the translated resource bundle names have suffixes that correspond to the Java locale name.

The getMessage() method of the Localizer bean gets a translated message from the resource bundle that corresponds to the current locale. Most JSPs call this method.

# **A**

# <span id="page-116-0"></span>**Oracle9i Application Server Supported Languages**

The following languages are supported by Oracle9*i* Application Server:

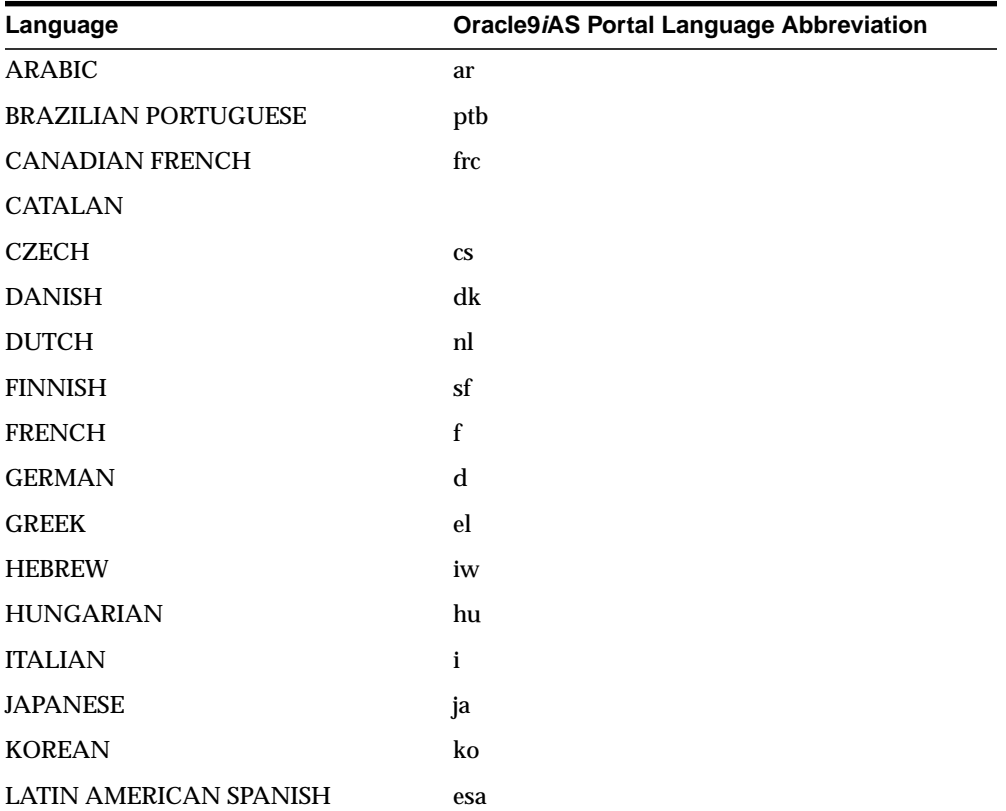

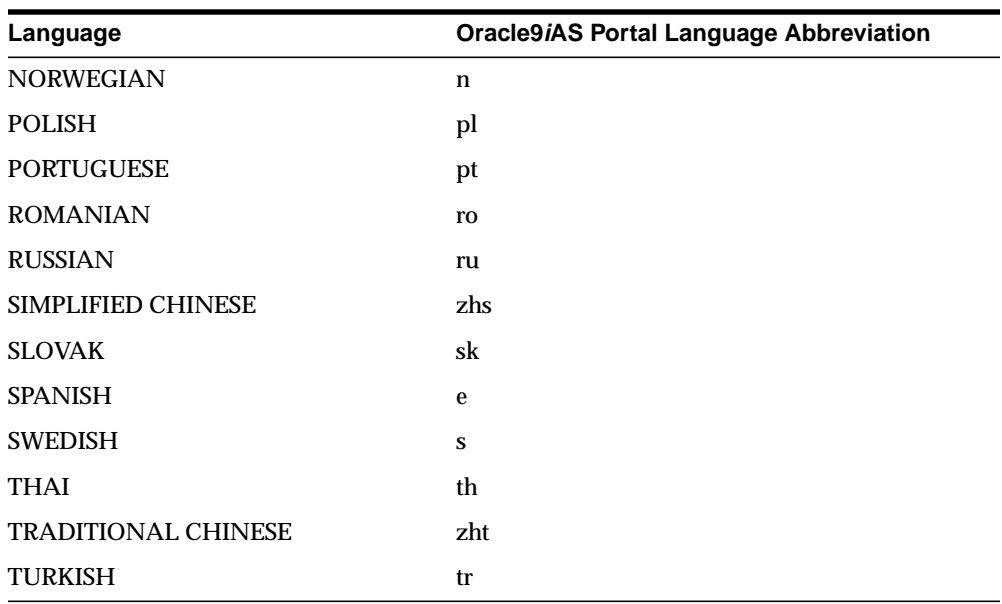

# **Glossary**

#### **character set**

Defines the binary values that are associated with the characters that make up a language. For example, you can use the ISO-8859-1 character set to encode most Western European languages.

#### **database access descriptor (DAD)**

Describes the connect string and Oracle parameters of a target database to which an Oracle HTTP Server mod\_plsql module connects.

#### **encoding**

The character set used in a particular programming environment for the locale to which an Internet application is serving. *See* **page encoding**, **character set**.

#### **locale**

Refers to a language and the region (territory) in which the language is spoken. Information about the region includes formats for dates and currency, for example.

#### **page encoding**

The character set an HTML page uses for the locale to which an Internet application is serving.

#### **Unicode**

A universal character set that defines binary values for characters in almost all languages. Unicode characters can be encoded in 1 to 4 bytes in the UTF-8 character set, in 2 to 4 bytes in the UTF-16 character set, and in 4 bytes in the UTF-32 character set.

# **Index**

# **A**

[accessing the database server, 2-27](#page-50-0) ALTER SESSION statement [in monolingual applications, 2-10](#page-33-0) [in multilingual applications, 2-10](#page-33-1) [Apache::Util module, 2-26](#page-49-0)

#### **B**

[BC4J, configuring for multilingual support, 3-16](#page-91-0) bidirectional languages [formatting HTML pages, 2-26](#page-49-1) [Business Components for Java \(BC4J\), configuring](#page-91-0) for multilingual support, 3-16

# **C**

[cascading style sheets, 2-26](#page-49-2)  $C/C_{++}$ [database access, 2-31](#page-54-0) [database access in multilingual](#page-54-1) applications, 2-31 [translatable strings, 2-40](#page-63-0)  $C/C_{++}$  runtime, configuring, 3-8 [CHAR datatypes, 3-17](#page-92-0) [character set, definition, 1-2](#page-17-0) [CharEncoding attribute, 2-21](#page-44-0) [charset argument, 2-25](#page-48-0) [charset parameter, 2-14](#page-37-0)

ClickStream components [ClickStream Configurator, 2-50](#page-73-0) [HTML Viewer, 2-50](#page-73-0) [Oracle Warehouse Builder Bridge, 2-50](#page-73-0) [configuring for multilingual support, 3-16](#page-91-1) [locale awareness, 2-50](#page-73-1) [usage restrictions, 2-50](#page-73-2) configuring NLS\_LANG [in Oracle HTTP Server files, 3-3](#page-78-0) [on UNIX platforms, 3-3](#page-78-1) [on Windows platforms, 3-4](#page-79-0) [configuring Oracle HTTP Server for multilingual](#page-78-2) support, 3-3 [configuring Oracle9iAS Portal for multilingual](#page-84-0) support, 3-9 [configuring the NLS\\_LANG environment](#page-78-3) variable, 3-3 [Content-Type HTTP header, 2-14](#page-37-1) [CREATE DATABASE statement, 3-17](#page-92-1)

#### **D**

database [centralized, 1-7](#page-22-0) [configuring, 1-7](#page-22-0) database access  $C/C_{++}$ , 2-31 [Java, 2-27](#page-50-1) [JDBC, 2-28](#page-51-0) [multilingual non-Java applications, 2-28](#page-51-1) [OCI API, 2-32](#page-55-0) [Perl, 2-30](#page-53-0) [PL/SQL, 2-29](#page-52-0) [Unicode API, 2-32](#page-55-1) [Unicode bind and define in Pro\\*C/C++, 2-34](#page-57-0) [World-of-Books demo, 4-20](#page-113-0) database character set [setting in the CREATE DATABASE](#page-92-2) statement, 3-17 database server [accessing, 2-27](#page-50-0) demo [See World-of-Books demo, 4-2](#page-95-0) **Discoverer** [configuring Java Plus for multilingual](#page-90-0) support, 3-15 [locale awareness, 2-49,](#page-72-0) [2-50](#page-73-3) [doGet\(\) function, 2-14](#page-37-2)

# **E**

encoding [UTF-16, 1-8](#page-23-0) [UTF-32, 1-8](#page-23-1) [UTF-8, 1-8](#page-23-2) [encoding HTML pages, 2-11](#page-34-0) [encoding URLs, 2-24](#page-47-0) [Java, 2-24](#page-47-1) [Perl, 2-26](#page-49-3) [PL/SQL, 2-25](#page-48-1) [World-of-Books demo, 4-18](#page-111-0) entities [named and numbered, 2-20](#page-43-0) [ESCAPE\(\) function, 2-25](#page-48-2) escape uri() function, 2-26

# **F**

fonts [specifying in HTML pages, 2-26](#page-49-2) Forms Services [configuring for multilingual support, 3-12](#page-87-0) [locale awareness, 2-44](#page-67-0) [locale awareness in a monolingual](#page-68-0) application, 2-45 [locale awareness in a multilingual](#page-69-0) application, 2-46 [from\\_utf8\(\) function, 2-18](#page-41-0)

# **G**

[GET requests, 2-20](#page-43-1) [getDateTimeInstance\(\) method, 2-7](#page-30-0) [getParameter\(\) function, 2-21](#page-44-1) [getWriter\(\) method, 2-15](#page-38-0)

#### **H**

HTML form input [encoding, 2-20](#page-43-1) [Java, 2-21](#page-44-2) [named and numbered entities, 2-20](#page-43-0) [Perl, 2-23](#page-46-0) [Perl in multilingual applications, 2-23](#page-46-1) [PL/SQL, 2-22](#page-45-0) [PL/SQL monolingual applications, 2-22](#page-45-1) [PL/SQL multilingual applications, 2-22](#page-45-2) [World-of-Books demo, 4-17](#page-110-0)

HTML page encoding [choosing for monolingual applications, 2-12](#page-35-0) [choosing for multilingual applications, 2-13](#page-36-0) [in PL/SQL and PSPs, monolingual](#page-39-0) environments, 2-16 [in PL/SQL and PSPs, multilingual](#page-39-1) environments, 2-16 [named and numbered entities, 2-20](#page-43-0) [specifying, 2-13](#page-36-1) [specifying in Java servlets and Java Server](#page-37-3) Pages, 2-14 [specifying in Perl, 2-17](#page-40-0) [specifying in Perl for monolingual](#page-40-1) applications, 2-17 [specifying in Perl for multilingual](#page-40-2) applications, 2-17 [specifying in PL/SQL and PL/SQL Server](#page-38-1) Pages, 2-15 [specifying in the HTML page header, 2-14](#page-37-4) [specifying in the HTTP header, 2-13](#page-36-2) [World-of-Books demo, 4-17](#page-110-1) HTML pages [concatenating strings, 2-36](#page-59-0) [embedding text into images, 2-36](#page-59-1) [fallback mechanism for translation, 2-36](#page-59-2) [formatting for bidirectional languages, 2-26](#page-49-1) [formatting in World-of-Books demo, 4-19](#page-112-0) [formatting to accommodate text in different](#page-49-5) languages, 2-26 [JavaScript code, 2-36](#page-59-3) [organizing content for translation, 2-35](#page-58-0) [organizing static files for translation, 2-36](#page-59-4) [space for dynamic text, 2-36](#page-59-5) [specifying fonts, 2-26](#page-49-2) translatable  $C/C++$  and Perl strings, 2-40 [translatable dynamic content in application](#page-66-0) schema, 2-43 [translatable strings in message tables, 2-41](#page-64-0) [translation guidelines, 2-35](#page-58-1) [user interface strings, 2-35](#page-58-2) [HTTP Content-Type header, 2-17](#page-40-3) [HttpServletRequest.getParameter\(\) API, 2-21](#page-44-3)

#### **I**

[IANA encoding names for commonly used](#page-35-1) locales, 2-12

#### **J**

Java [accessing the database, 2-27](#page-50-1) [encoding URLs, 2-24](#page-47-1) [HTML form input, 2-21](#page-44-2) [organizing translatable static strings, 2-38](#page-61-0) [Java encoding names for commonly used](#page-35-2) locales, 2-12 Java Server Pages [specifying HTML page encoding, 2-14](#page-37-5) Java servlets [specifying HTML page encoding, 2-14](#page-37-6) JDBC [database access, 2-28](#page-51-0)

#### **L**

[LANG environment variable, 3-7,](#page-82-0) [3-8](#page-83-1) languages [supported by Oracle9iAS, A-1](#page-116-0) [LC\\_ALL environment variable, 2-8,](#page-31-0) [3-7,](#page-82-1) [3-8](#page-83-2) locale [as ISO standard, 2-3](#page-26-0) [as Java locale object, 2-3,](#page-26-1) [2-4](#page-27-0) [as NLS\\_LANGUAGE and NLS\\_TERRITORY](#page-27-1) parameters, 2-4 [as POSIX locale name, 2-4](#page-27-2) [based on the default ISO locale of the user's](#page-29-0) browser, 2-6 [changing operating system locale, 2-8](#page-31-1) [common representations in different](#page-27-3) programming environments, 2-4 [definition, 1-2](#page-17-1) [determined by user input, 2-6](#page-29-1) [determining user's locale in multilingual](#page-29-2) applications, 2-6 [using user profile information from an LDAP](#page-29-3) directory server, 2-6

locale awareness in multilingual Perl and  $C/C_{++}$ applications, 2-11 [in Oracle9iAS ClickStream applications, 2-50](#page-73-1) [in Oracle9iAS Discoverer applications, 2-49,](#page-72-0) [2-50](#page-73-3) [World-of-Books demo, 4-12](#page-105-0) [determining locale, 4-13](#page-106-0) [localizer methods, 4-14](#page-107-0) [Locale.setDefault\(\) method, 2-7](#page-30-1) [localizer methods, World-of-Books demo, 4-14](#page-107-0)

#### **M**

message tables [translatable strings, 2-41](#page-64-0) [mod, 2-17](#page-40-4) mod jserv runtime for Java, configuring, 3-7 [mod\\_oc4j, 3-7](#page-82-3) [mod\\_oc4j runtime for Java, configuring, 3-7](#page-82-3) [mod\\_perl environment, 2-17](#page-40-4) [mod\\_perl runtime for Perl scripts, configuring, 3-8](#page-83-3) mod\_plsql module [datatypes, 2-22](#page-45-3) [HTML form input in monolingual](#page-45-4) applications, 2-22 [mod\\_plsql runtime for PL/SQL and PL/SQL Server](#page-82-4) Pages, configuring, 3-7 monolingual applications [advantages, 1-5](#page-20-0) [architecture, 1-3](#page-18-0) [disadvantages, 1-5](#page-20-1) multilingual applications [advantages, 1-7](#page-22-1) [architecture, 1-5](#page-20-2) database access with  $C/C_{++}$ , 2-31 [database access with Perl, 2-31](#page-54-2) [database access with Unicode API, 2-32](#page-55-1) [database access with Unicode bind and define in](#page-57-0)  $Pro<sup>*</sup>C/C++, 2-34$ [disadvantages, 1-7](#page-22-2) [HTML form input in Perl, 2-23](#page-46-1)

#### **N**

[native encodings for commonly used locales, 2-12](#page-35-3) [native2ascii utility, 2-37](#page-60-0) [NCHAR datatypes, 3-17](#page-92-3) NLS LANG parameter, 2-9 [configuring, 3-3](#page-78-4) [configuring in Oracle HTTP Server files, 3-3](#page-78-0) [configuring on UNIX platforms, 3-3](#page-78-1) [configuring on Windows platforms, 3-4](#page-79-0) [setting in a monolingual application](#page-79-1) architecture, 3-4 [setting in a multilingual application](#page-81-0) architecture, 3-6 [values for commonly used locales, 3-5](#page-80-0)

### **O**

OCI API [database access, 2-32](#page-55-0) [Unicode API, 2-32](#page-55-1) [Oracle character set names for commonly used](#page-35-4) locales, 2-12 Oracle HTTP Server [configuring for multilingual support, 3-3](#page-78-2) [Oracle9iAS BC4J, configuring for multilingual](#page-91-0) support, 3-16 Oracle9iAS ClickStream components [ClickStream Configurator, 2-50](#page-73-4) [HTML Viewer, 2-50](#page-73-4) [Oracle Warehouse Builder Bridge, 2-50](#page-73-4) [configuring for multilingual support, 3-16](#page-91-1) [locale awareness, 2-50](#page-73-1) [usage restrictions, 2-50](#page-73-2) Oracle9iAS Discoverer [configuring Java Plus for multilingual](#page-90-0) support, 3-15 [HTML Viewer, 2-50](#page-73-3) [locale awareness, 2-49,](#page-72-0) [2-50](#page-73-3) Oracle9iAS Forms Services [configuring for multilingual support, 3-12](#page-87-0) [locale awareness, 2-44](#page-67-0) Oracle9iAS Portal [configuring for multilingual support, 3-9](#page-84-1)

Oracle9iAS Reports Services [locale awareness, 2-48](#page-71-0) Oracle9iAS Single Sign-On [configuring for multilingual support, 3-12](#page-87-1)

#### **P**

Perl [database access, 2-30](#page-53-0) [database access in multilingual](#page-54-2) applications, 2-31 [encoding URLs, 2-26](#page-49-3) [HTML form input, 2-23](#page-46-0) [HTML form input in multilingual](#page-46-1) applications, 2-23 [specifying HTML page encoding, 2-17](#page-40-0) [specifying HTML page encoding for monolingual](#page-40-1) applications, 2-17 [specifying HTML page encoding for multilingual](#page-40-2) applications, 2-17 [translatable strings, 2-40](#page-63-0) PL/SQL [database access, 2-29](#page-52-0) [encoding URLs, 2-25](#page-48-1) [HTML form input, 2-22](#page-45-0) [HTML form input in monolingual](#page-45-1) applications, 2-22 [HTML form input in multilingual](#page-45-2) applications, 2-22 PL/SQL and PL/SQL Server Pages [specifying HTML page encoding, 2-15](#page-38-2) Portal [configuring for multilingual support, 3-9](#page-84-1) [POSIX locale names, 3-7](#page-82-5) [POST requests, 2-20](#page-43-1)  $Pro<sup>*</sup>C/C++$ [database access, 2-34](#page-57-0) [programming environments supported by](#page-25-0) Oracle9iAS, 2-2

#### **R**

Reports Server [configuring for multilingual support, 3-14](#page-89-0) Reports Services [locale awareness, 2-48](#page-71-0) [locale awareness in a monolingual](#page-72-1) application, 2-49 [locale awareness in a multilingual](#page-72-2) application, 2-49 [page encoding in HTML output, 2-19](#page-42-0) [page encoding in XML output, 2-19](#page-42-1) [specifying the page encoding, 2-18](#page-41-1) [runtime default locale, configuring in a monolingual](#page-81-1) application architecture, 3-6

### **S**

schema [translatable content, 2-43](#page-66-0) [Servlet API, 2-21](#page-44-4) [setContentType\(\) method, 2-14](#page-37-7) setlocale() function [monolingual applications, 2-8](#page-31-2) [multilingual applications, 2-8](#page-31-3) setting NLS\_LANG parameter [in a monolingual application architecture, 3-4](#page-79-1) [in a multilingual application architecture, 3-6](#page-81-0) Single Sign-On [configuring for multilingual support, 3-12](#page-87-1) [String.getBytes\(\) method, 2-7](#page-30-2) [String.getBytes\(String encoding\) method, 2-7](#page-30-3) [strlen\(\) function, 2-33](#page-56-0) [supported languages, A-1](#page-116-0)

#### **T**

[text datatypes, 2-33](#page-56-1) to utf8() function, 2-24 translation [organizing HTML page content, 2-35](#page-58-0)

#### **U**

Unicode API [database access, 2-32](#page-55-1) Unicode bind and define [database access, 2-34](#page-57-0) Unicode data [storing in the database, 3-17](#page-92-4) [Unicode, definition, 1-3](#page-18-1) [UNICODE::MAPUTF8 Perl module, 2-18](#page-41-2) [url argument, 2-25](#page-48-3) URLs [encoding, 2-24](#page-47-0) [encoding in Java, 2-24](#page-47-1) [encoding in Perl, 2-26](#page-49-3) [encoding in PL/SQL, 2-25](#page-48-1) [encoding in World-of-Books demo, 4-18](#page-111-0) [with embedded query strings, 2-24](#page-47-3) [utext datatype, 2-33,](#page-56-2) [2-34](#page-57-1) [UTF-16 encoding, 1-8](#page-23-0) [UTF-32 encoding, 1-8](#page-23-1) [UTF-8 encoding, 1-8,](#page-23-2) [2-23](#page-46-2) [for HTML pages, 2-13](#page-36-3) [limitations with Netscape 4.x browser, 2-13](#page-36-4) [UTL\\_URL package, 2-25](#page-48-4) [uvarchar datatype, 2-34](#page-57-2)

#### **W**

[wcslen\(\) function, 2-33](#page-56-3) [Web Toolkit API, 2-16](#page-39-2)

World-of-Books demo [architecture, 4-2](#page-95-1) [building, 4-8](#page-101-0) [database access, 4-20](#page-113-0) [deploying, 4-9](#page-102-0) [design, 4-4](#page-97-0) [directory structure, 4-7](#page-100-0) [encoding URLs, 4-18](#page-111-0) [formatting HTML pages, 4-19](#page-112-0) [HTML form input, 4-17](#page-110-0) [HTML page encoding, 4-17](#page-110-1) [locale awareness, 4-12](#page-105-0) [determining locale, 4-13](#page-106-0) [localizer methods, 4-14](#page-107-0) [online help, 4-21](#page-114-2) [organizing HTML content, 4-20](#page-113-1) [organizing static files, 4-21](#page-114-2) [overview, 4-2](#page-95-0) [resource bundles, 4-21](#page-114-3) [running, 4-10](#page-103-0) [schema design, 4-5](#page-98-0) [books table, 4-5](#page-98-1) [customers table, 4-5](#page-98-2) [docs table \(book content\), 4-6](#page-99-0) [searching book contents, 4-16](#page-109-0) [sorting query results, 4-15](#page-108-0) [source file location, 4-7](#page-100-1)